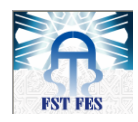

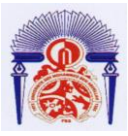

Faculté des Sciences et Techniques de Fès

Département de Génie Industriel

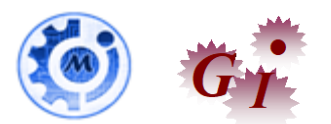

Mémoire de Projet de fin d'étude

Préparé par

**Mountassir Bilah Nassiny**

Pour l'obtention du diplôme d'Ingénieur d'Etat

Spécialité : Ingénierie en Mécatronique

Intitulé

# **Fiabilisation de la ligne de soudure d'essieu J92 Tanger 1 et Amélioration de son taux de productivité**

Lieu : Société Groupe Renault

Réf : IMT19/2018

Soutenu le 23 Juin 2018 devant le jury :

- Pr Rjeb Mohamed (Encadrant FST)
- Mr. Younes Karbich (Encadrant Société)
- Pr. Cherkani Mohamed Hassani (Examinateur)
- Pr. Sqalli Houssaini Driss (Examinateur)

# *Avant-propos :*

#### **Nom et prénom de l'élève ingénieur:**

Mountassir Bilah Nassiny

#### **Intitulé du travail:**

Fiabilisation de la ligne de soudure d'essieu J92 Tanger 1 et Amélioration de son taux de productivité.

## **Etablissement d'accueil:**

Renault Tanger exploitation.

# **Nom et prénom du superviseur du projet dans l'établissement d'accueil :**

M. Karbich Younes : Chef d'Atelier Maintenance du département Sous-ensemble.

#### **Nom et prénom de l'encadrant pédagogique à la FST de Fès:**

Mr. Rjeb Mohamed

#### **Date de début et de fin de stage:**

de 12 février à 15 juin 2018

# *Dédicace :*

#### *Je dédie ce modeste travail*

*A mes très chers parents qu'ils trouveront ici l'hommage de ma gratitude qui, si grande qu'elle puisse être, ne sera à la hauteur de leurs sacrifices et leurs prières pour moi*

*A mon frère et ma sœur pour l'amour, le respect et le courage qu'ils m'ont toujours octroyé*

*A tous mes amis et à tous ceux qui me sont très chères, pour les moments que nous avons passé ensemble veuillez trouver ici l'expression de ma gratitude*

*A tous mes professeurs pour leur soutien et leurs conseils*

*A tous ceux qui ont contribué de près ou de loin à la réalisation de ce travail*

*Merci infiniment.*

# *Remerciements :*

*Je tiens à présenter mes très sincères remerciements à Dieu le tout puissant, qui a éclaircie ma voie par le savoir, et qui m'a armé de la bonne foi.*

*Tous les mots ne sauraient exprimer ma gratitude et mon inestimable reconnaissance mon encadrant professionnel Mr Karbich Younes chef d'atelier de maintenance et son adjoint Mr Himmich Noureddine, pour leurs engagements et leurs dévouements sans précèdent. Ce travail n'aurait pu aboutir sans leurs présences effectives et leurs appuis si rassurant en toutes circonstances. Je ne saurais les remercier assez pour leurs accompagnements.*

*Je tiens à témoigner ma reconnaissance pour mon encadrant pédagogique Mr. Rjeb Mohammed sur la qualité de son encadrement, son soutien et ses précieux conseils.*

*Je remercie les membres du jury Mr. Cherkani Mohamed Hassani et Mr. Sqalli Houssaini Driss d'avoir accepté de me faire profiter de leurs compétences pour évaluer ce travail.*

*Je remercie également tous les agents travaillant au service de maintenance qui m'ont beaucoup aidé et pour m'avoir ait partagé leurs connaissances, leurs expériences et leurs savoir-faire.*

*Mes vifs remerciements vont également à l'ensemble du personnel de Groupe Renault pour leur amabilité, leur disponibilité à répondre à mes questions à chaque fois que je les sollicite.*

 *Mountassir Bilah Nassiny . . .*

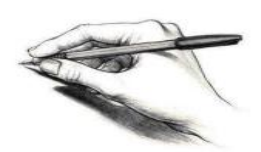

# Sommaire:

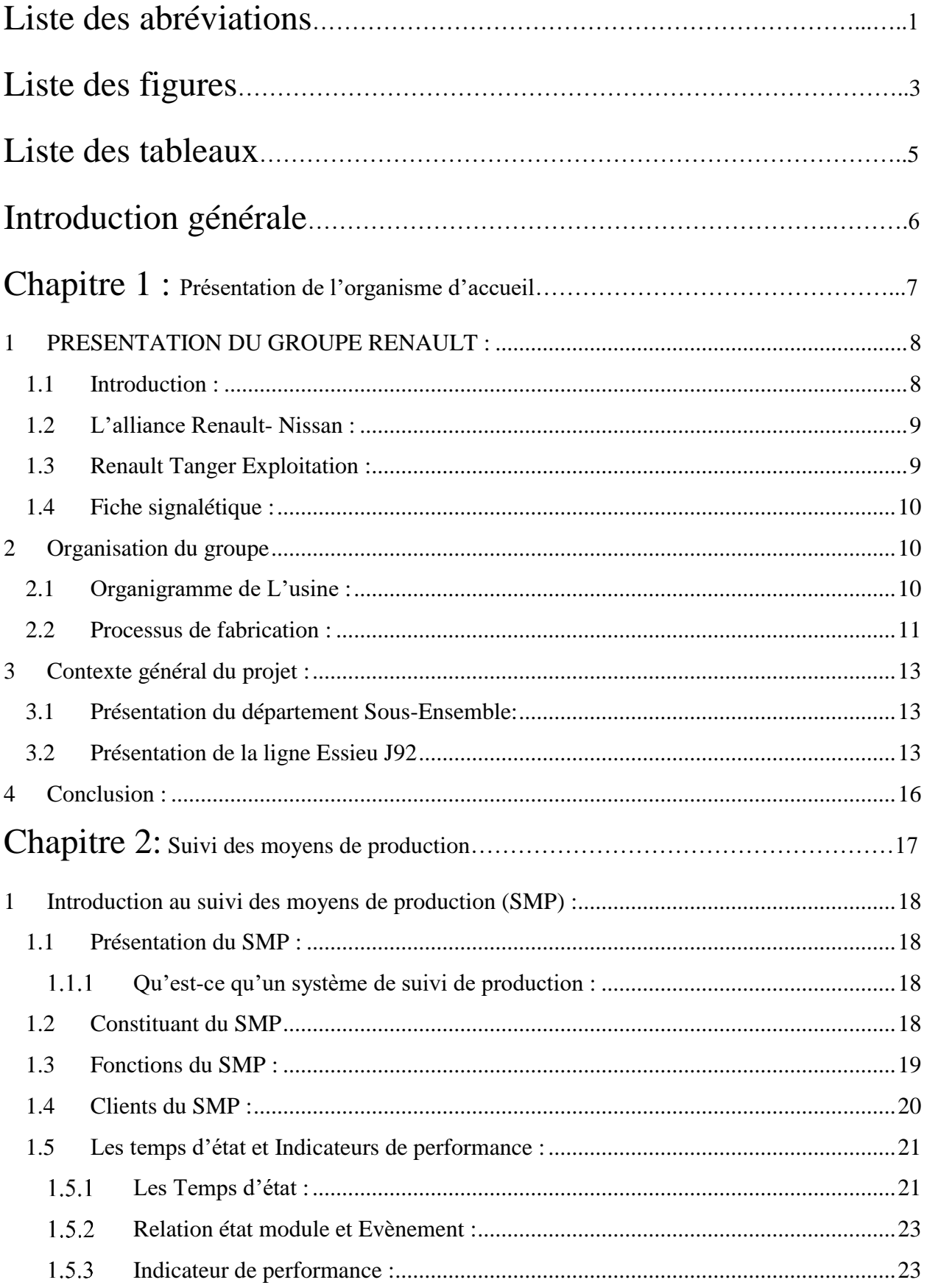

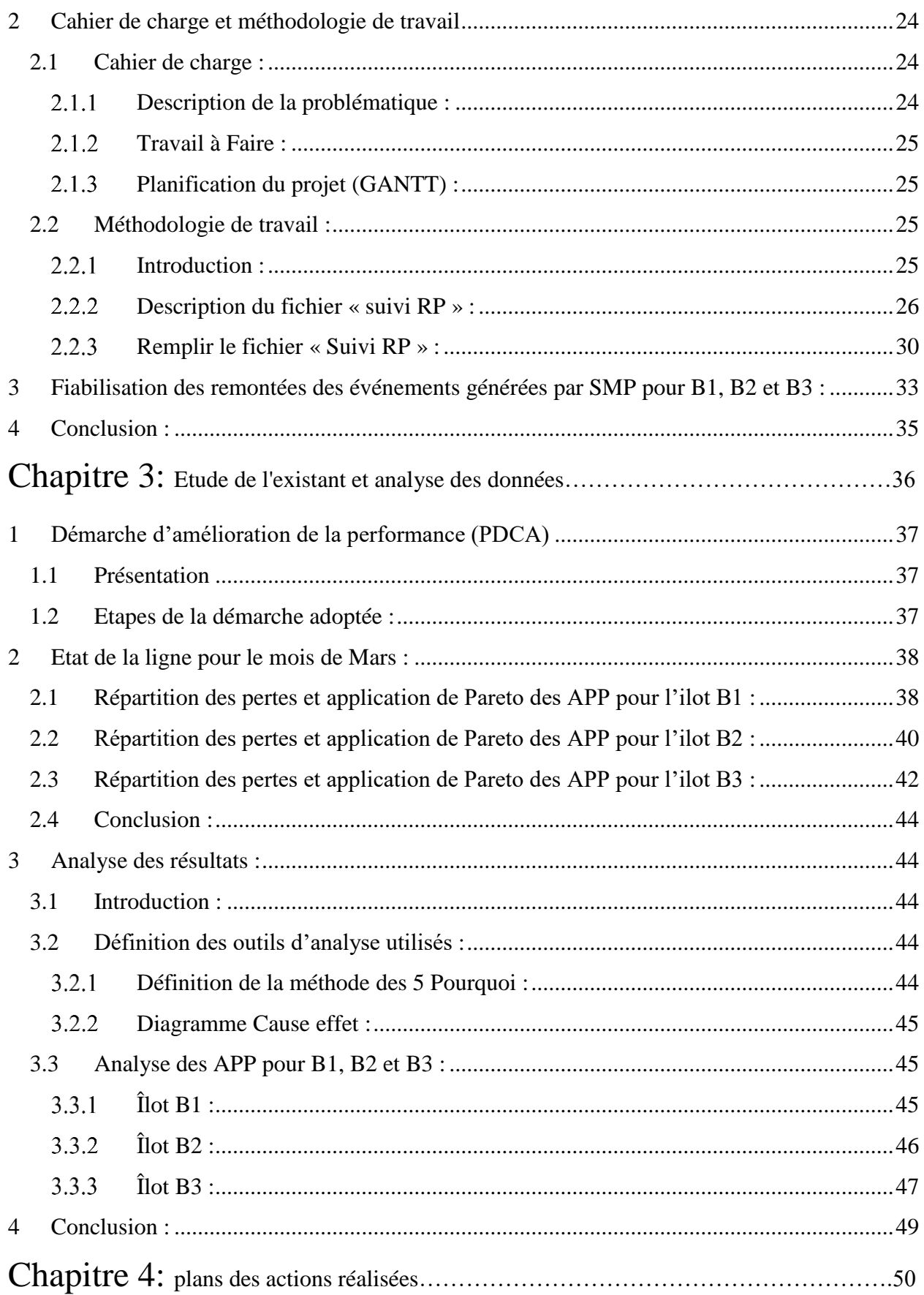

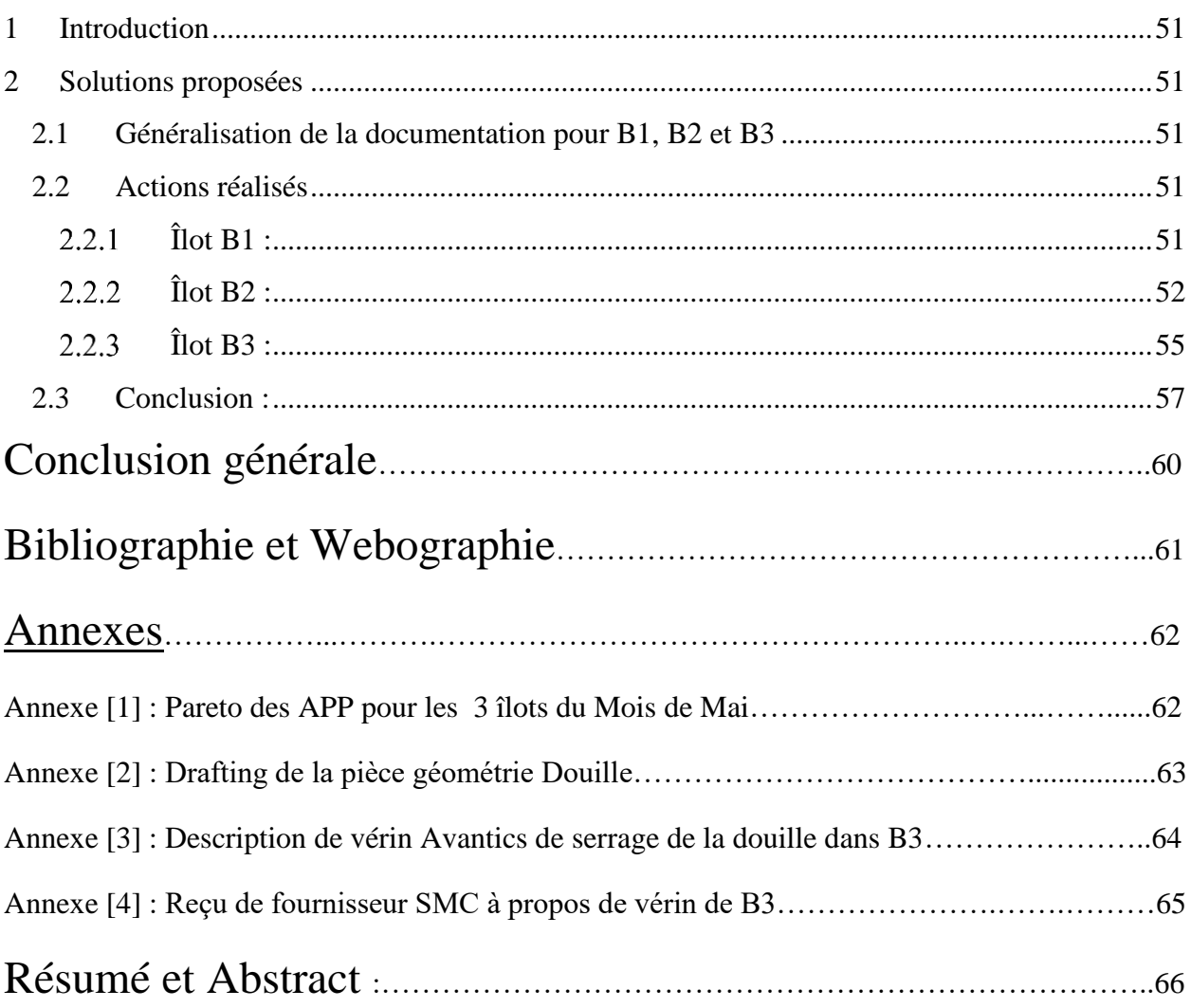

# *Liste des abréviations :*

- **CA : C**hef d**'A**telier
- **ACA : A**djoint **C**hef d**'A**telier
- **SMP** : **S**uivi des **M**oyens de **P**roduction
- **SMPLOC** : **S**uivi des **M**oyens de **P**roduction **L**ocal.
- **SMP99** : **S**uivi des **M**oyens de **P**roduction **99**
- **RP** : **R**endement **P**ropre
- **NEG** : **N**on **E**ngagement
- **HPR** : **H**ors **P**roduction
- **APP**: **A**rrêt **P**ropre **P**anne
- **APE** : **A**rrêt **P**ropre **E**xploitation
- **AIS** : **A**rrêt **I**nduit **S**aturation
- **AIM** : **A**rrêt **I**nduit **M**anque Pièce
- **AIA** : **A**rrêt **I**nduit **A**utre
- **AIO** : **A**rrêt **I**nduit **O**pération
- **AIF** : **A**rrêt **I**nduit **F**lux secondaire
- **APF** : **A**rrêt **P**ropre **F**onctionnel
- **DTC** : **D**épassement **T**emps **C**ycle
- **MDG** : **M**arche **D**égradée
- **PDCA : P**lan **D**o **C**heck **A**ct
- **OPS : S**upérieur des **Op**érateurs
- **MPM** : **M**anagement de la **P**erformance des **M**oyens
- **GATM** : **G**roupe d'**A**ssistance **T**echnique à la **M**aintenance
- **UET**: **U**nité **E**lémentaire de **T**ravail

# *Liste des abréviations :*

- **MOP** : **M**ain **O**perator **P**annel
- **PMP** : **P**lan de **M**aintenance **P**réventive
- **TBF** : **T**emps de **B**on **F**onctionnement
- **TFD** : **T**emps de **F**onctionnement **D**égradé
- **TDtc** : **T**emps **D**épassement du **T**emps de **C**ycle
- **Td**: **Temps** potentiel **D**isponible
- **Ti** : **T**emps **I**ndisponible
- **TAIS** : **T**emps d'**A**rrêt **I**nduit **S**aturation
- **TAIM** : **T**emps d'**A**rrêt **I**nduit **M**anque pièces ou désamorçage

# *Liste des figures :*

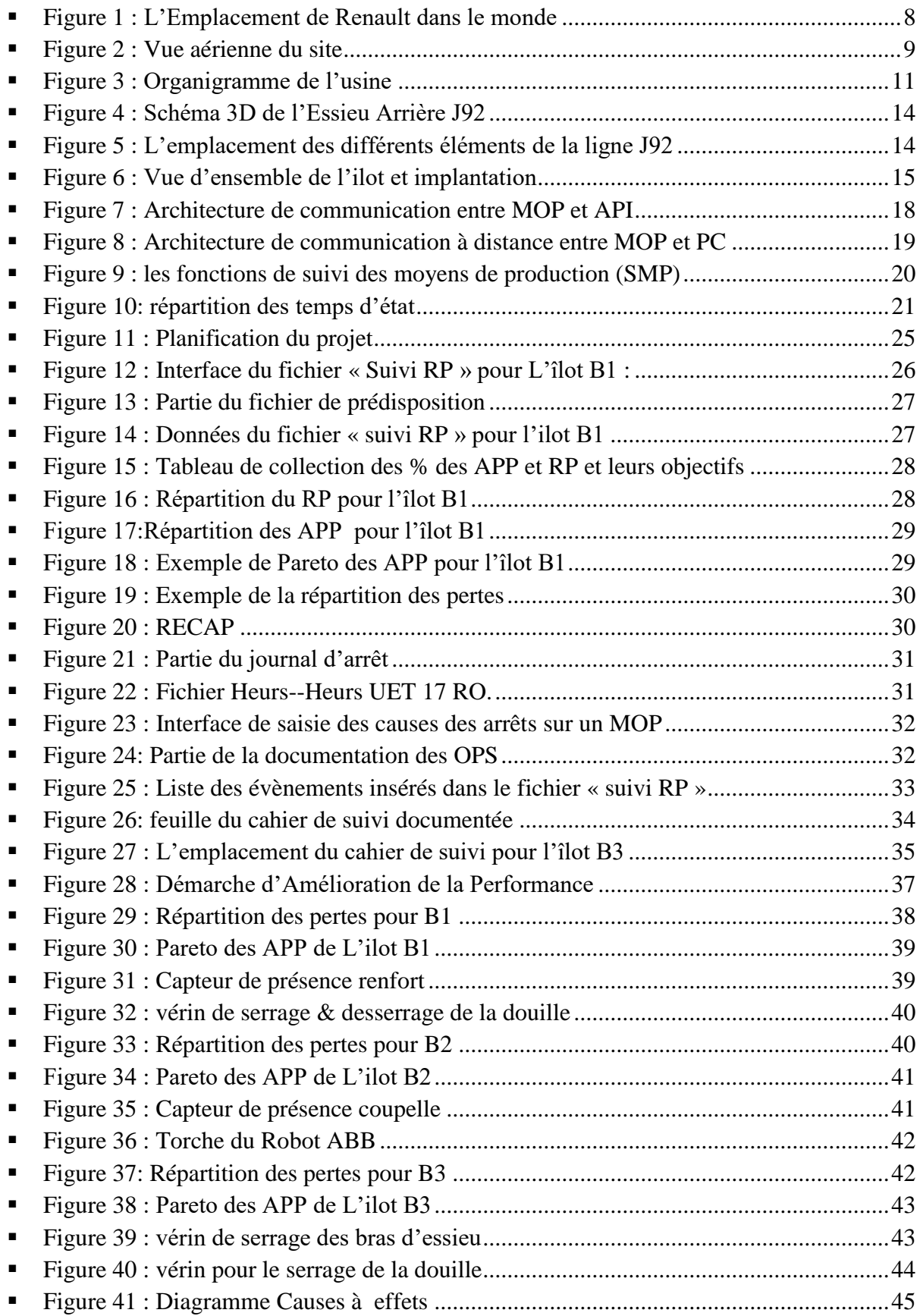

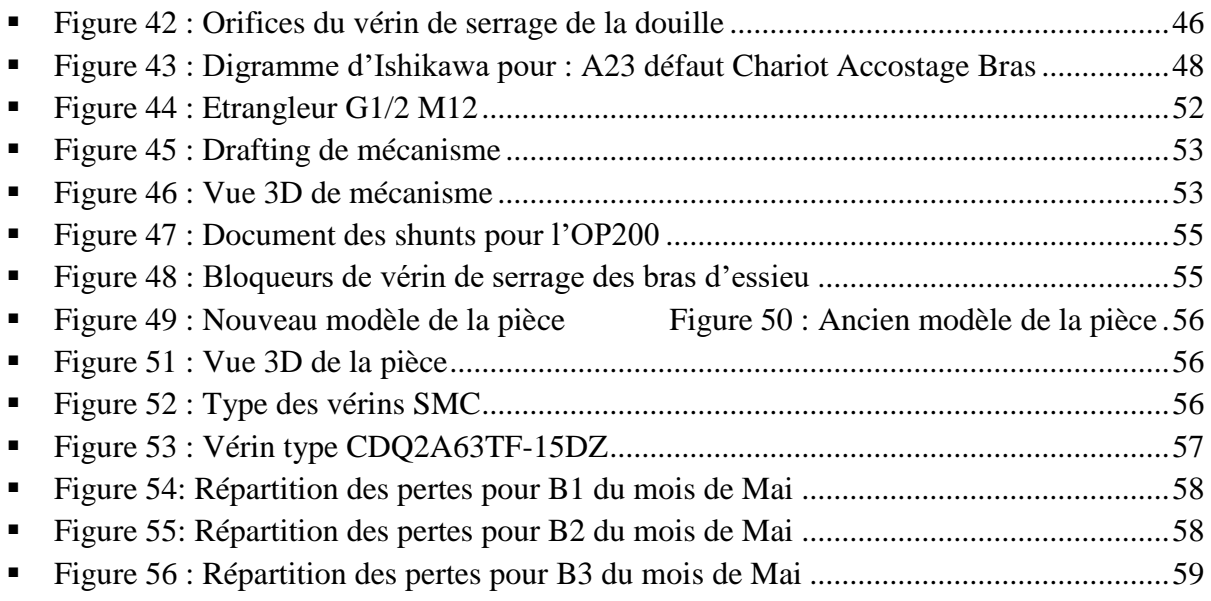

# *Liste des Tableaux*

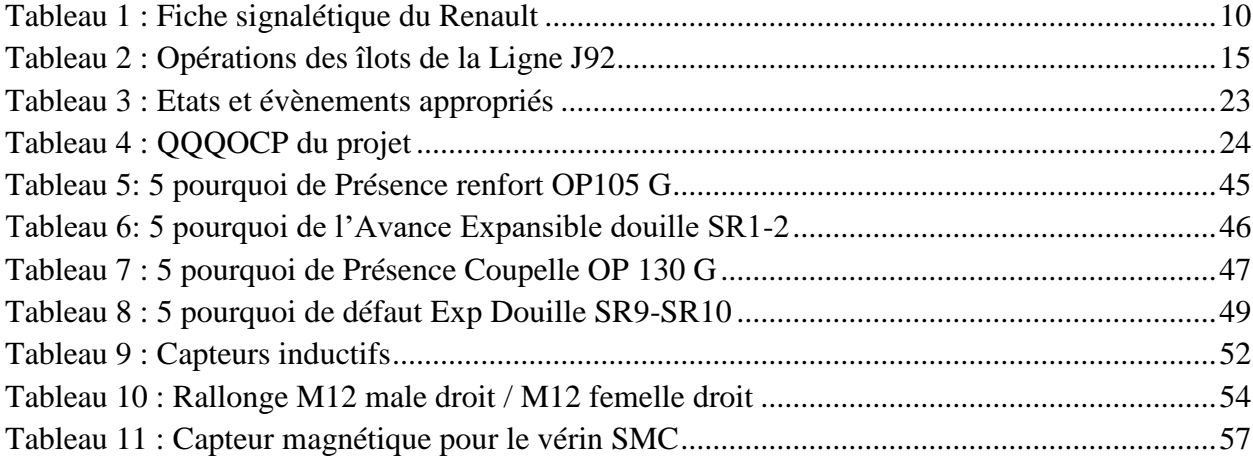

# *Introduction générale :*

Le fort cumul de la demande adressée au secteur d'automobile pousse l'usine du Renault Tanger à être en haute cadence au niveau de la production en dépit des aléas auxquels il fait face. Le sujet consiste essentiellement à fiabiliser et améliorer le taux de productivité d'une ligne pour la fabrication des essieux arrière J92 Tanger 1.

Cette problématique peut être déclinée en deux grandes questions de recherche :

- Comment faire le suivi des moyens de production ?
- Comment fiabiliser et améliorer le taux de productivité de la ligne ?

Le présent rapport se structura en 4 chapitres à savoir :

- **Chapitre 1: (Présentation de l'entreprise d'accueil)** dans ce chapitre nous allons définir les différents départements de l'usine mais en se focalisant sur le département d'accueil et ses différents produits et plus nettement sur la ligne d'essieu J92 Tanger 1.
- **Chapitre 2: (Suivi des moyens de production (SMP))** au niveau de ce chapitre nous allons s'intéresser au moyen de suivi de production SMP où nous détaillerons notre problématique et l'objectif souhaité à atteindre ainsi que nous allons définir la méthodologie de travail en décrivant l'outil utilisé pour la visualisation de l'état de la ligne et nous montrerons l'intérêt de la documentation pour la fiabilisation.
- **Chapitre 3: (Etude de l'existant et Analyse des arrêts)** Dans ce chapitre nous allons définir la démarche adoptée afin de répondre à l'objectif du projet, nous commençons par mesurer l'état de la ligne pour le mois de Mars et extraire les Top Pareto des Arrêts Propres Pannes (APP) après nous passerons à l'étape d'analyse pour déterminer les causes racines de chaque panne qui présente un ennui pour la production.
- **Chapitre 4: (Plans des actions réalisées)** Ce chapitre sera consacré aux actions à accomplir pour diminuer et/ou faire disparaître ces obstacles.

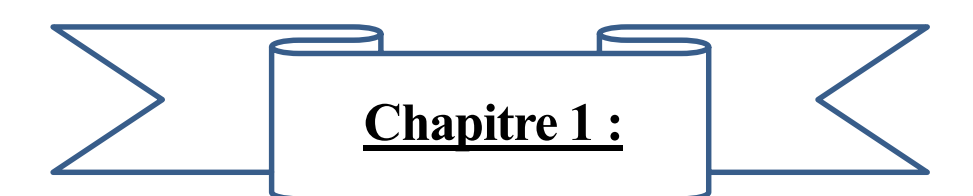

# **Présentation de l'organisme d'accueil :**

Ce chapitre a pour objectif de présenter l'entreprise d'accueil, ses départements ainsi que le processus de fabrication des véhicules, il a aussi comme intérêt de savoir le département sous ensemble où ce projet avait lieu et de décrire de la ligne étudiée

# <span id="page-14-0"></span>1 PRESENTATION DU GROUPE RENAULT :

#### <span id="page-14-1"></span>1.1 Introduction :

« Renault et Nissan partagent avec le Royaume du Maroc de grandes ambitions de développement industriel. Grâce à l'engagement de Renault et de ses partenaires, et au soutien sans faille du gouvernement marocain, notre usine est en bonne voie de devenir une nouvelle référence de l'industrie automobile mondiale»

Carlos Ghosn, PDG de Renault et de Nissan

Présidé par **CARLOS GHOSN**, Le groupe Renault est un constructeur automobile multimarque possédant des usines et des filiales à travers le monde entier. Sa stratégie se manifeste dans le positionnement durable comme le constructeur automobile généraliste européen le plus rentable.

« *Changeons de vie, changeons l'automobile* », un simple slogan que Renault a pris non seulement pour faire de la publicité, mais aussi une devise portant une valeur riche, étant le changement.

Renault est une firme multinationale (FMN) présente dans le monde entier (Figure 1). Mais cette présence est assurée par d'autres marques du groupe comme Nissan et Samsung Motors. De sorte, le groupe Renault est placé dans les premiers mondiaux en chiffre et vente de véhicules.

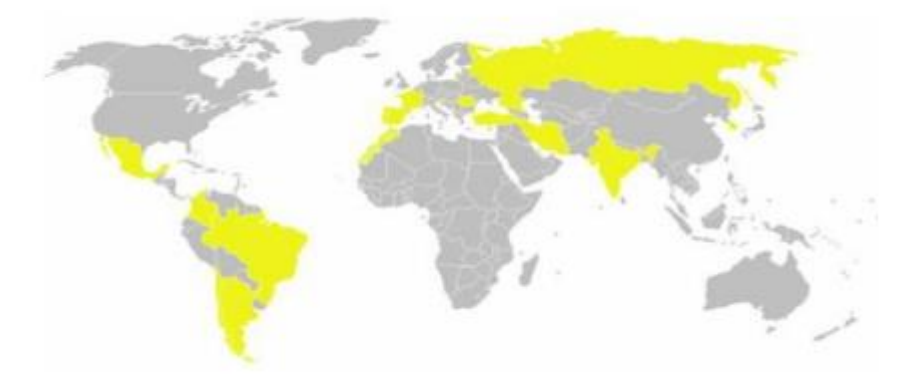

## *Figure 1 : L'Emplacement de Renault dans le monde*

<span id="page-14-2"></span>Sur le plan international, RENAULT TANGER EXPLOITATION reste l'une des grandes entreprises ayant pour activité la fabrication et la commercialisation des véhicules, ainsi, elle cherche constamment à améliorer la qualité de son produit, sa performance et son système de production dans le but d'augmenter la productivité.

Le Maroc, est comme la plupart des pays qui veulent développer leur industrie, s'est lancer dans le domaine automobile en réalisant à Tanger Med la nouvelle usine de l'Alliance Renault-Nissan, l'une des plus grandes usines automobiles au monde avec plus de 6000 effectifs.

#### <span id="page-15-0"></span>1.2 L'alliance Renault- Nissan :

Conclue le 27 Mars 1999, l'alliance Renault-Nissan est le premier partenariat industriel et commercial de ce type entre une société française et une société Japonaise. C'est aujourd'hui un véritable succès.

Renault et Nissan sont unies pour la performance à travers un partage des meilleurs pratiques, les deux groupes ont créé une société commune dirigée par un directoire en charge de la stratégie commune et des coopérations.

C'est coopérations ne cessent de se renforcer dans tous les domaines de la production à la commercialisation. L'alliance a notamment créé une société d'achat commune RNPO (Renault Nissan Purchasing Organization) qui couvre 100% des achats des deux groupes

#### <span id="page-15-1"></span>1.3 Renault Tanger Exploitation :

Début de 2008, l'alliance Renault Nissan a démarré des travaux d'implémentation complexe industriel « Renault Tanger Méditerranée ».

L'usine d'une capacité de 400 000 véhicules par an, démarre en 2012, avec la production de deux nouveaux modèles Entry: la familiale LODGY et un petit véhicule utilitaire, également décliné en version véhicule particulier.

Le site Renault Tanger Méditerranée est une usine complète réalisant l'emboutissage, la tôlerie, la peinture et le montage (Figure2). Avec un accès direct à la plateforme portuaire du port de Tanger Med, les véhicules qui sortiront des ateliers seront à 90 % destinés au marché international.

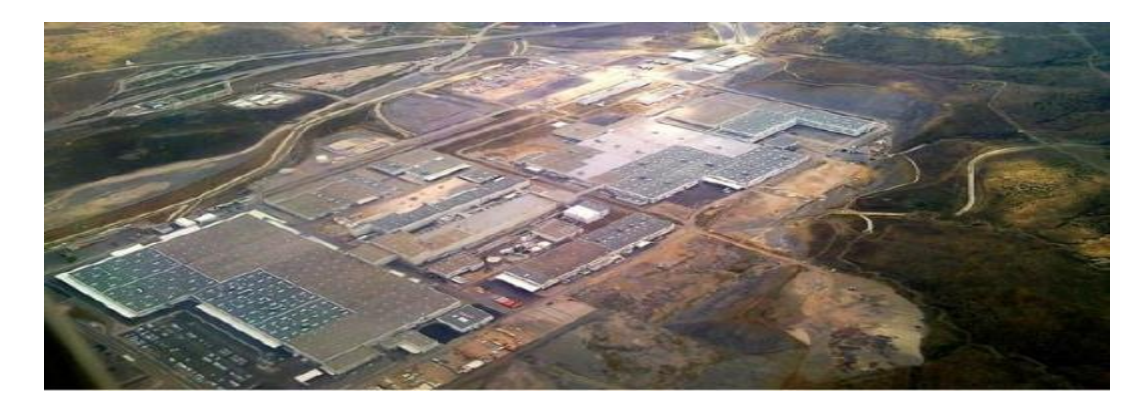

<span id="page-15-2"></span>*Figure 2 : Vue aérienne du site*

# <span id="page-16-0"></span>1.4 Fiche signalétique :

Voici si dessous (Tableau1) la fiche signalétique de groupe Renault Tanger :

| <b>Raison sociale</b>       | <b>Renault Tanger Exploitation</b>                    |  |  |  |  |
|-----------------------------|-------------------------------------------------------|--|--|--|--|
| <b>Produits fabriqués</b>   | LODGY (J92) et DOKKER (F/K67) et Sandero B52          |  |  |  |  |
|                             | Et dernièrement Logan MCV X52                         |  |  |  |  |
| Capacité de production :    | 400 000 véhicules par an.                             |  |  |  |  |
| Nombre de lignes de montage | 2 Ligne « Tanger 1, Tanger $2 \times$                 |  |  |  |  |
| Date de création            | 16/01/2008                                            |  |  |  |  |
| Forme juridique             | Société anonyme                                       |  |  |  |  |
| Chiffre d'affaire           | 1.1 Milliard d'euro                                   |  |  |  |  |
| Secteur d'activité          | <b>Industrie Automobile</b>                           |  |  |  |  |
| Directeur Général           | Jean François Gal                                     |  |  |  |  |
| <b>Objet social</b>         | Fabrication d'automobile                              |  |  |  |  |
| <b>Effectif</b>             | 6000 salariés                                         |  |  |  |  |
| <b>Surface</b>              | 300 hectares, dont 220 hectares de bâtiments couverts |  |  |  |  |
| Siège social                | Zone franche, Mellousa, Province Fahs Anjra-Tanger    |  |  |  |  |

*Tableau 1 : Fiche signalétique du Renault*

# <span id="page-16-3"></span><span id="page-16-1"></span>2 Organisation du groupe

# <span id="page-16-2"></span>2.1 Organigramme de L'usine :

Renault Tanger intègre plusieurs départements, ceux de la production sont répartis dans l'usine selon la gamme de fabrication à savoir : les départements emboutissage, tôlerie (ou ferrage), peinture et enfin le montage qui s'alimente aussi par les départements « Sous ensemble » et « sièges » La production est accompagnée d'une lourde logistique, une comptabilité, une finance, une gestion d'achat, un bureau APW et bien d'autres, réunis tous dans un bâtiment nommé X. De plus, Renault Tanger a consacré une grande surface au centre de formation qui s'occupe de l'intégration des nouveaux recrus et la formation des employés selon le besoin des postes de travail. La figure suivante présente l'organigramme des différents départements présents au sein de Renault Tanger.

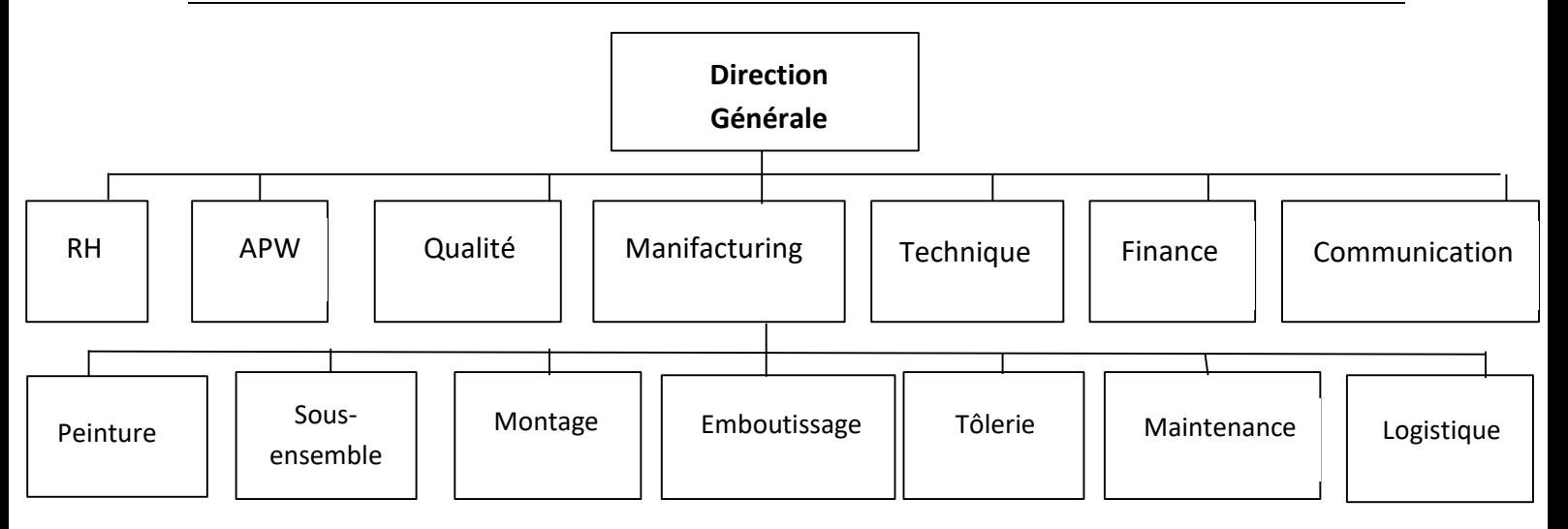

*Figure 3 : Organigramme de l'usine*

- <span id="page-17-1"></span><span id="page-17-0"></span>2.2 Processus de fabrication :
	- **Emboutissage** :

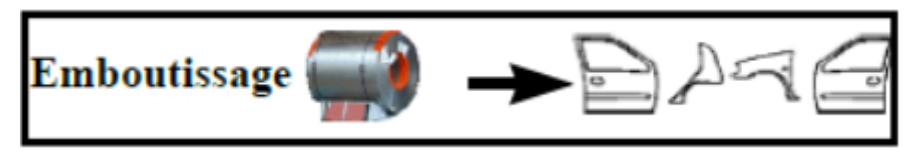

A l'emboutissage, point de départ du processus, la matière première arrive sous forme de bobines d'acier. Celles-ci sont déroulées puis coupées et frappées pour obtenir des pièces embouties. En effet, les bobines de tôles sont livrées à l'emboutissage par voie ferrée ou par camion avant d'être découpées en flancs puis passent sur une ligne de presses pour être emboutis, détourés, poinçonnés et calibrés. A la suite de ces opérations, les pièces sont prêtes à être utilisées en tôlerie en tant que composants de la caisse (côtés de caisse, capot…).

**Tôlerie :**

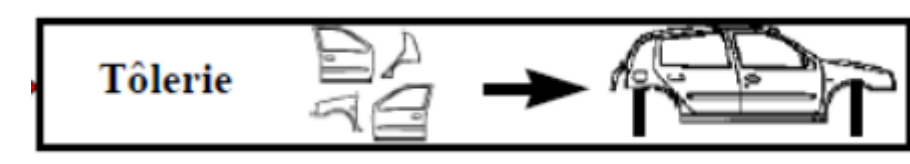

La tôlerie a pour rôle d'assembler les pièces embouties pour former la carrosserie de la caisse. Il y a deux types de pièces ; celles en tôlent comme : les basses roulantes, les côtés de caisse, les pavillons, les portes, les portes de coffres et les capots. Et celles en plastique comme les ailes. Cette opération se fait par plusieurs technologies de soudure : la soudure par point, par laser, par flux gazeux ou par rivetage. La carrosserie prend ainsi forme sur les lignes d'assemblage grâce à environ 5000 points de soudure don't la majorité est réalisée par robots.

## **Peinture :**

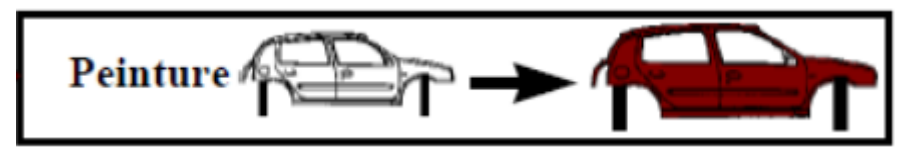

La peinture se fait dans un environnement clos où la caisse nettoyée passe dans différents bains protecteurs et subit plusieurs traitements avant de recevoir sa teinte définitive. En effet, le département peinture a pour mission de protéger la caisse contre la corrosion et de lui donner son aspect final. Après le traitement anticorrosion par immersion, le mastic est appliqué sur les jonctions de tôle. Une couche d'apprêt, de base colorée et de vernis est appliquée sur la caisse afin d'obtenir sa teinte avant l'injection de la cire dans les corps creux.

#### **Montage :**

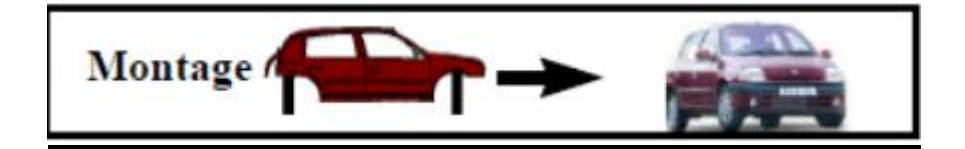

Le montage est la dernière étape du processus de fabrication où la caisse peinte reçoit ses composants intérieurs et son groupe motopropulseur. Tous les éléments mécaniques sont assemblés lors de cette étape, en plus de la miroiterie, le poste de conduite et d'habillage intérieur. En parallèle, des ateliers de préparation permettent l'assemblage des sous éléments, comme les châssis et les roues. La finition et les retouches sont aussi prévues lors de cette dernière phase.

#### **La logistique**

La logistique s'installe sur tous les niveaux du processus. En effet, des tunnels, des ponts et des moyens de transport internes sont mis en place pour assurer le déroulement du cycle entre les départements de façon fluide et rapide. Les tôles passent de l'emboutissage à la tôlerie puis à la peinture sur des rails soient souterraines ou en deuxième étage. Les carrosseries peintes passent à travers des ponts couverts pour arriver au département montage qui est situé en face du département peinture. La logistique s'occupe de l'alimentation du montage par toutes les pièces nécessaires provenant des divers départements.

# **La qualité**

Pour une conformité aux exigences du client, la qualité est un critère d'importance majeure, pour cette raison, les véhicules sortis du montage passent par plusieurs essais qui contrôlent le fonctionnement des roues, de la boite à vitesse, des feux et de toute la partie électrique et électronique. En plus, pour la sécurité des passagers, il faut s'assurer de l'emplacement des ceintures, des miroirs, des freins et des airbags. La caisse subit aussi un contrôle d'étanchéité pour vérifier qu'il n'y a aucun passage d'eau ou d'air à son intérieur.

## **La livraison**

L'emplacement géographique de l'usine Renault Tanger est choisi principalement pour son accès à la plateforme portuaire du port de Tanger Med, ce qui facilite la livraison à l'Europe et aux autres pays. En revanche, l'usine s'ouvre aussi sur les rails de l'ONCF pour assurer une livraison interne aux différentes régions du Maroc et aussi le passage au port Tanger Med. De plus, des camions de transport sont prévus pour assurer la livraison jusqu'aux points de vente.

# <span id="page-19-0"></span>3 Contexte général du projet :

## <span id="page-19-1"></span>3.1 Présentation du département Sous-Ensemble:

Le département AEB (Axel Exhaust Build) « Sous-ensembles » dans lequel s'installe notre projet s'occupe de la production de certaines pièces du châssis à savoir : l'échappement, l'essieu et le berceau ainsi que les sièges. De plus, l'essieu et le berceau passent par la cataphorèse pour suivre un traitement de surface anticorrosion, Aussi, pour une qualité élevée, un contrôle fréquentiel des pièces se fait par 3D et macrographie. Toutes ces activités ont besoin de planification, de suivi et d'amélioration. C'est d'ailleurs le rôle des deux sections: GATM, fabrication et Ingénierie.

## <span id="page-19-2"></span>3.2 Présentation de la ligne Essieu J92

Il s'agit d'une ligne de soudure permettant l'assemblage de différents composants constituant l'essieu Ar J92

L'essieu est un élément du châssis de la voiture (Figure 5), il est placé transversalement sous la caisse du véhicule. Il supporte par l'intermédiaire des fusées les roues situées à ses extrémités

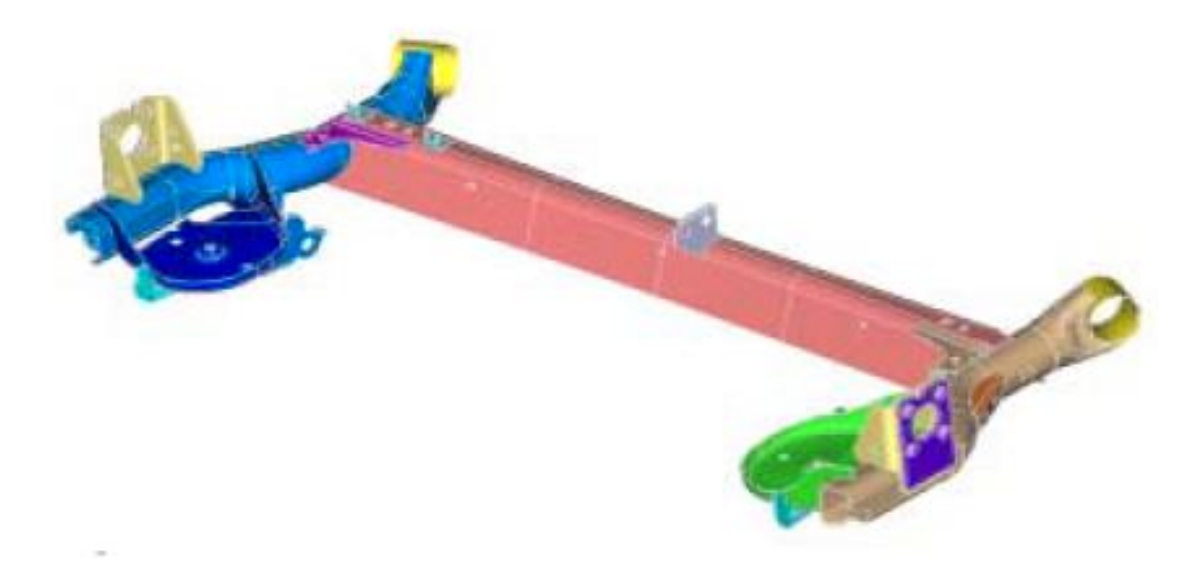

## *Figure 4 : Schéma 3D de l'Essieu Arrière J92*

<span id="page-20-0"></span>L'essieu est fabriqué à travers la succession de soudure de différents éléments. Cette ligne est constituée de 5 ilots pour le soudage robotisé (B1, B2, B3, B4, A5) ainsi que deux postes pour le soudage manuel et une fraiseuse marteleuse (Figure 6)

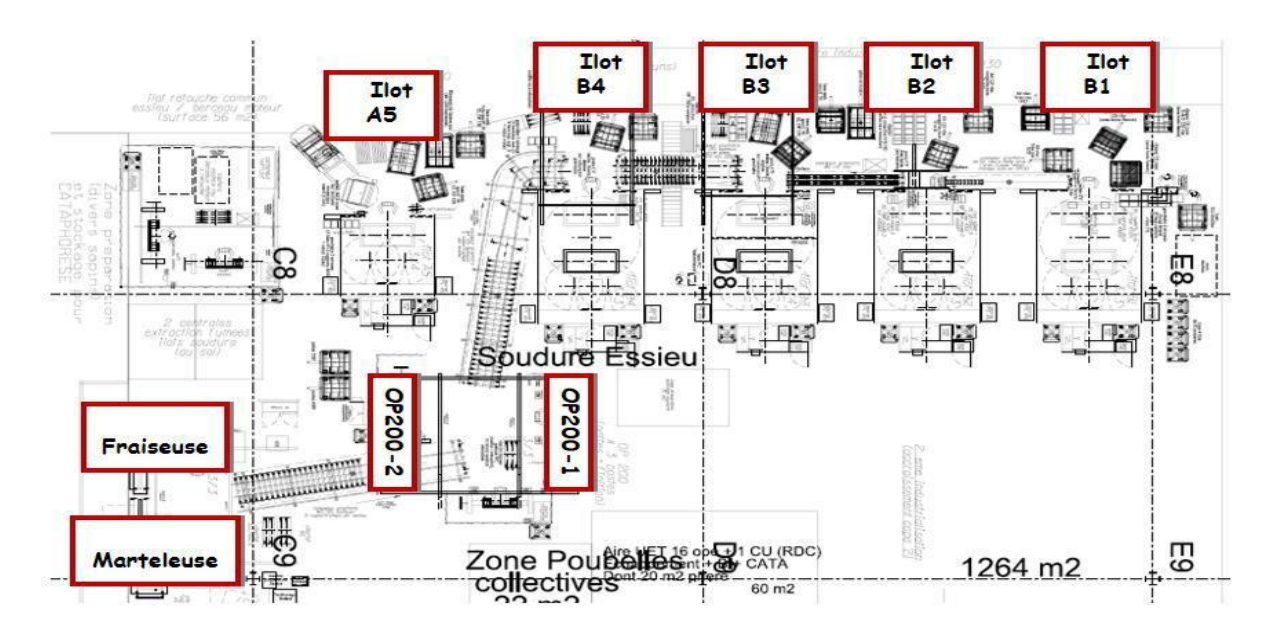

# *Figure 5 : L'emplacement des différents éléments de la ligne J92*

<span id="page-20-1"></span>Chaque ilot contient deux robots ABB de type S4C, un plateau tournant avec deux tables : A21 et A23 (Figure 7), chaqu'une à une opération spécifique (Tableau 2).

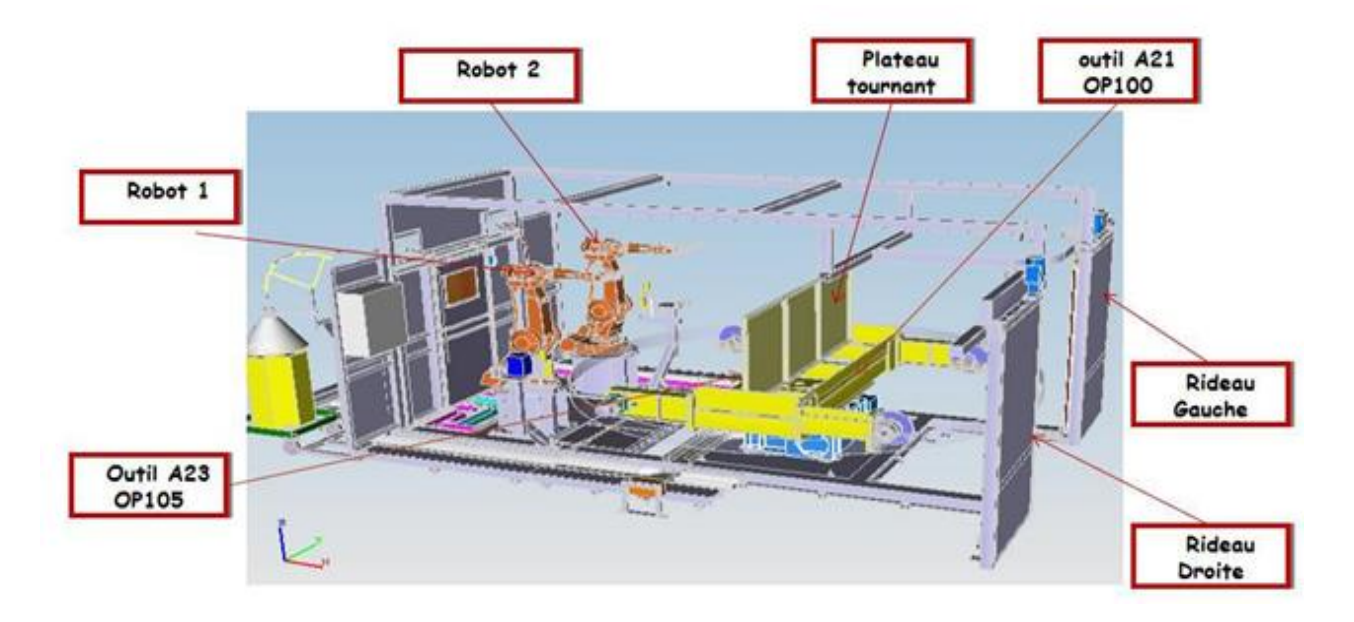

*Figure 6 : Vue d'ensemble de l'ilot et implantation*

<span id="page-21-0"></span>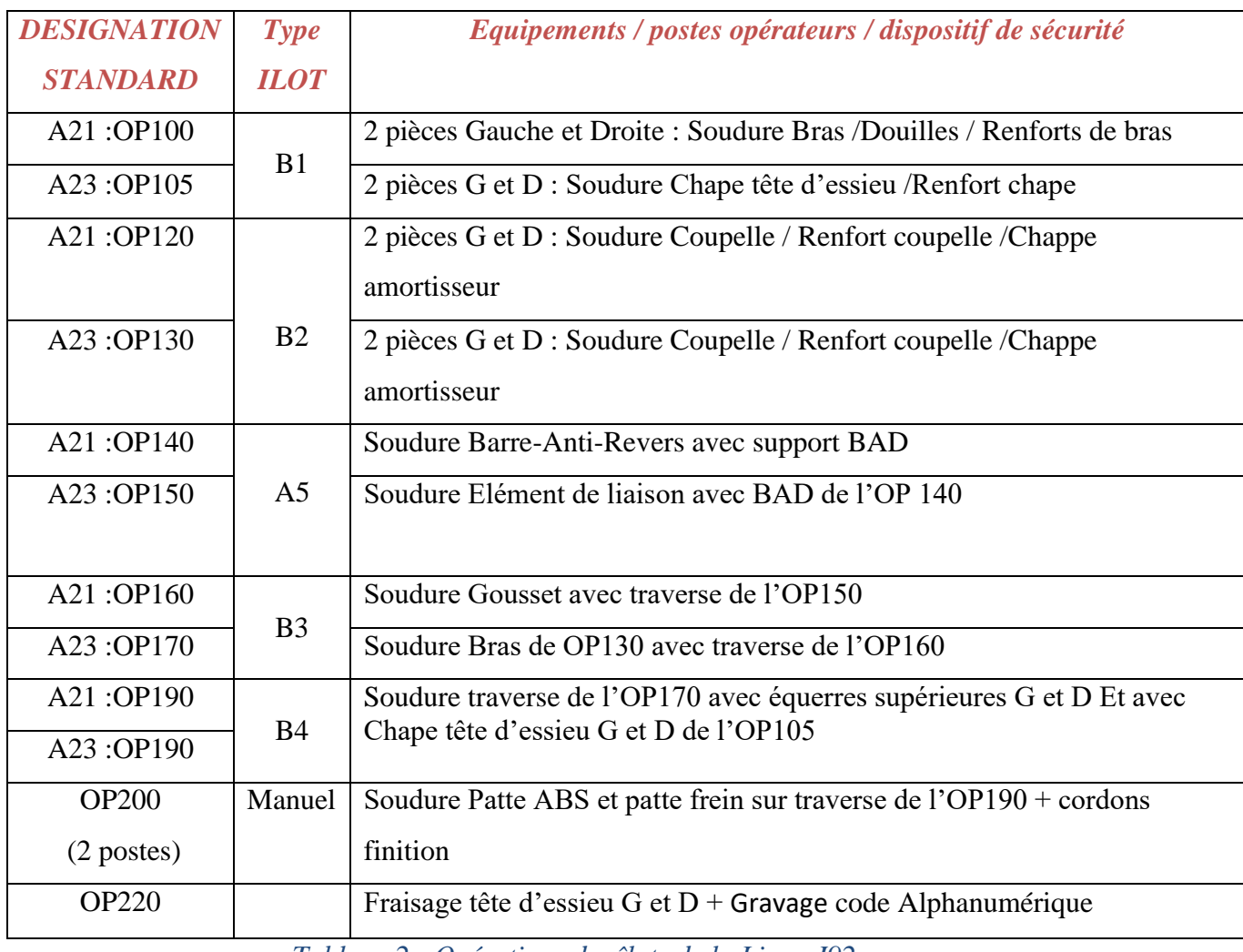

<span id="page-21-1"></span>*Tableau 2 : Opérations des îlots de la Ligne J92*

# <span id="page-22-0"></span>4 Conclusion :

Dans ce chapitre nous avons présenté l'organisme d'accueil. En effet, nous avons exposé le cadre global de l'usine, son organisation, son fonctionnement ainsi que les missions de chaque département, en particulier le département d'accueil "Sous-Ensemble".

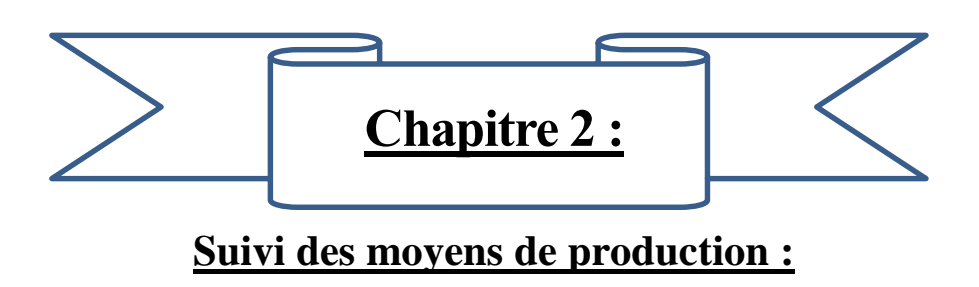

Dans ce chapitre nous allons déterminer le cadre de notre sujet en définissant la problématique, l'objectif envisagé et la méthodologie de recherche ainsi que nous allons entamer le premier pas vers la fiabilisation.

# <span id="page-24-0"></span>1 Introduction au suivi des moyens de production (SMP) :

- <span id="page-24-1"></span>1.1 Présentation du SMP :
- <span id="page-24-2"></span>1.1.1 Qu'est-ce qu'un système de suivi de production :

C'est un système d'informations composé de différents matériels et logiciels qui assure un dialogue entre les moyens de production et les exploitants.

Le système permet de mesurer la performance des moyens, d'informer les exploitants des résultats obtenus, de surveiller les moyens de production et de suivre l'évolution de la performance des installations.

NB : Le Suivi des Moyens de Production s'inscrit dans le cadre du MPM (Management de la Performance des Moyens).

# <span id="page-24-3"></span>1.2 Constituant du SMP

Le SMP est constitué des applications suivantes :

**- SMPLOC** (Suivi des Moyens de Production Local) : Il est installé dans chaque MOP qui existe sur terrain et Collecte les informations d'une ou plusieurs installations (API) (Figure7).

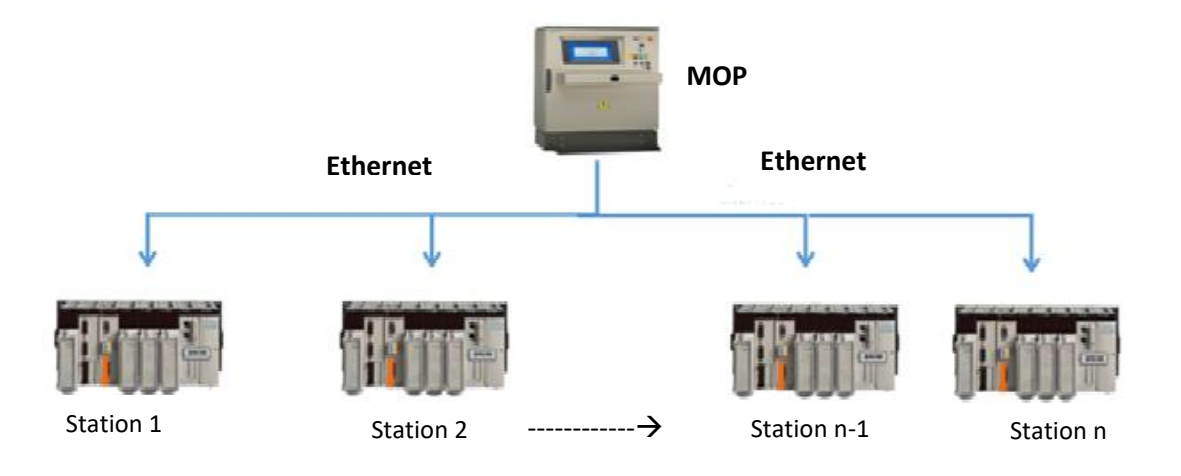

# *Figure 7 : Architecture de communication entre MOP et API*

<span id="page-24-4"></span>**- SMP99** : Serveur central collecte les données des postes SMPLOC et met à disposition ces informations aux différents clients (Figure 8).

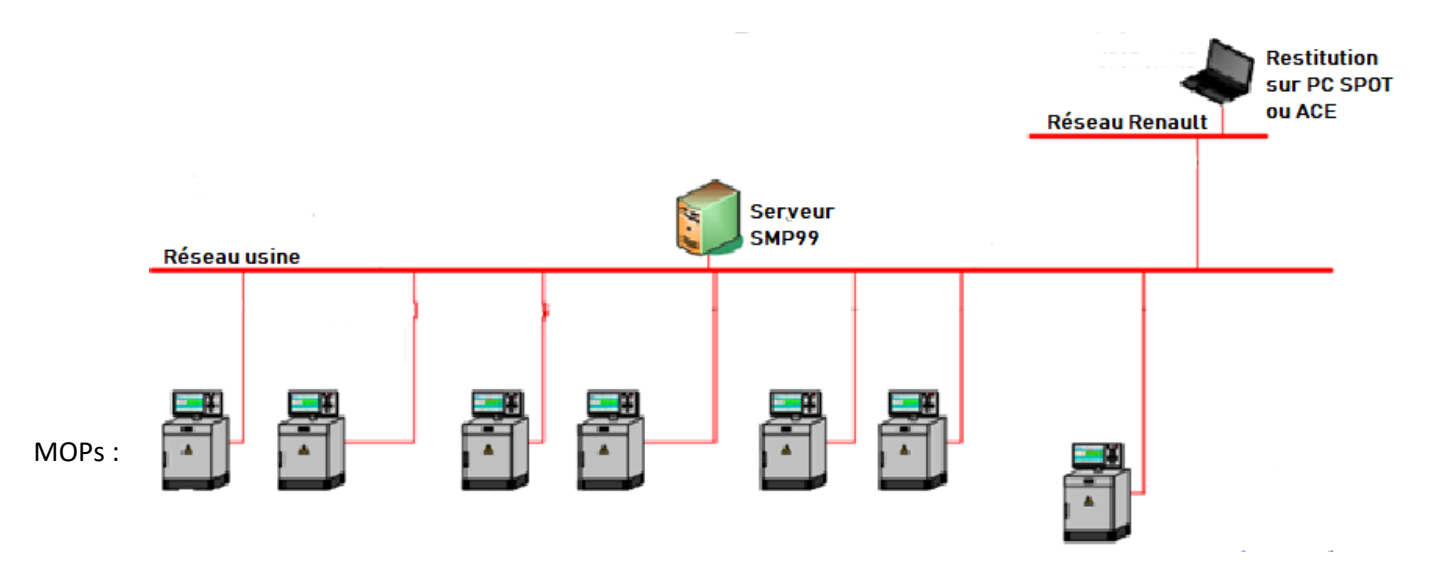

#### *Figure 8 : Architecture de communication à distance entre MOP et PC*

<span id="page-25-1"></span>NB: MOP c'est un PC industriel connecté à une installation où est installé le programme des API et le SMPLOC.

#### <span id="page-25-0"></span>1.3 Fonctions du SMP :

Visibilité : Visualiser en temps réel le fonctionnement des installations (états, compteurs de production ...).

Disponibilité : permet de :

- Identifier les causes d'arrêts
- Mesurer les temps d'arrêts
- Calculer les indicateurs en fin de poste

Réactivité : Détecter les arrêts de l'installation ou les seuils d'encours (min, max) et alerter le personnel adéquat (Appels téléphoniques).

Traçabilité : Conserver et restituer l'évolution des événements, des Blocs, des appels téléphone.

La « Figure 9 » ci-dessous donne une idée plus claire sur les fonctions du SMP.

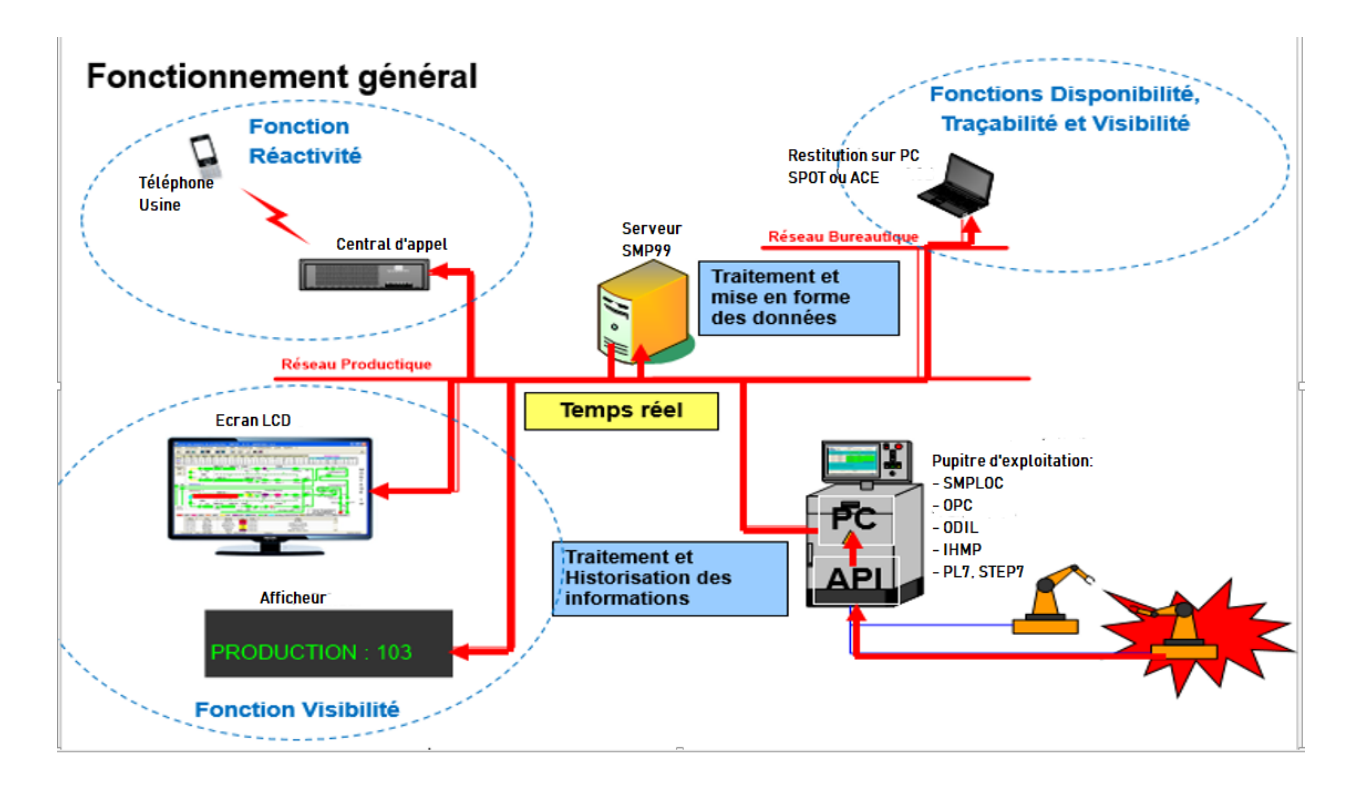

#### *Figure 9 : les fonctions de suivi des moyens de production (SMP)*

## <span id="page-26-1"></span><span id="page-26-0"></span>1.4 Clients du SMP :

Le SMP est commun aux différents départements de l'usine (Emboutissage, Tôlerie, peinture, sous ensemble et Montage), il permet de réaliser les fonctions de visibilité, disponibilité et réactivité attendues par les clients suivants :

- $\checkmark$  Le secteur maintenance de l'usine
	- Etre informé au plus tôt et au plus juste des arrêts et pannes

=> Réagir vite et bien pour diminuer la durée des pannes

- Connaître le niveau de fiabilité et de disponibilité des moyens
- => Identifier les points faibles

=> Mettre en œuvre les plans d'actions associés

- $\checkmark$  Le secteur fabrication
	- Connaître l'état de l'atelier: les encours, les productions, l'état des installations

=> Permet de gérer les ressources en fonction de l'environnement

=> Connaître les deltas par rapport à l'objectif de production et l'origine du déficit de production

 $\checkmark$  Les fiabilistes : Constituer des bases de données de disponibilités par type de composant

=> Capitalisation: choix techniques, dimensions des installations futures.

# <span id="page-27-0"></span>1.5 Les temps d'état et Indicateurs de performance :

## <span id="page-27-1"></span>1.5.1 Les Temps d'état :

En tant que fiabiliste il est nécessaire de savoir la répartition du temps des états (Figure 10) ainsi que les types des événements attribués à chaque état d'un module qui sont générés par SMP, pour y faire le schéma suivant décrit d'une façon détaillée cette répartition:

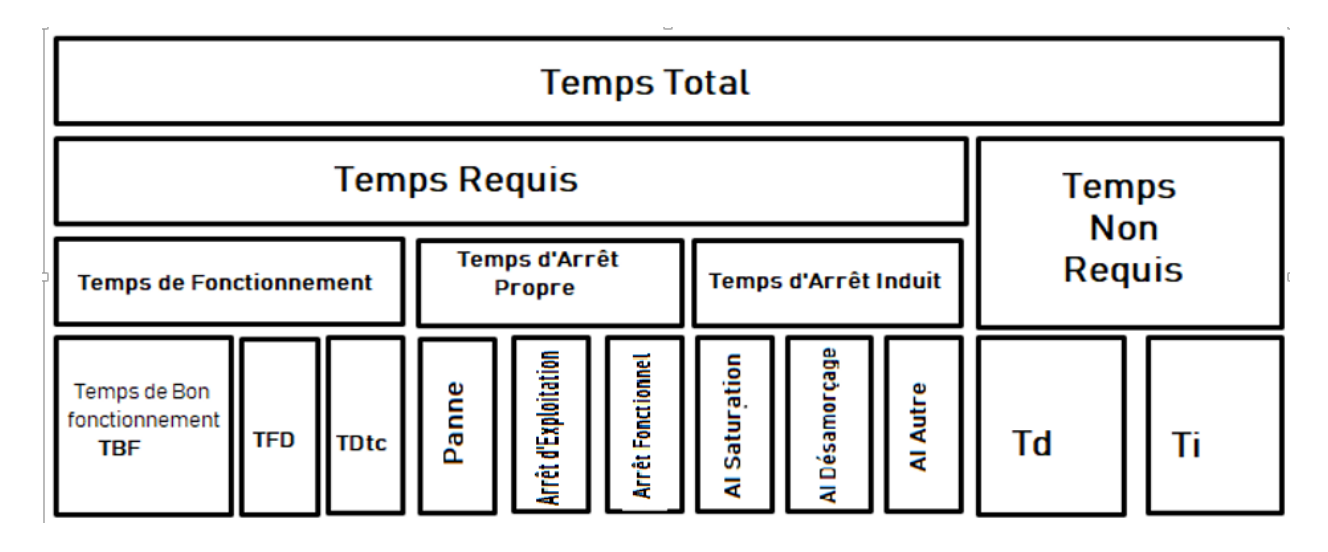

# *Figure 10: répartition des temps d'état*

<span id="page-27-2"></span>Voici ci-dessous la définition de chaque type de temps :

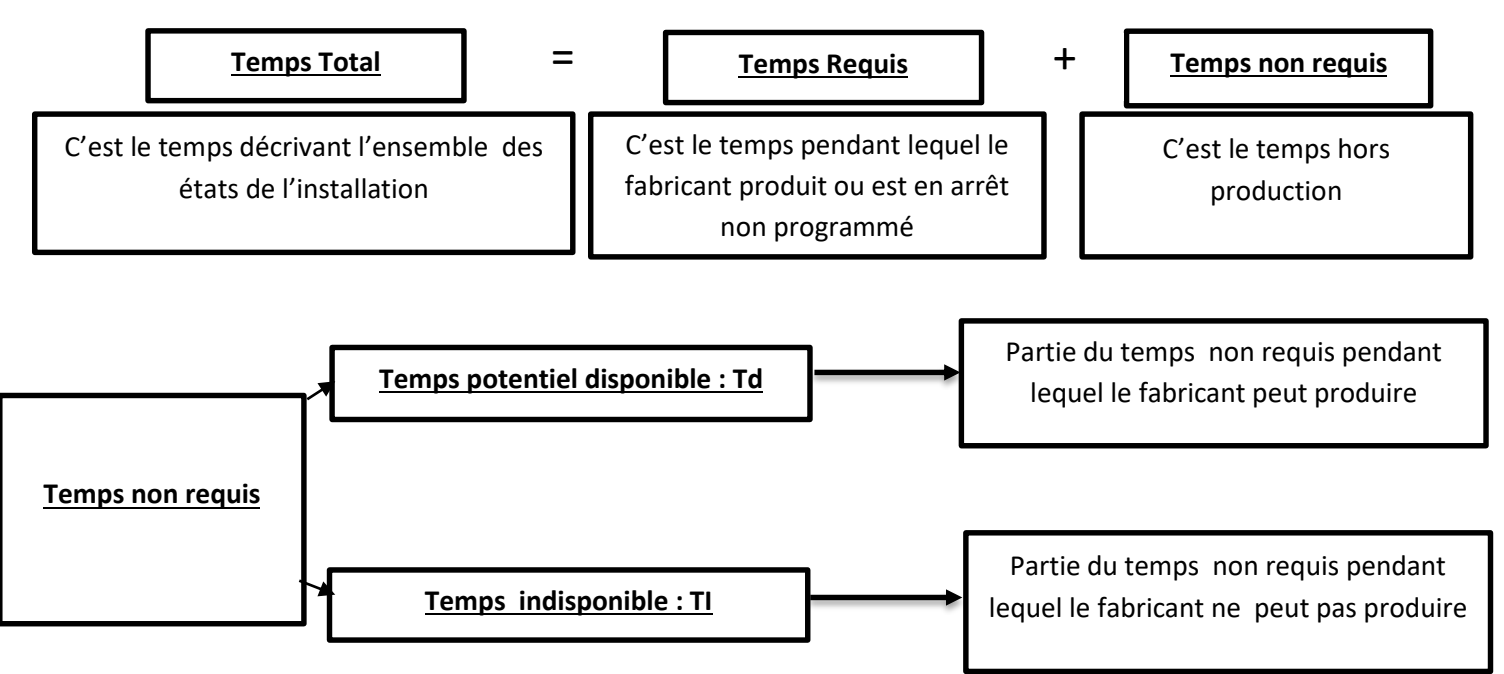

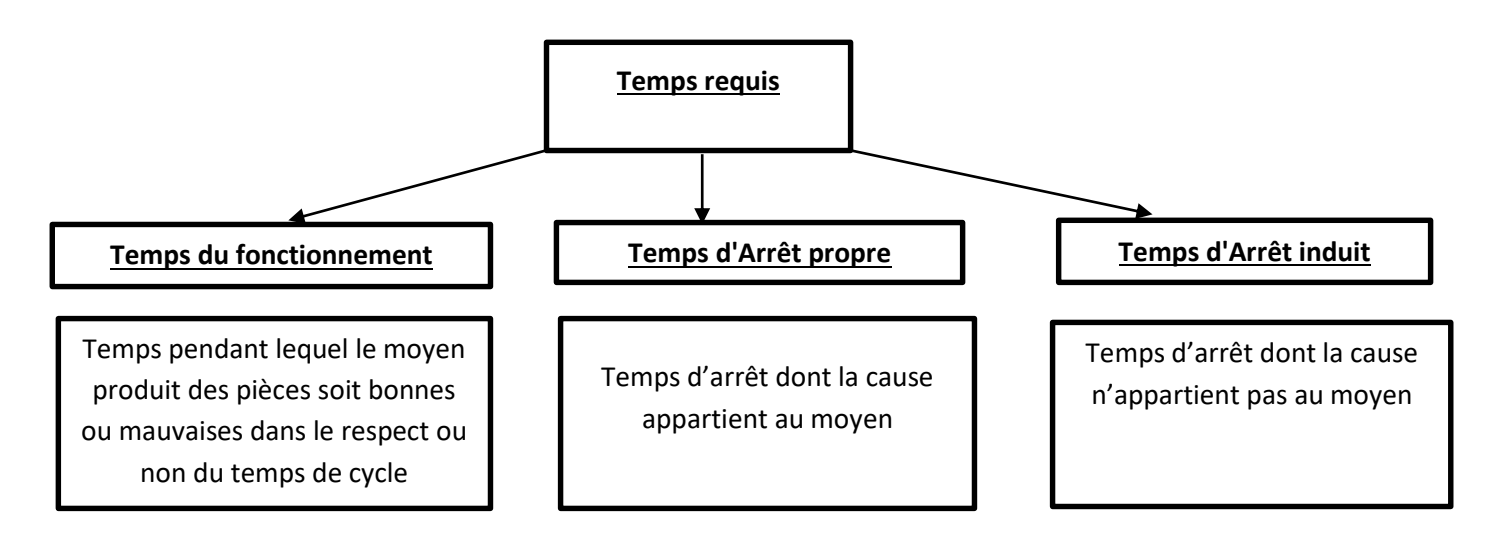

#### **Temps du fonctionnement :**

- **T**emps de **B**on **F**onctionnement (**TBF) :** Temps pendant lequel le moyen produit des pièces bonnes, au temps de cycle de référence et avec toutes ses fonctions en service.
- **T**emps de **F**onctionnement **D**égradé (**TFD) :** Temps pendant lequel le moyen : produit des pièces mauvaises, ou fonctionne à un temps de cycle supérieur au temps de cycle de référence, ou est en marche dégradée avec au moins une fonction en service
- **T**emps **D**épassement du **T**emps de **C**ycle (**TDCY**) : Temps supérieure au temps de cycle définie

#### **Temps d'Arrêt propre :**

- **T**emps **d**e **P**anne **:** c'est le temps dû à un dysfonctionnement lié au moyen qui est supérieure au micro-arrêt.
- **T**emps d'**A**rrêt **E**xploitation : c'est le temps d'arrêt dont la cause provient de l'exploitant.
- **T**emps d'**A**rrêt **F**onctionnel : C'est la partie programmée du temps d'arrêt propre qui comprend les temps :
- De changement d'outils
- De réglage fréquentiel
- De contrôle du moyen de production ou du produit fabriqué
- De changement de rafale.

# **Temps d'Arrêt induit :**

- **T**emps d'**A**rrêt **I**nduit **S**aturation **(TAIS)** : Temps d'arrêt dû à une cause extérieure au périmètre du moyen, qui se situe sur la partie aval du moyen pris dans le sens du flux
- **T**emps d'**A**rrêt **I**nduit **M**anque **P**ièces ou **D**ésamorçage **(TAIM) :** Temps d'arrêt dû à une cause extérieure au périmètre du moyen, qui se situe sur la partie amont du moyen pris dans le sens du flux
- **T**emps d**'A**rrêt **I**nduit **A**utre **:** Temps d'arrêt du moyen de production, dû à une cause extérieure au périmètre du moyen

# <span id="page-29-0"></span>1.5.2 Relation état module et Evènement :

Les événements correspondent à des variables programmées dans l'automate représentative d'un défaut ou d'une information et chaque évènement est relié à un état unique (Tableau 3).

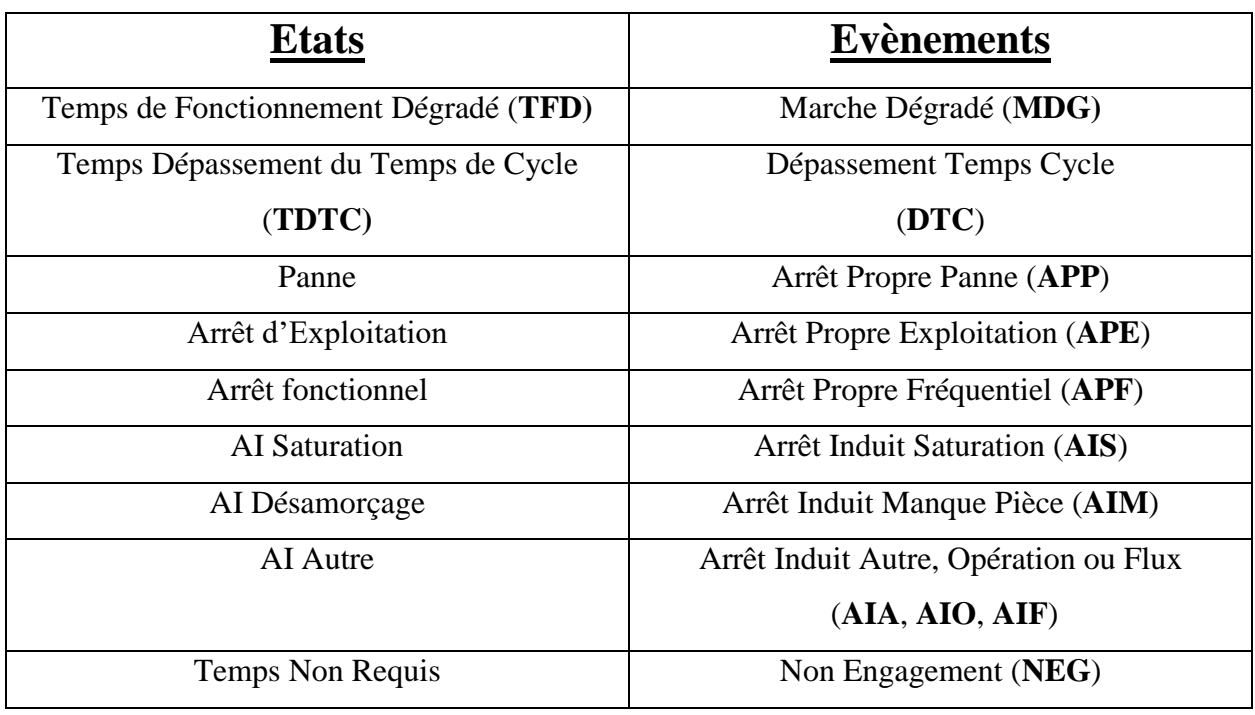

*Tableau 3 : Etats et évènements appropriés*

# <span id="page-29-2"></span><span id="page-29-1"></span>1.5.3 Indicateur de performance :

L'indicateur de performance est la synthèse des données clés de la ligne. Cet indicateur nous permet d'avoir une vision globale sur la santé de la ligne et connaître rapidement si la ligne se porte bien ou non. Avec cet indicateur, la performance de ligne sera révélée et comme ça on pourra agir efficacement pour corriger les erreurs qui apparaissent.

# **Rendement propre :**

*RP = nb pièces produites* ∗ Temps requis–∑ Arrêts induits

# <span id="page-30-0"></span>2 Cahier de charge et méthodologie de travail

Afin de définir le cadre de mon sujet, il est important d'élaborer un cahier de charge pour présenter la problématique qui est une étape primordiale, elle permet au lecteur de comprendre la situation actuelle et celle souhaitée et également il est nécessaire de présenter la stratégie adoptée pour la recherche.

# <span id="page-30-1"></span>2.1 Cahier de charge :

# <span id="page-30-2"></span>2.1.1 Description de la problématique :

La ligne J92 est une ligne consacrée pour la fabrication de l'essieu arrière pour Lodgy, le rendement propre actuel de cette ligne est de 74.6%, alors vu que cette valeur est inférieure à l'objectif (87,5 %) et vu l'accroissement du marché il m'a été confié la mission de fiabilisation des remontées des événements générées par le suivi des moyens de production (SMP) qui influent sur le rendement propre (RP), surtout que SMP génère parfois des défauts qui n'existent pas sur terrain et cela fausse la vraie image de l'état de la ligne.

En outre, mon sujet porte à améliorer la productivité de la ligne à 210 essieux/shift relatif au rendement idéal (87,5%), notamment qu'une exigence s'impose pour le mois d'Aout ; l'usine est en arrêt pour raison de Maintenance et il doit couvrir la production de cette période pour pouvoir satisfaire le besoin du client, alors la ligne doit donner son maximum sans avoir des problèmes qui empêcheraient à achever la cadence souhaitée.

Pour plus de clarification de notre problème, nous avons adopté un outil d'analyse constructive basée sur le questionnement systématique (Qui, Quoi, Où, Quand, Comment, Pourquoi). Cet outil permet d'avoir sur toutes les dimensions du problème en 6 questions, des informations élémentaires qui contribueront à identifier ses aspects essentiels.

<span id="page-30-3"></span>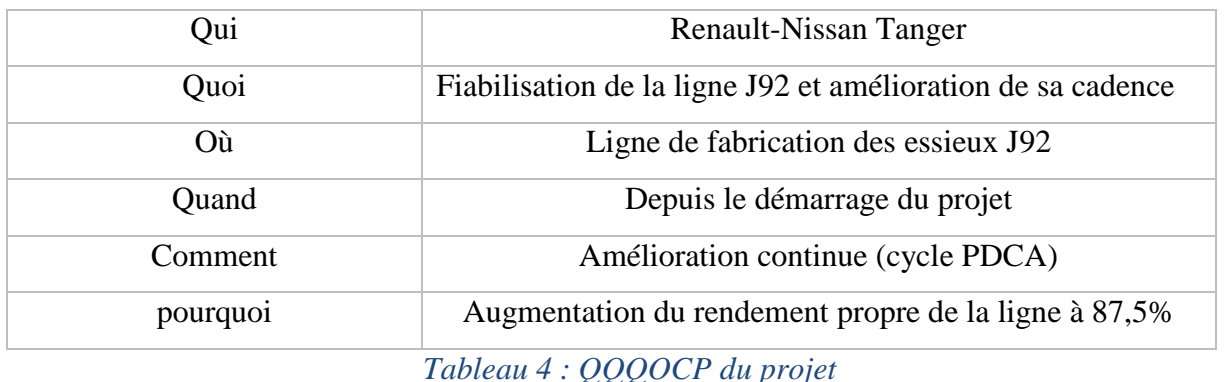

#### <span id="page-31-0"></span>2.1.2 Travail à Faire :

Le suivi de la ligne se fait par son point Bouchon B4 vu que son temps cycle est le plus grand par rapport aux autres îlots, càd le rendement propre de la ligne est celui de l'ilot B4. Il est évident que le manque de suivi pour le reste de la ligne soit par la fabrication ou bien la maintenance contribuera à la diminution de la production puisqu'il y a un enchainement entre tous les îlots. Donc mon travail consistera à généraliser le suivi pour toute la ligne et fiabiliser les défauts générées par SMP pour B1,B2 et B3 en les comparant avec les défauts écrites par les opérateurs dans des documents spéciales ; ces défauts seront mieux présentés dans le développement du travail réalisé ; ainsi d'analyser les pannes qui présentent des ennuis pour la production et trouver leurs causes racines et agir avec des plans d'action pour les faire disparaitre dans le but d'augmenter le rendement de la ligne .

 $\rightarrow$  **Objectif final :** Proposer des actions d'amélioration et de fiabilisation de la ligne d'essieu J92

# <span id="page-31-1"></span>2.1.3 Planification du projet (GANTT) :

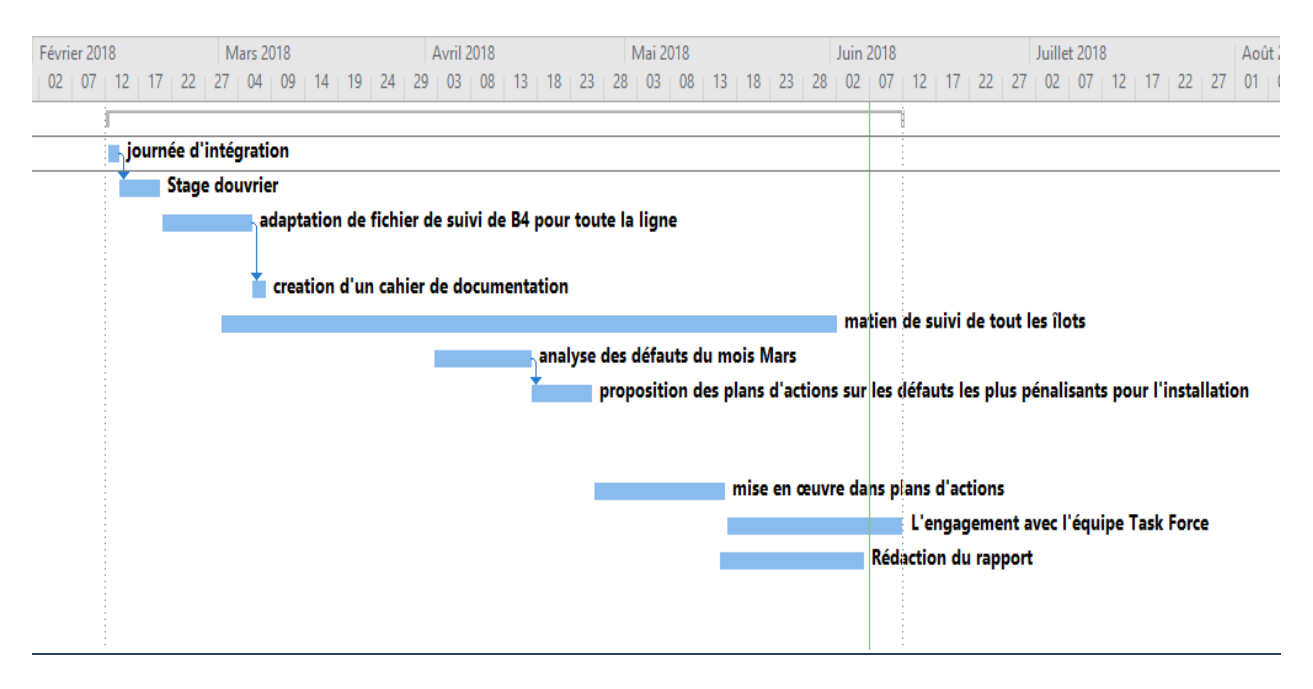

*Figure 11 : Planification du projet*

# <span id="page-31-4"></span><span id="page-31-2"></span>2.2 Méthodologie de travail :

## <span id="page-31-3"></span>2.2.1 Introduction:

Un système est dit fiable lorsqu'il est capable d'accomplir sa mission pour une durée donnée qui correspond à celle spécifiée dans le cahier des charges, alors pour avoir une idée sur sa fiabilité cela nécessite un moyen de suivi SMP pour extraire les arrêts/défauts et visualiser son état.

Le fichier « SUIVI RP » (Figure 12) a pour but d'utiliser l'extraction des arrêts/défauts détectés par SMP sous forme Excel ainsi que la production journalière de chaque shift pour le calcul du rendement de la ligne et également pour la visualisation des pannes et la répartition des pertes.

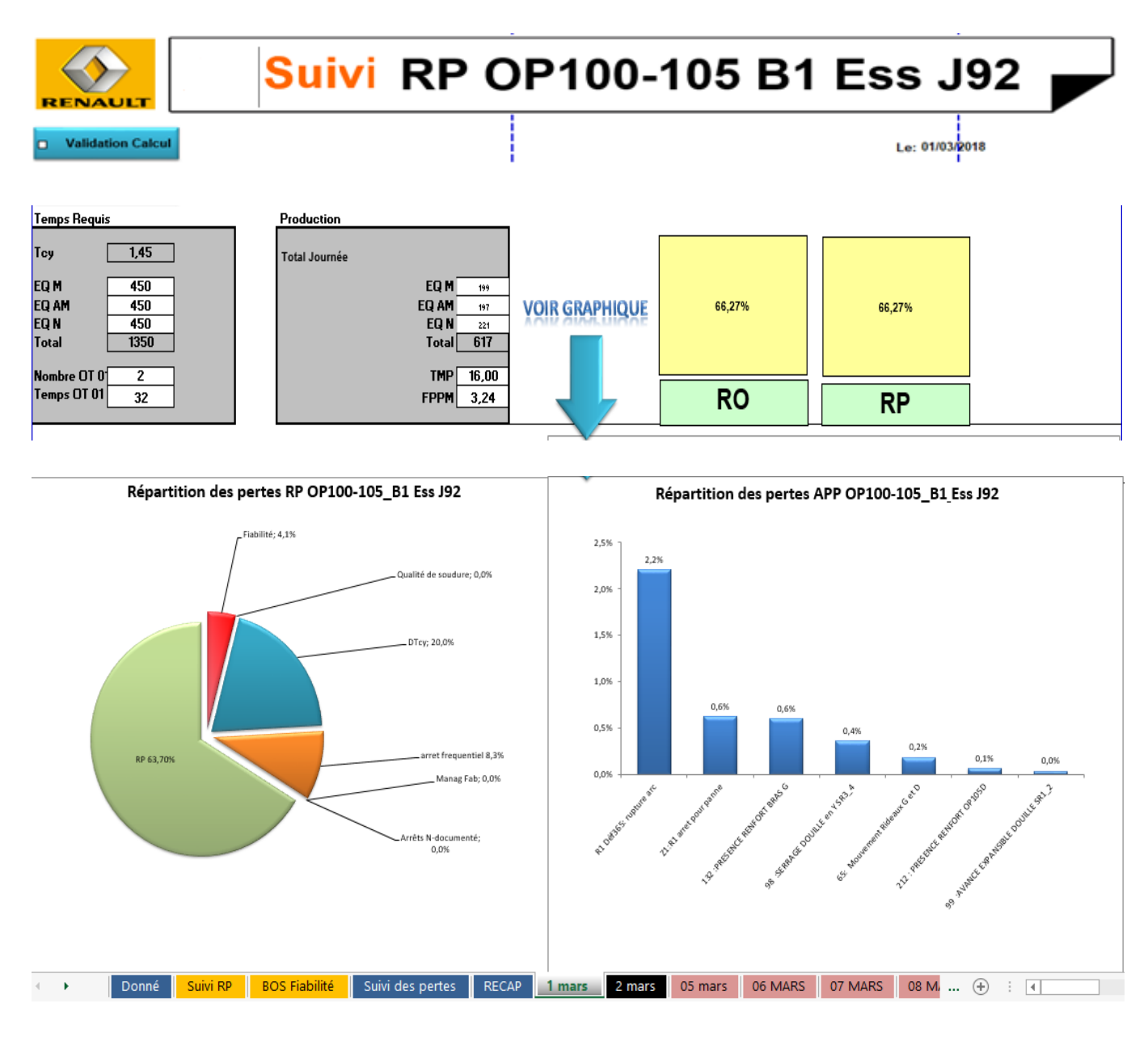

## *Figure 12 : Interface du fichier « Suivi RP » pour L'îlot B1 :*

#### <span id="page-32-1"></span><span id="page-32-0"></span>2.2.2 Description du fichier « suivi RP » :

La création du fichier « suivi RP » nécessite de définir ses données qui présentent la base de donnée du SMP prédéfinie dans le fichier de prédisposition (Figure13). On filtre sur tous les types des évènements déjà vu précédemment et on prend les libellés des défauts appropriés à ces types (Figure 14).

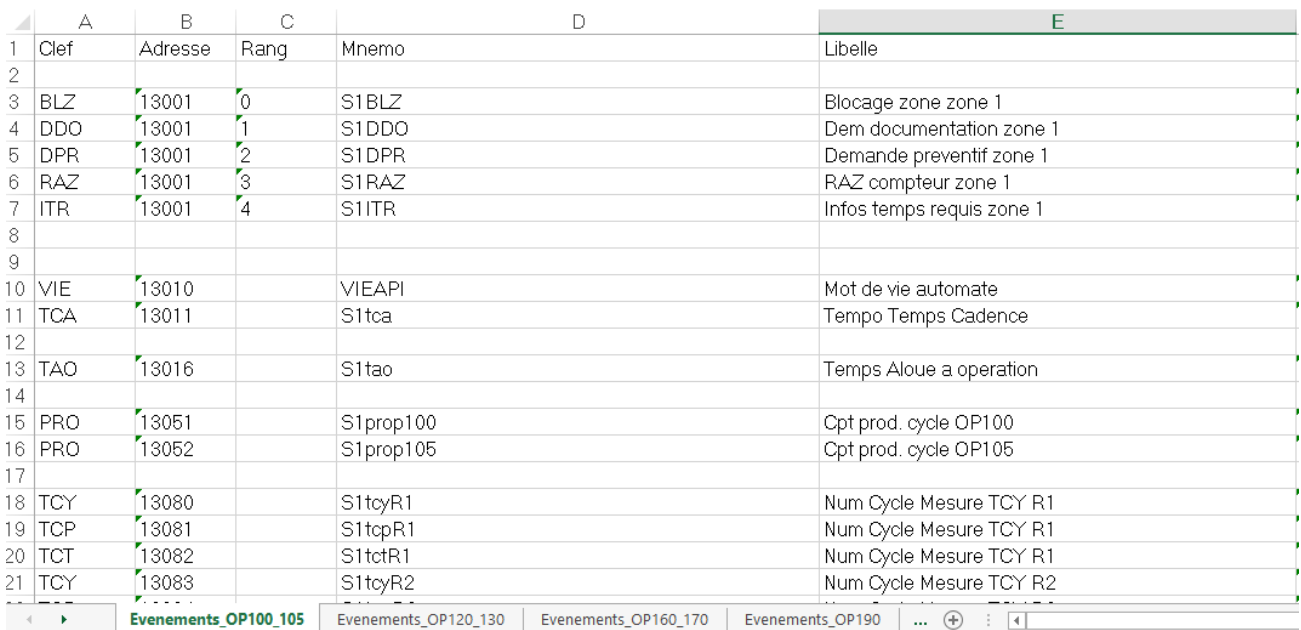

#### *Figure 13 : Partie du fichier de prédisposition*

<span id="page-33-0"></span>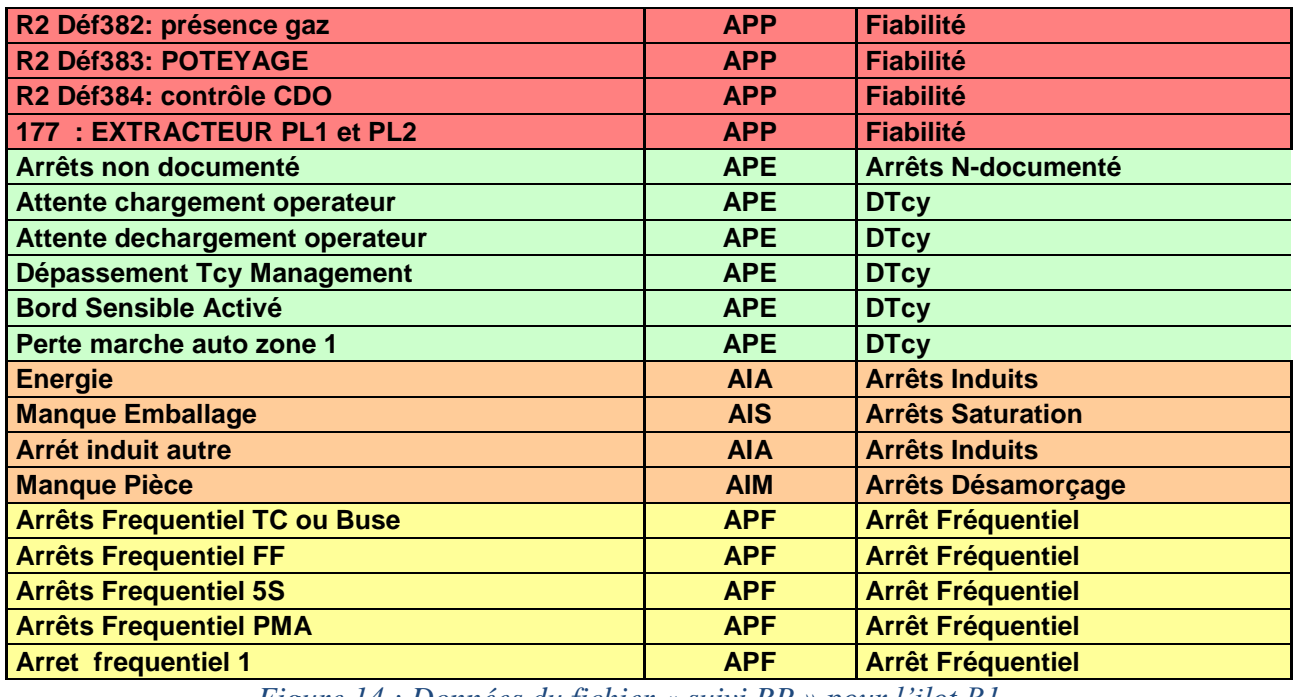

*Figure 14 : Données du fichier « suivi RP » pour l'ilot B1*

<span id="page-33-1"></span>Le fichier « suivi RP » est décomposé en 5 classeurs principaux à savoir :

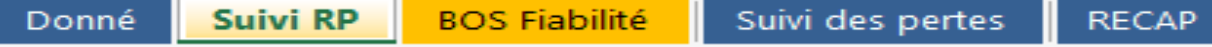

 Les « Donné » comme j'ai déjà mentionné représente tous les types des arrêts/défauts qui peuvent se produire dans l'installation.

 $\checkmark$  Grace à la programmation VBA le « Suivi RP » collecte le poucentage du RP et APP de chaque jour en les rassemblant dans un tableau (Figure 15) et il les traduit en graphe pour une bonne clarification et interprétation (Figure 16 et Figure 17)

|                      |    |                |               |                   | <b>APP</b>                     |                  |
|----------------------|----|----------------|---------------|-------------------|--------------------------------|------------------|
| Mois                 |    | <b>Semaine</b> | Jours<br>$-1$ |                   | <b>State</b>                   | <b>Actualise</b> |
| $\mathcal{L}$        |    | $\sim$ $-$     |               | <b>BP</b>         |                                |                  |
| B.                   |    | $-9$           | 17.20<br>272  | 66,27%            | $4,08\times$                   |                  |
| 21                   |    | $-10$          | 573           | 62,40%            | 2,74%                          |                  |
| z.                   |    | $-10$          | $\sim 100$    | 68,85% <br>71,10% | $2,05 \times$<br>$0.74 \times$ |                  |
| B.                   |    | $-10$          | 7.13          | 58,00x            | $3,44 \times$                  |                  |
| ÷.                   |    | $-10$          | 2012          | 63,80%            | $4,72 \times$                  |                  |
| 31                   |    | $-10$          | $\sim 100$    | 67,56%            | $3,02 \times$                  |                  |
| 2                    |    | $-10$          | 1073          | 67.88M            | 5,90%                          |                  |
| ÷.<br>п              |    | $-11$          | 1273          | 66,912            | $7,42 \times$                  |                  |
| 31                   |    | $-11$          | 13,730        | 68,20%            | 1,72.4                         |                  |
| 21                   |    | $-11$          | 1473          | 61.4421           | $1.58 \times$                  |                  |
| 31                   |    | $-11$          | 1572.         | 59,93%            | $3,36 \times$                  |                  |
| 2                    |    | $-11$          | 1673          | 47,47%            | $6,69\times$                   |                  |
| ÷.                   | 留置 | $-11$          | 1773          | 64,44%            | 2,70%                          |                  |
| 21<br>œ.             |    | $-12$          | 1973.         | 61,33%            | $0,27 \times$                  |                  |
| $\mathbb{R}^n$<br>п. |    | $-12$          | 2073          | 53,27%            | $1,46 \times$                  |                  |
| 21                   |    | $-12.$         | 2,173         | 60,36%            | 2,71%                          |                  |

*Figure 15 : Tableau de collection des % des APP et RP et leurs objectifs* 

<span id="page-34-0"></span>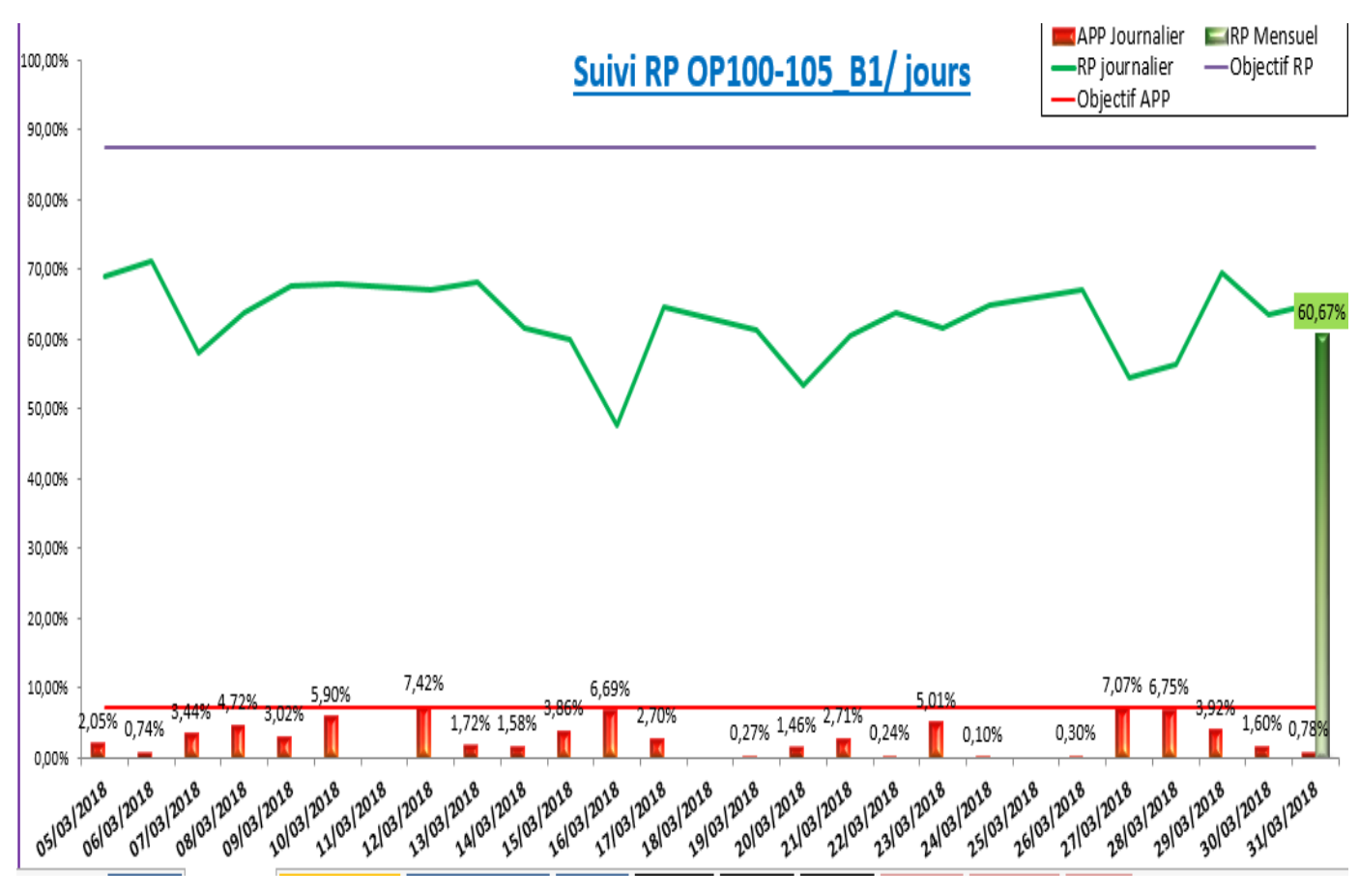

<span id="page-34-1"></span>*Figure 16 : Répartition du RP pour l'îlot B1*

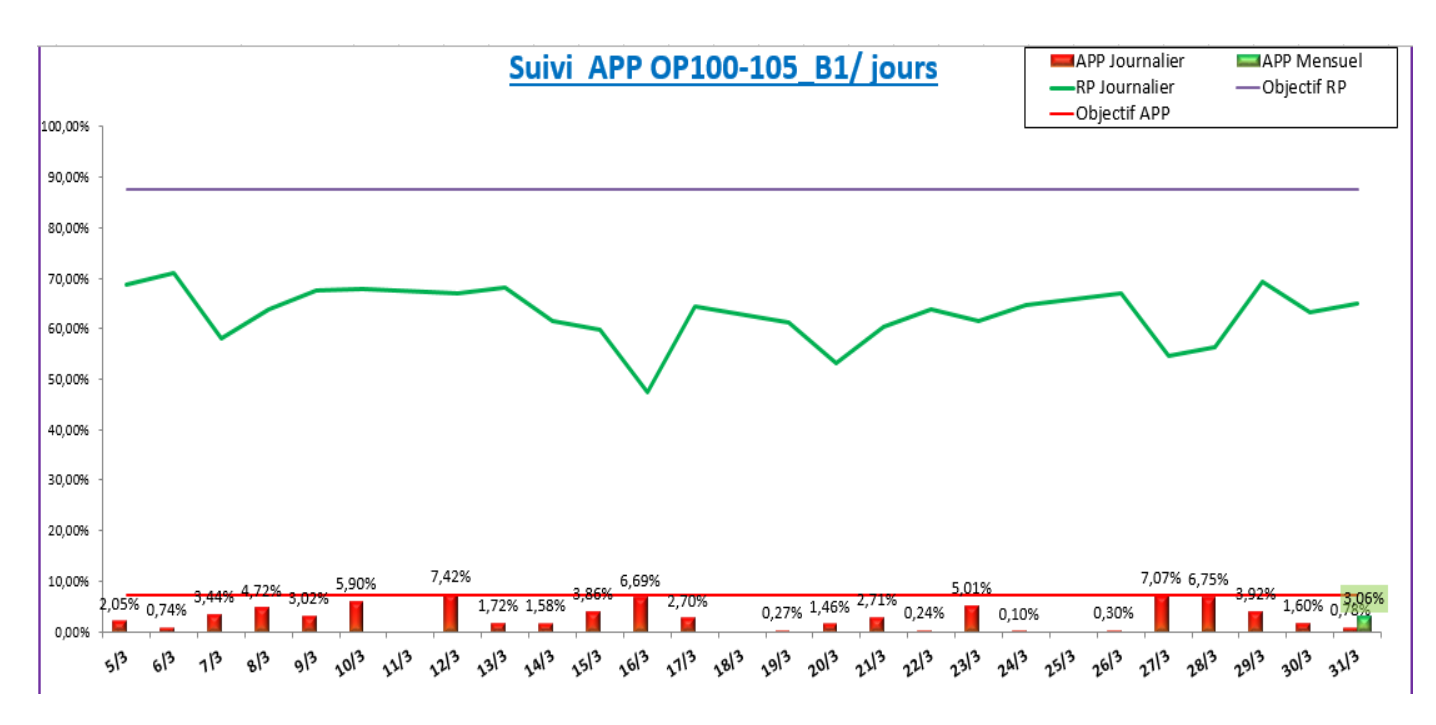

*Figure 17:Répartition des APP pour l'îlot B1*

<span id="page-35-0"></span> $\checkmark$  Le BOS fiabilité a pour intérêt de visualiser les Top Pareto des APP qui causent des problèmes pour l'installation (Figure18).

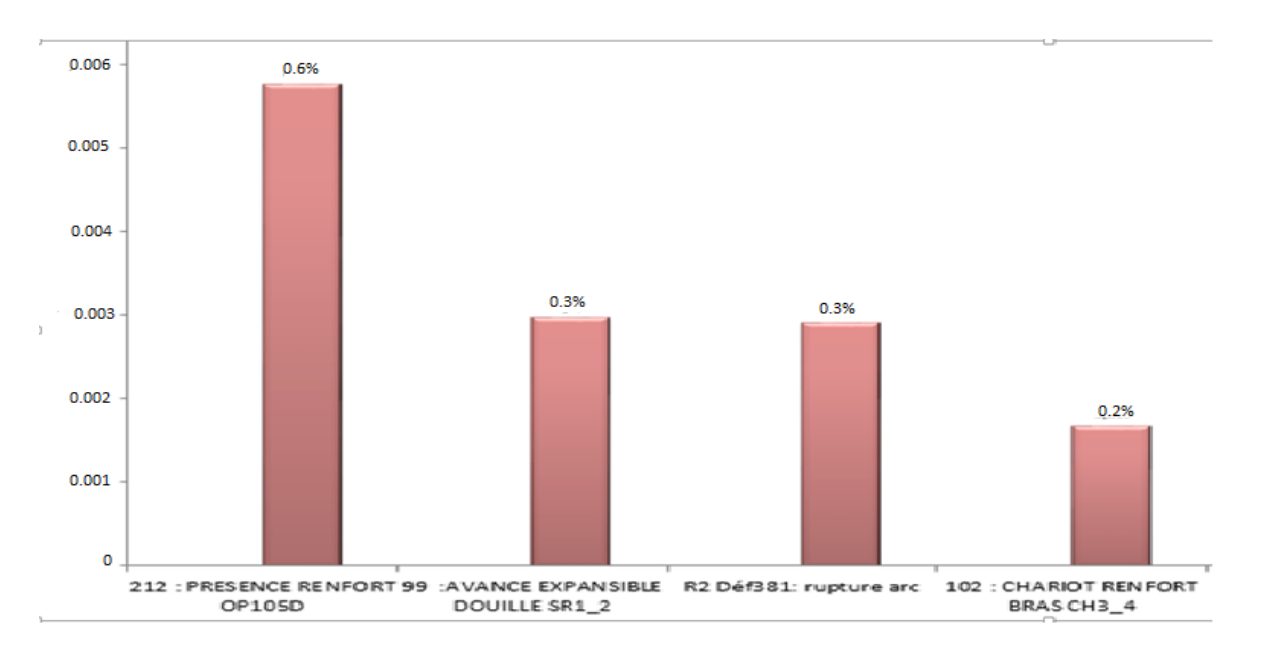

## *Figure 18 : Exemple de Pareto des APP pour l'îlot B1*

<span id="page-35-1"></span> $\checkmark$  Le « suivi des pertes » donne une image global sur la répartion des pertes (Figure 19) que ça soit les arrêts fréquentiels , le dépassement de temps cycle ou les arrêts propres pannes APP (Fiabilité, Qualité de soudure,Geometrie) ,ainsi il permet d'avoir une idée sur le rendement prope de l'installation pour la période définie.
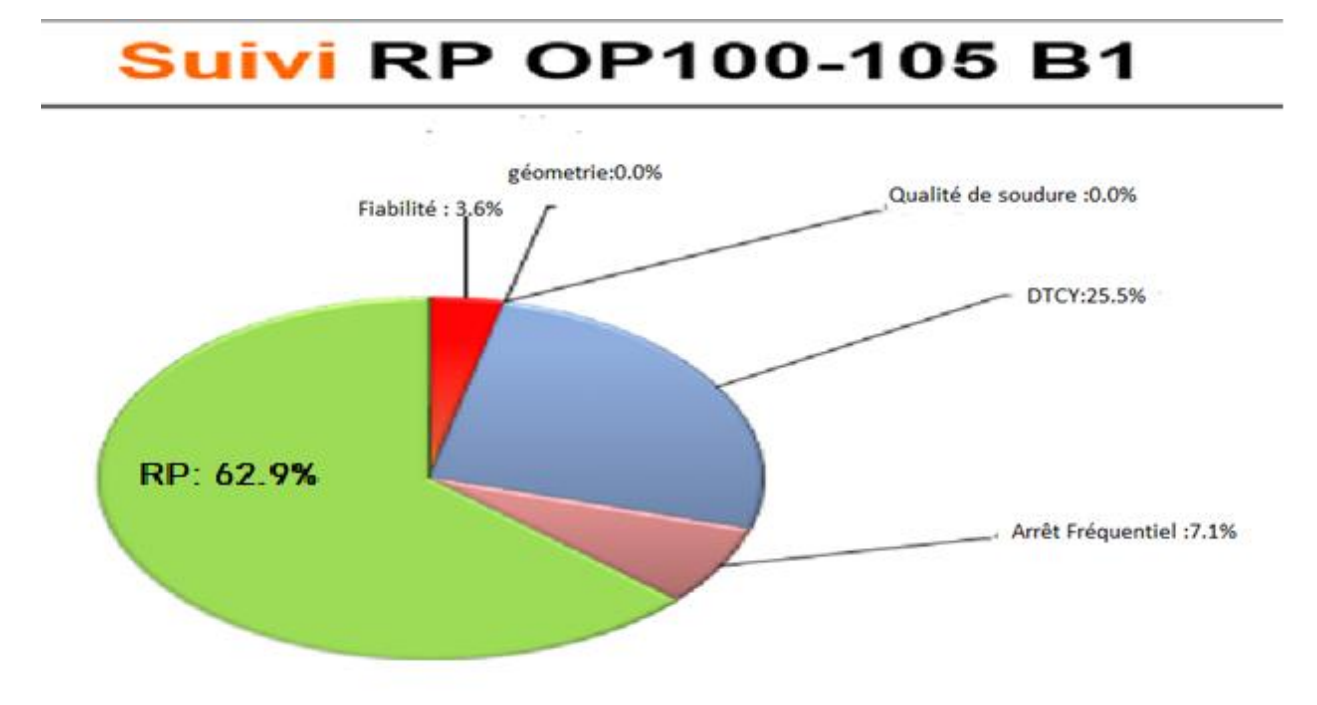

# *Figure 19 : Exemple de la répartition des pertes*

 $\checkmark$  RECAP : Sa fonction consiste à calculer le pourcentage d'apparition de chaque type d'APP pour chaque journée et les collecter dans un tableau (Figure 20).

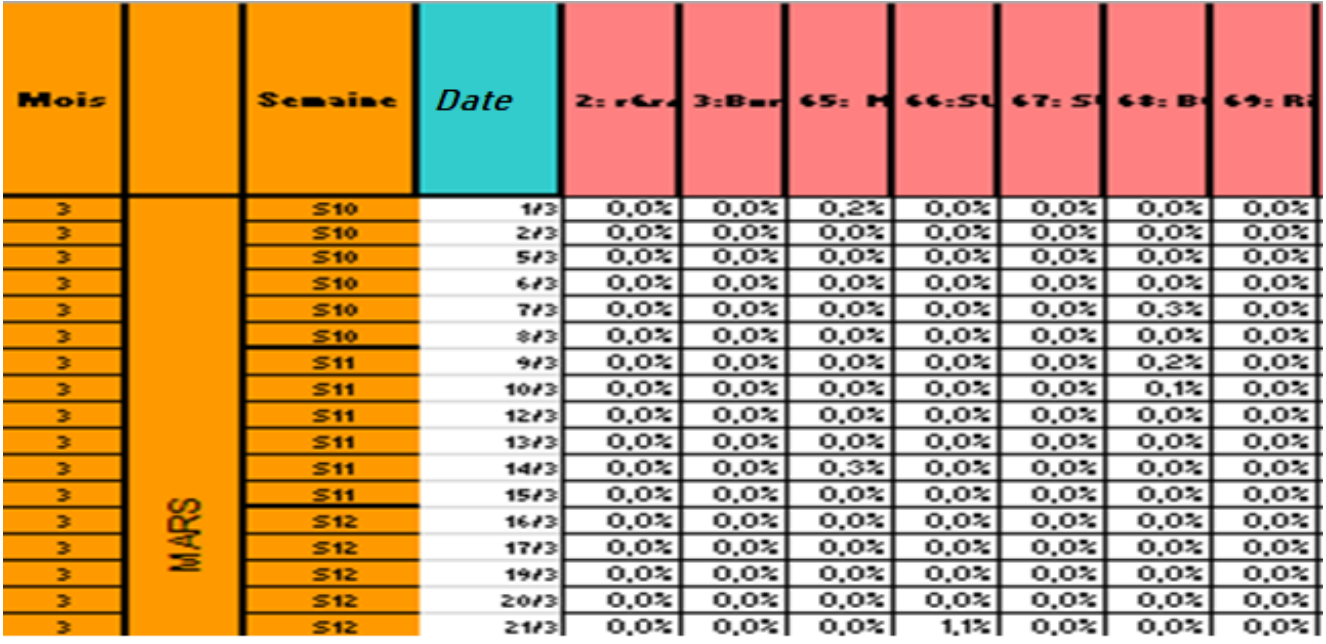

# *Figure 20 : RECAP*

# 2.2.3 Remplir le fichier « Suivi RP » :

La 1 ère étape consiste à extraire le journal des arrêts journalier du SMP99 (Figure21) qui contient les évènements qui avaient lieu dans chaque îlot.

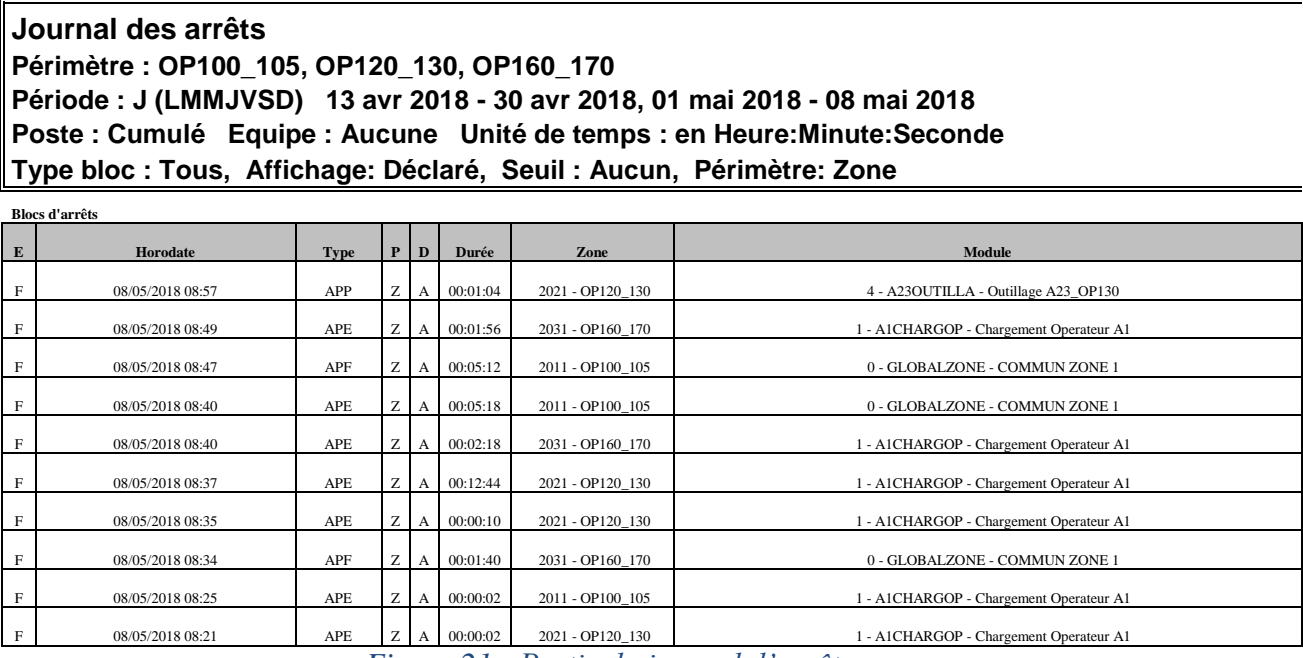

*Figure 21 : Partie du journal d'arrêt*

Après il faut changer la forme du jounal des arrêts en une forme adaptée à celle du fichier « suivi RP », on utilise pour cela un autre fichier nommé « Heurs\_Heurs »

Le Fichier «Heurs\_Heurs » (Figure22) permet de regrouper les mêmes évènements qui apparaîssent au même Heure dans une tranche Horaire et sommer leurs durées , d'où vient alors son appelation.

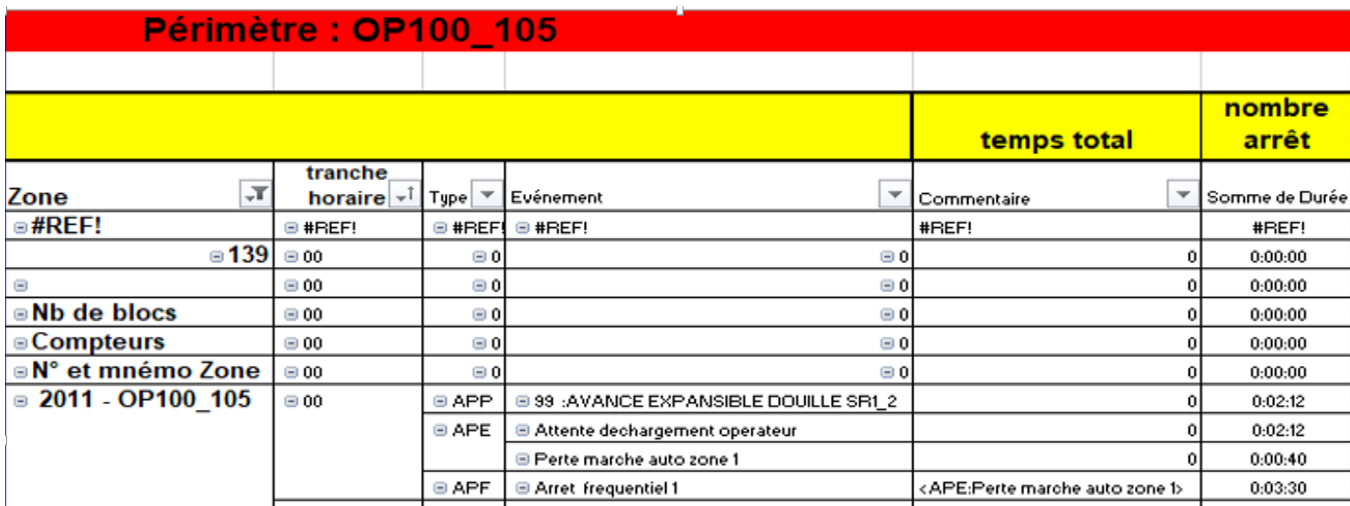

# *Figure 22 : Fichier Heurs--Heurs UET 17 RO.*

Le journal des arrêts fournit plusieurs informations, nous nous intéressons à l'événement, son type, la tranche Horaire de son apparition et sa durée. Pour le Commentaire puisque il n'y a pas une documentation pour les îlots B1, B2 et B3 contrairement à B4 nous ne pouvons pas savoir si l'évènement génèré est celui qui existe en vrai, donc une partie de la problématique s'impose içi . La documentaion de l'ilot B4 se fait par les OPS dans Le MOP à chaque heure pour saisir les causes des arrêts qui avaient lieu. Voici l'interface ci-dessous « Figure23 » de la documentaion :

| Sélection zone                       |                                                   |                                          |                                                                                            |                                                                    |                             |                               | <b>Etat courant</b>                               |                          |
|--------------------------------------|---------------------------------------------------|------------------------------------------|--------------------------------------------------------------------------------------------|--------------------------------------------------------------------|-----------------------------|-------------------------------|---------------------------------------------------|--------------------------|
| <b>Z1</b>                            |                                                   |                                          | Zone 1                                                                                     |                                                                    |                             | <b>AP PANIE</b>               |                                                   |                          |
|                                      |                                                   |                                          | Bloc d'arrêt propre zone à documenter                                                      |                                                                    |                             |                               |                                                   |                          |
|                                      | <b>BLCC ARRES PROPRES</b>                         |                                          | Deput -                                                                                    |                                                                    |                             |                               | <b><i>general allocumen</i></b>                   |                          |
| DETECTION                            |                                                   | AP PANNE                                 | DOCUMENTATION                                                                              |                                                                    |                             |                               | = documentation obligatoire)<br><b>AP EXPLOIT</b> |                          |
| sur module :                         |                                                   | <b>AOCHARGOP</b>                         | Module:                                                                                    |                                                                    | <b>AOCHARGOP</b>            |                               |                                                   |                          |
|                                      |                                                   |                                          |                                                                                            | Localisation fine:                                                 |                             | Ensemble chargement operateur |                                                   |                          |
| Evénement<br>original:               | Z1: A0 Déf. détection pièce<br>Cadre <sub>2</sub> |                                          | Cause d'arrêt : *                                                                          |                                                                    | Piece non chargee manu      |                               |                                                   |                          |
|                                      |                                                   |                                          |                                                                                            | Rechercher la cause d'arrêt dans liste :<br>- des arrêts fréquents | complète                    |                               | par mot cle                                       |                          |
| Diversité :                          | <b>B85</b>                                        |                                          | Famille d'arrêts :<br>Sous famille d'arrêts :<br>Perte Production:<br>Niveau intervenant : |                                                                    | <b>EXPLOITATION PROCESS</b> |                               |                                                   |                          |
| Support:<br>Support secondaire :     |                                                   | P56                                      |                                                                                            |                                                                    | EXPLOIT.POSITION-GEO PCE    |                               |                                                   |                          |
|                                      |                                                   |                                          |                                                                                            |                                                                    |                             |                               | $T$ OT                                            |                          |
|                                      |                                                   |                                          |                                                                                            |                                                                    | Fabrication 1               |                               |                                                   |                          |
| Commentaire                          | baccoocooc                                        |                                          |                                                                                            |                                                                    |                             |                               | Signature                                         | <b>JFD</b>               |
| Aide (F1)                            | Non utilisé<br>$(F-2)$                            | Non utilise<br>(F3)                      | Fermeture<br>bloc $(F4)$                                                                   | Rafraichir<br>(F5)                                                 | Validation<br>(F6)          |                               | Non utilisé<br>IFZ                                | Non utilisé<br>$(3 - 8)$ |
| <b>Flags in digital services are</b> | PC CAR 05                                         | <sup>1</sup> Bloc ouvert<br>$\mathbf{a}$ | Zone 1                                                                                     |                                                                    |                             |                               |                                                   | 07.13                    |

*Figure 23 : Interface de saisie des causes des arrêts sur un MOP*

La partie détectée c'est la partie de l'évènement original produit par SMP ,en revanche l'autre partie c'est la partie qui doit être documenter par l'OPS (Figure 24), elle contient les champs suivants :

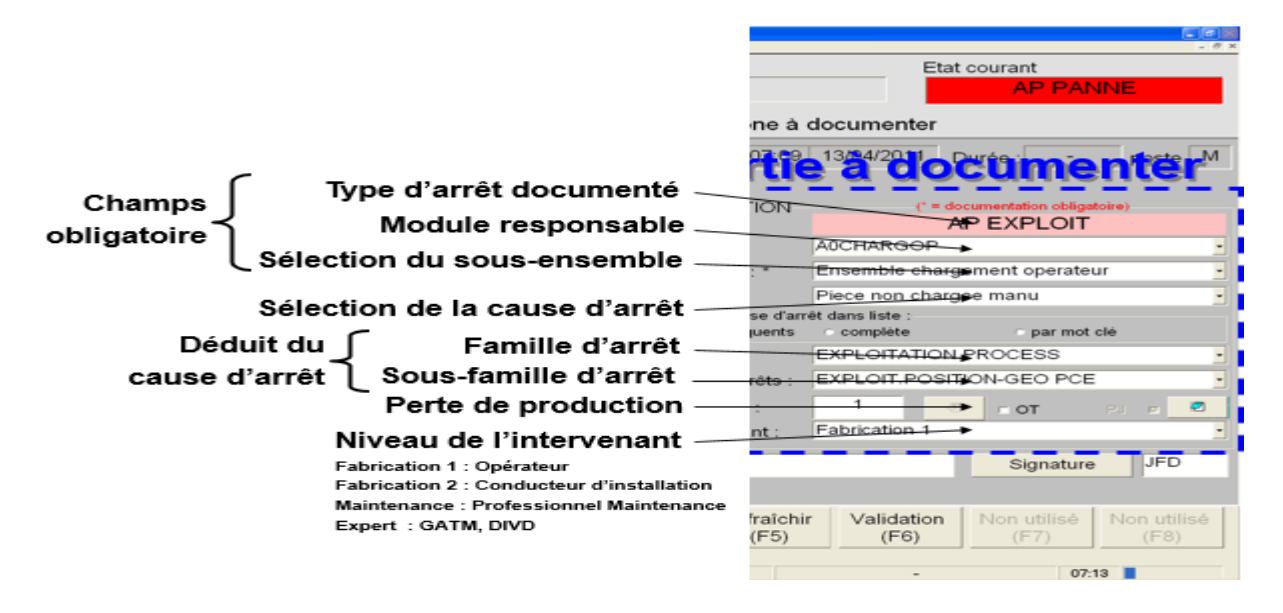

# *Figure 24: Partie de la documentation des OPS*

Avec cette méthode l'équipe GATM a pu fiabiliser les évènements pour l'îlot B4 et non pas pour toute la ligne, donc nous l'avons généralisé de façon à améliorer le rendement de tout les îlots en utilisant des documents spécials à traiter plus tard.

Une fois la forme des évènements est adaptée à celle du fichier « suivi RP », nous les insérons et nous obtenons le résultat suivant :

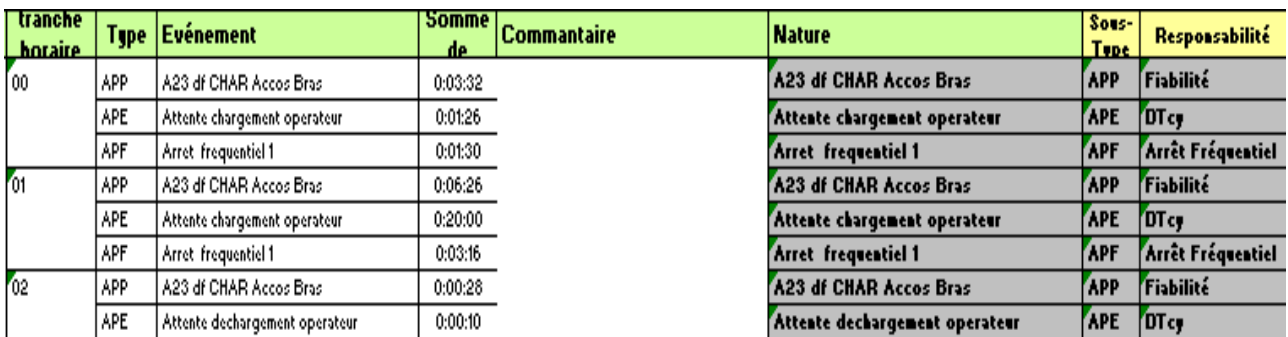

#### *Figure 25 : Liste des évènements insérés dans le fichier « suivi RP »*

Le rendement de la ligne est calculé à partir de ces données ainsi que l'établissement de Pareto des APP et du suivi des pertes.

# 3 Fiabilisation des remontées des événements générées par SMP pour B1, B2 et B3 :

Le premier pas vers la fiabilisation c'est la documentation, son importance se manifeste comme suit :

La formule du rendement propre est la suivante :

$$
RP = nb \,\,\text{p_i} \, \text{p_i} \, \text
$$

Pour le calcul du RP il faut soustraire le temps des arrêts induits qui comprend le temps des arrêts induits de saturation (AIS), désamorçage(AIM) et autre (AIA, AIO ou AIF) du temps requis,

Si nous supposons que le nombre de pièces produites est bon. Plus que nous éliminons les temps de saturations plus que le rendement augmente et devient de plus en plus fiable. Donc pour y faire cela nécessite une documentation par les opérateurs pour décrire leurs états chaque fois où il y a un arrêt.

#### Exemple :

Avant la documentation :

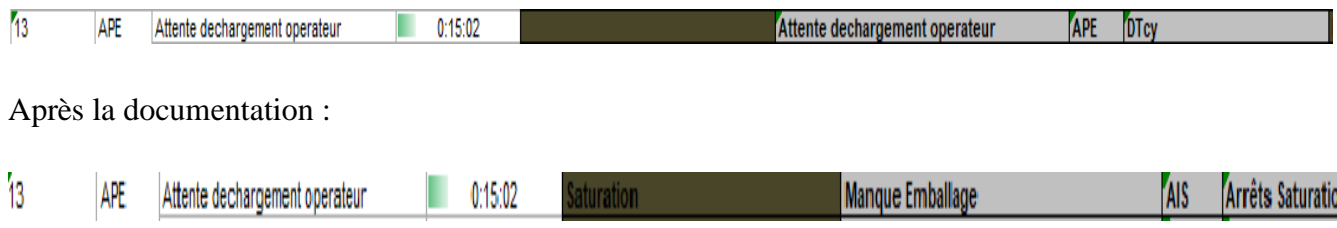

Nous remarquons que le temps d'attente de chargement opérateur n'était qu'une saturation, c'est ici où se voit l'intérêt de la documentation ainsi que notre rôle pour modifier ces arrêts chaque jour pour chaque îlot, dans le but d'avoir un rendement propre de la ligne fiable.

Alors nous sommes appuyés sur un cahier pour le suivi que l'équipe GATM avait utilisé pendant le démarrage en 2011 pour la documentation, voici une copie documentée « Figure 26 » :

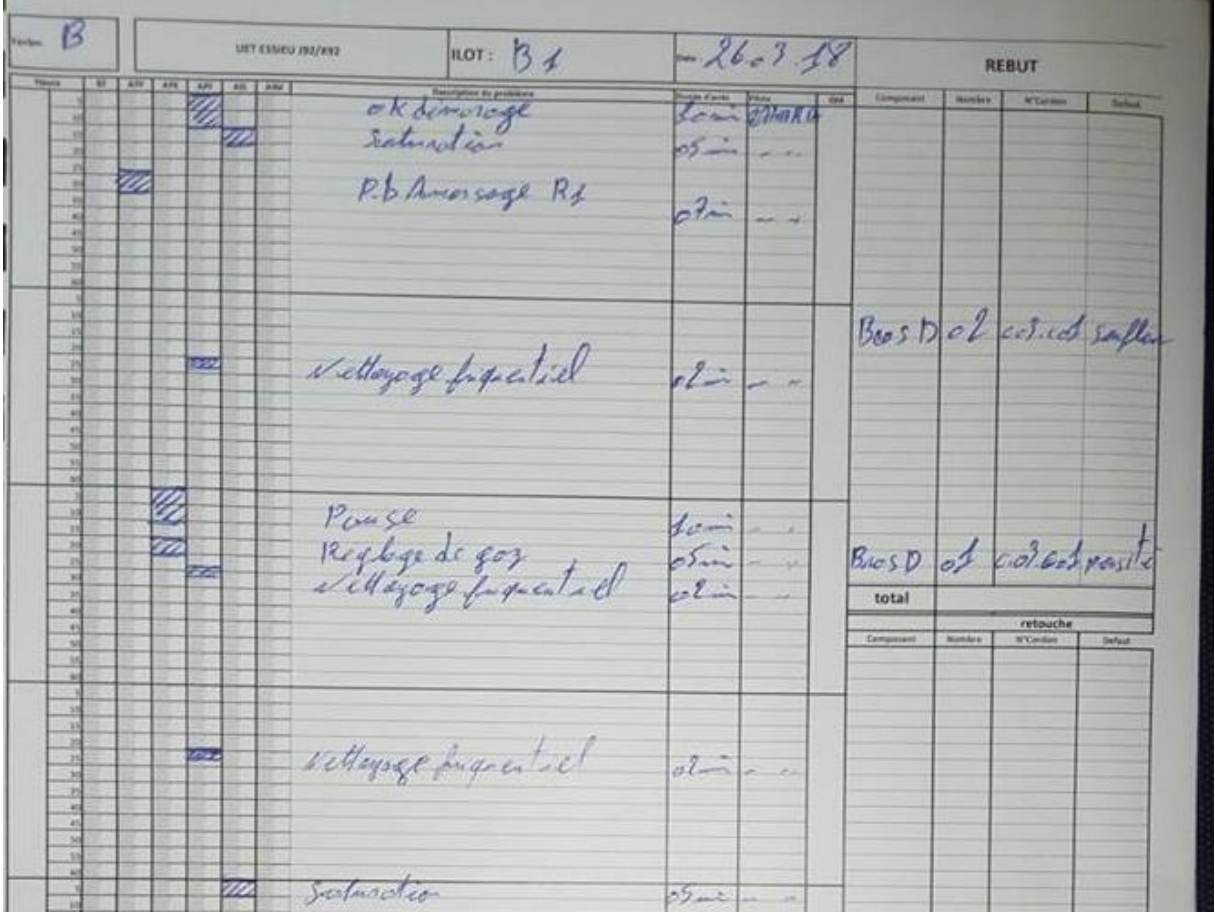

#### *Figure 26: feuille du cahier de suivi documentée*

Suite à l'accord pris avec l'encadrant nous avons eu la permission de distribuer le cahier de suivi dans chaque îlot (Voir l'emplacement dans la Figure 27) et de former l'opérateur sur l'importance de son rôle de documenter chaque évènement apparus (de même pour les saturations ou manque de pièces (désamorçage)) et spécifier son type et sa durée, Cela nous aidera à corriger les évènements générés par SMP de façon à fiabiliser notre suivi et augmenter le rendement propre de tous les îlots et ainsi de toute la ligne.

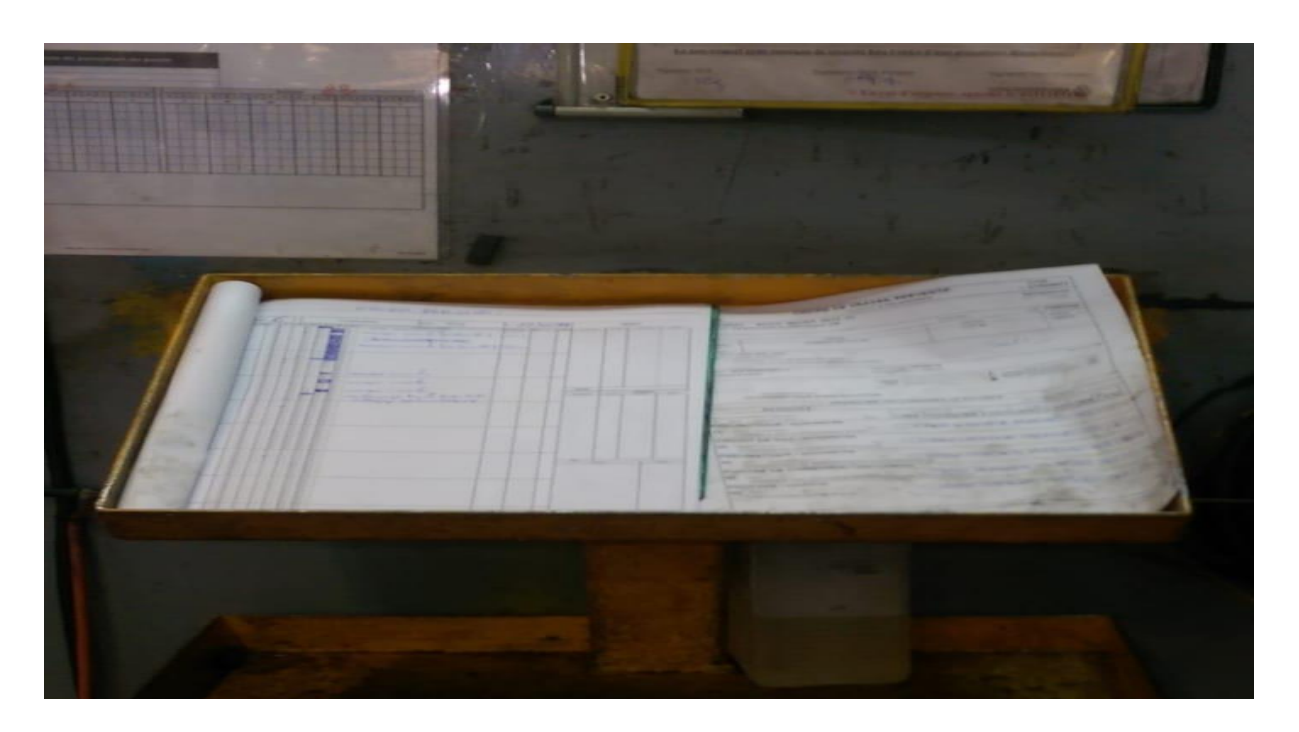

*Figure 27 : L'emplacement du cahier de suivi pour l'îlot B3*

# 4 Conclusion :

Dans ce chapitre nous avons présenté notre moyen pour le suivi de la ligne « SMP », les connaissances de base d'un fiabiliste, la problématique qui s'impose ainsi que le cahier de charge à suivre. Et finalement, nous avons entamé le premier pas vers la fiabilisation et plus précisément l'intérêt de la documentation pour la fiabilisation du rendement propre de la ligne.

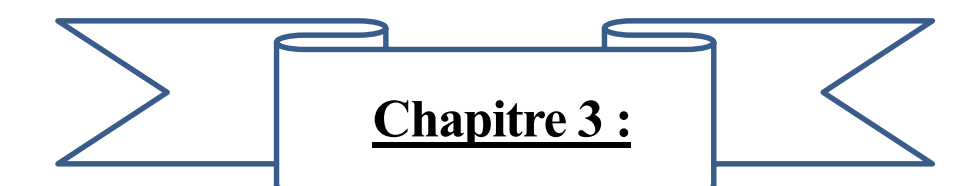

# **Etude de l'existant & analyse des données**

Ce chapitre sera consacré à l'étude de l'état avant de la ligne et identifier les défauts qui présentent des ennuis pour la production et les analyser dans le but d'extraire leurs causes racines

# 1 Démarche d'amélioration de la performance (PDCA)

# 1.1 Présentation

Mener une démarche d'amélioration continue ou de résolution de problème selon le cycle du PDCA permet d'avoir une méthode structurée et de mettre en œuvre les solutions les plus adaptées et pérennes

Le PDCA est une démarche d'amélioration continue ou de résolution de problème, symbolisée par la roue de Deming « Figure28 »:

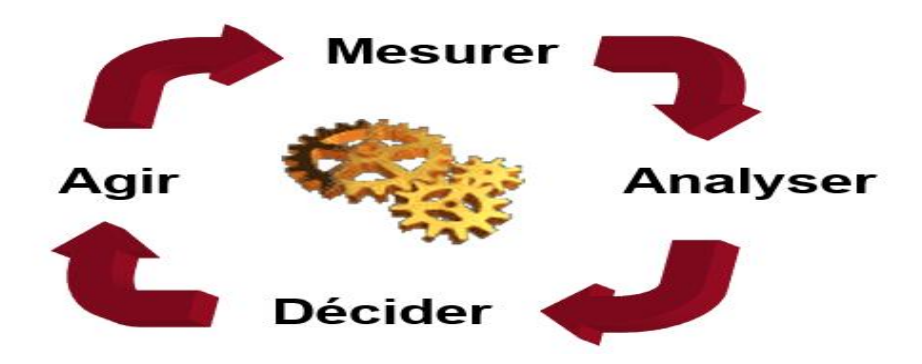

# *Figure 28 : Démarche d'Amélioration de la Performance*

# 1.2 Etapes de la démarche adoptée :

Cette démarche a été adoptée pour le suivi de la ligne d'essieu J92, il signifie :

# **1. Mesurer** :

- **-** Des temps d'état : Fonctionnement, Arrêt Propre, Arrêt Induit
- **-** Production: Comptage (pièces, encours…..)

Pour :

- **-** Le calcul des indicateurs de performance RO et RP
- **-** La détermination des causes d'arrêts

#### **2. Analyser** :

- **-** L'analyse permet de tirer les premières conclusions sur les dysfonctionnements.
- **-** Les informations fournies par SMP permettent d'améliorer les performances des moyens de production par la recherche et la correction de ces dysfonctionnements.
- **-** L'analyse des mesures se fait lors de travaux de petits groupes ou de réunions d'où l'importance de l'utilisation des restitutions fournies par SMP.

#### **3. Décider :**

- **-** Une fois l'analyse de la non-performance est effectuée, il est nécessaire d'élaborer des plans d'actions d'amélioration pour corriger les problèmes mis en évidences.
- **-** Les décisions sont prises en réunion (Réunions d'UET, Réunion Fiabilité, Réunions Département) avec tous les acteurs et doivent aboutir à des plans d'actions concrètes

#### **4. Agir :**

**-** Cette étape permet de finaliser la démarche par la mise en en œuvre du plan d'action et identifier également des déviations entre les résultats attendus et réalisés s'elles existent et reprendre la roue à nouveau.

# 2 Etat de la ligne pour le mois de Mars :

Pour la 1ère étape de la démarche de PDCA 'Mesurer ' nous avons maintenu le suivi journalier de la ligne pour le mois de Mars avant de généraliser la documentation pour tous les îlots ce qui nous a menés aux résultats suivants :

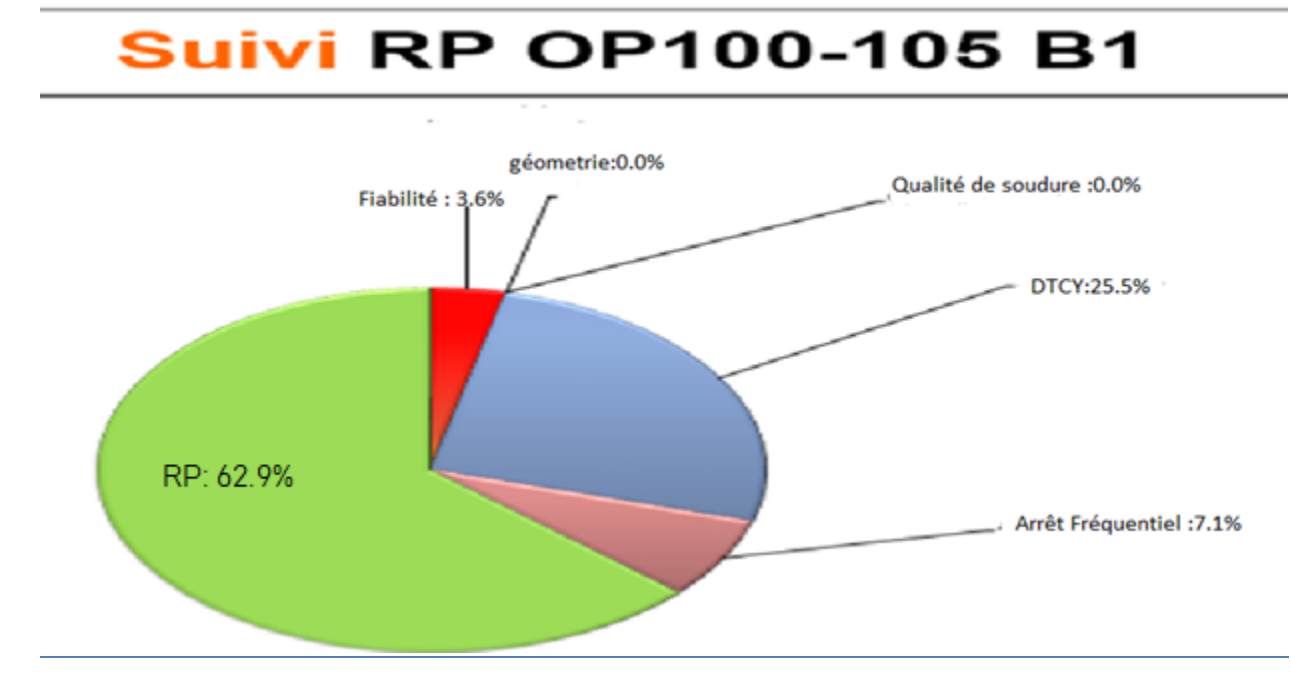

#### 2.1 Répartition des pertes et application de Pareto des APP pour l'ilot B1 :

#### *Figure 29 : Répartition des pertes pour B1*

Interprétation : Le diagramme de répartition connu par Camembert « Figure 29 » dans l'atelier de maintenance permet de visualiser la répartition des Pertes et le RP du mois de mars. Nous pouvons voir clairement que la valeur du RP est très faible par rapport à l'objectif fixé à 87,5% et cela revient au temps de dépassement de cycle qui a pour valeur 25.5% (dû au manque de documentation), ainsi qu'aux arrêts propres de pannes APP de nature fiabilité avec un pourcentage de 3.6% ; En revanche le pourcentage des arrêts fréquentiels est acceptable.

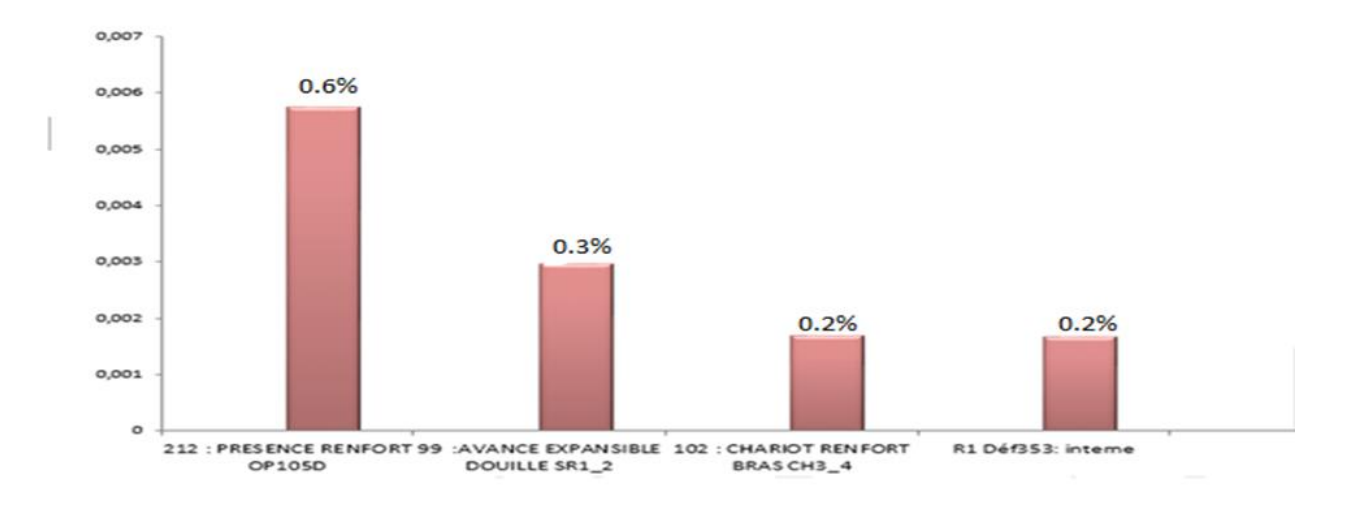

#### *Figure 30 : Pareto des APP de L'ilot B1*

Le Pareto suivant « Figure30 » présente les Top APP qui avaient lieu pendant le mois de Mars. De manière générale, ce Pareto permet de mieux résumer les problèmes affrontés par l'installation et qui avaient causé des arrêts. Nous nous intéresserons aux deux premiers défauts : **Présence Renfort 99 OP 105D** et **Avance Expansible Douille SR1\_2** vu qu'ils présentent les grands pourcentages et la fréquence de leur apparition est presque journalière.

1. Pour le défaut **Présence Renfort 99 OP 105D** C'est un problème de détection de capteur situé au-dessus de la pièce renfort (Figure 31).

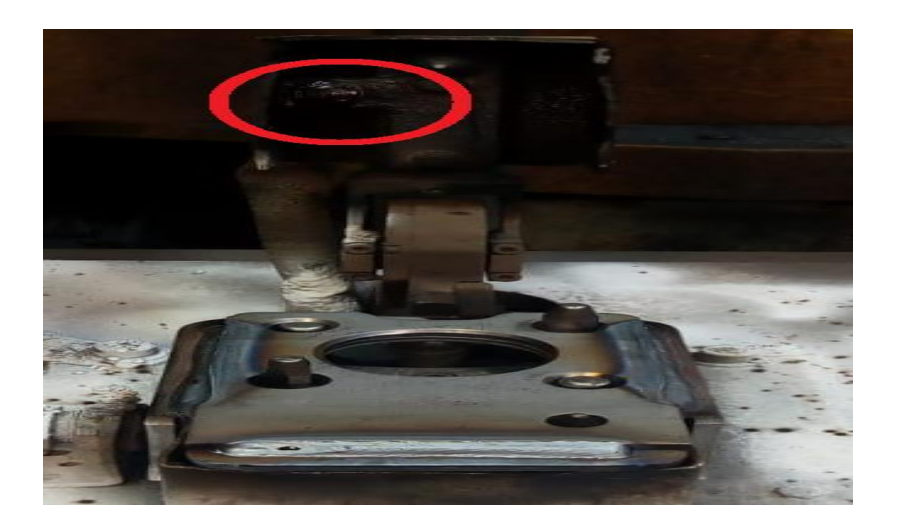

*Figure 31 : Capteur de présence renfort*

2. Le défaut **Avance Expansible Douille SR1\_2** C'est un problème de détection des capteurs du vérin lors de serrage ou desserrage de la douille (Figure 32).

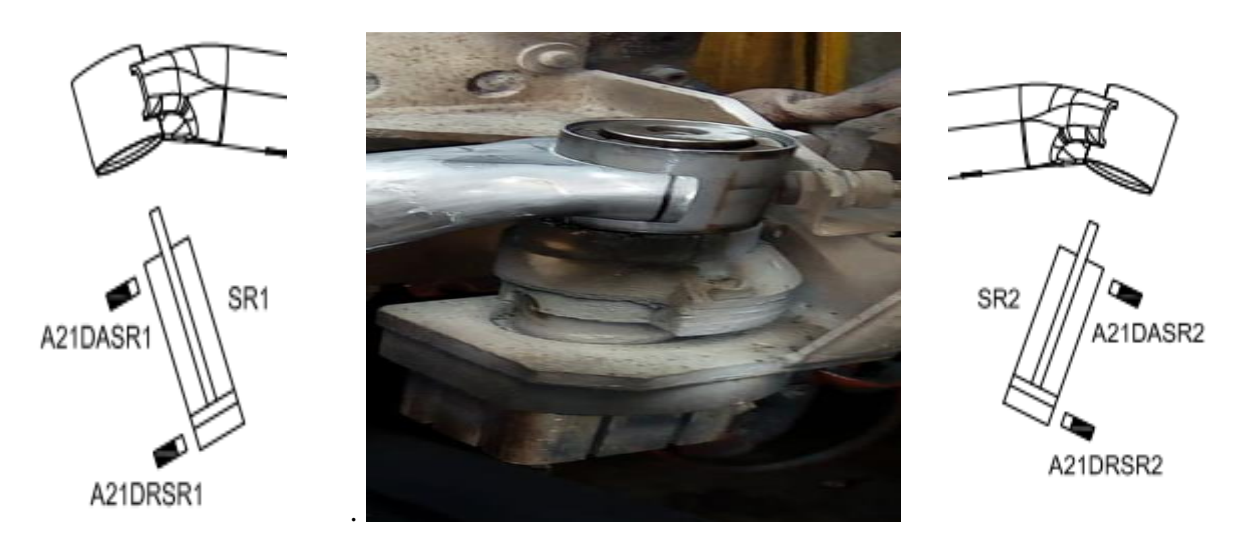

*Côté gauche(SR1) Côté droit(SR2)*

*Figure 32 : vérin de serrage & desserrage de la douille*

2.2 Répartition des pertes et application de Pareto des APP pour l'ilot B2 :

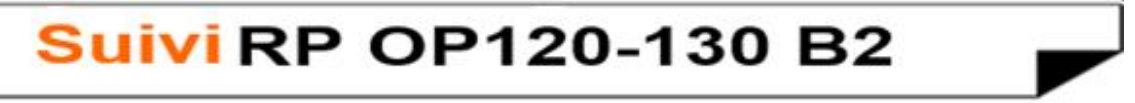

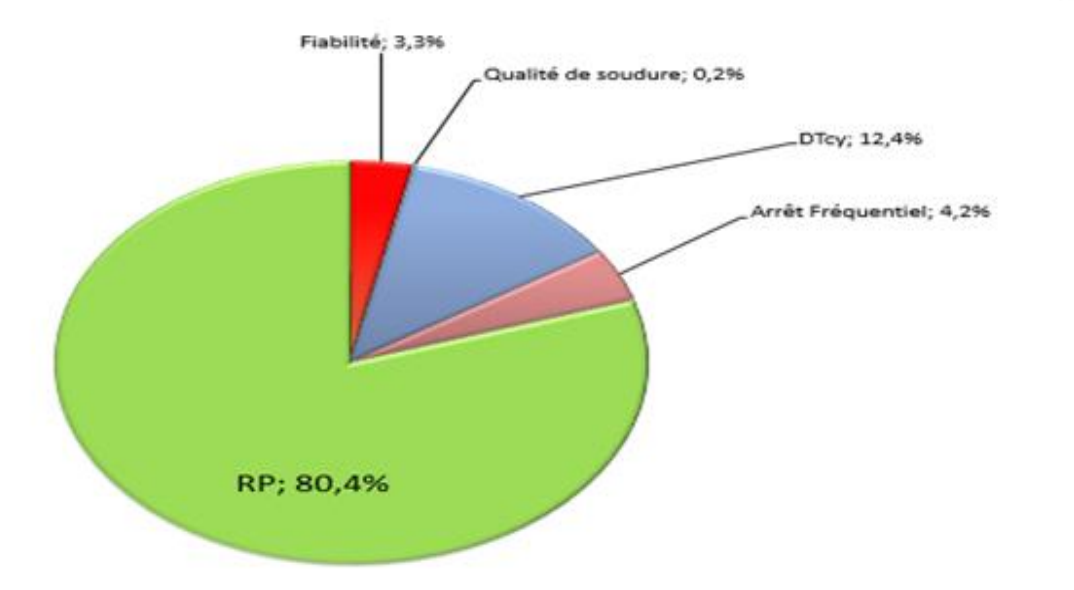

#### *Figure 33 : Répartition des pertes pour B2*

Interprétation: D'après la « Figure 33 » nous remarquons que le rendement propre du B2 est faible à cause du dépassement de temps de cycle par l'opérateur non justifiable et les arrêts propres de pannes APP. Pour le pourcentage des arrêts fréquentiels c'est acceptable.

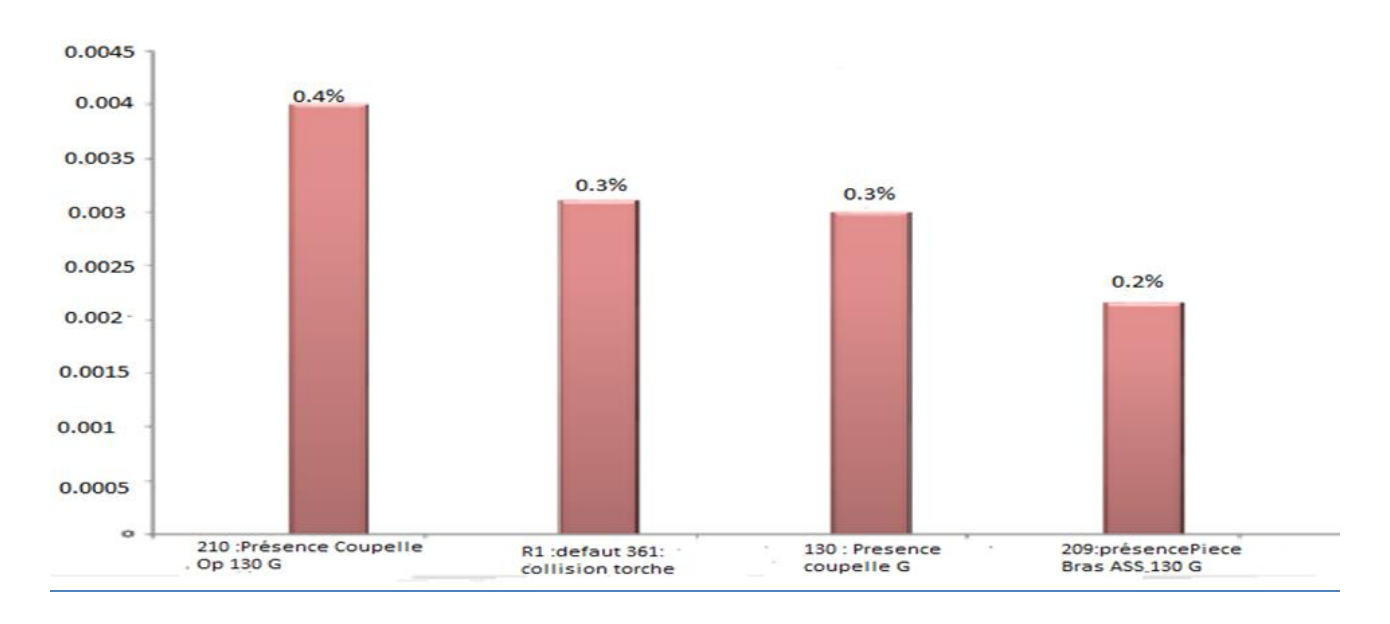

# *Figure 34 : Pareto des APP de L'ilot B2*

D'après Pareto «Figure 34» nous constatons que les deux premiers défauts : **Présence Coupelle OP 130 G** et **R1 Défaut361 : collision torche** sont les plus pénalisants pour l'installation.

1. Pour le défaut **Présence Coupelle OP 130 G** C'est un défaut au niveau du capteur de détection de la coupelle (Figure 35).

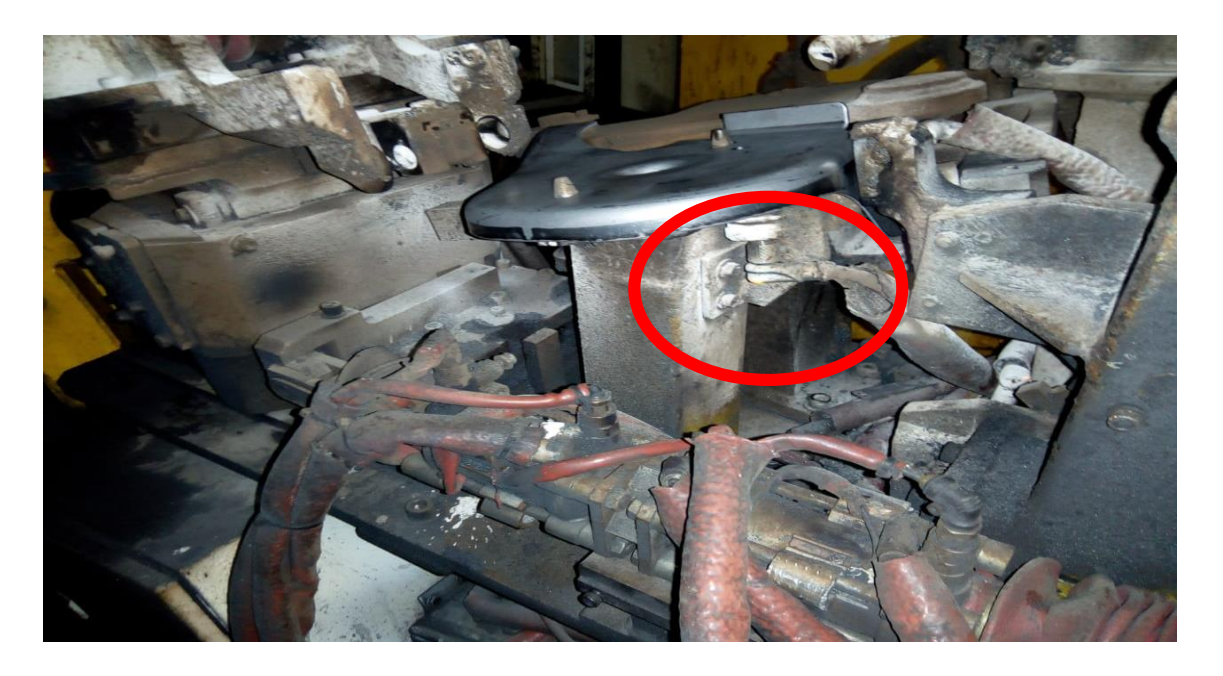

# *Figure 35 : Capteur de présence coupelle*

2. **R1 Défaut361 : collision torche :** ce défaut est généré lorsque la torche du robot (Figure 36) touche l'outil pendant le soudage de la pièce, alors une fois il y a un impact l'ilot est

hors énergie et le robot s'arrête pour ne pas causer des dégâts soit pour la pièce soit pour lui-même.

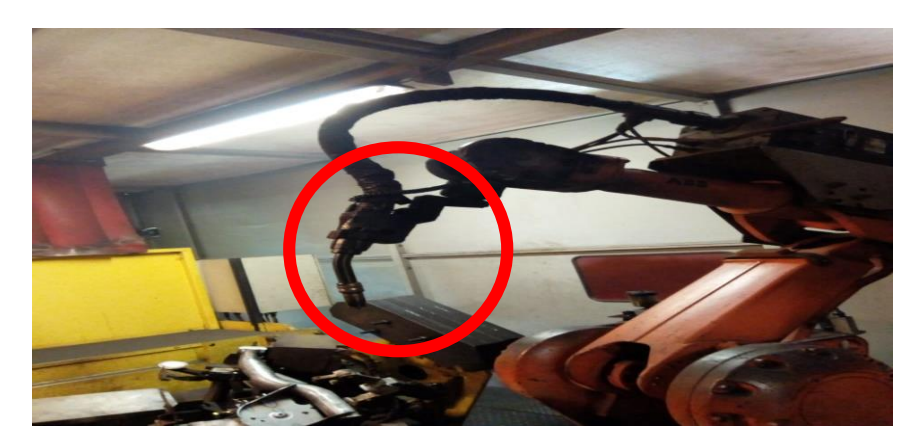

*Figure 36 : Torche du Robot ABB*

2.3 Répartition des pertes et application de Pareto des APP pour l'ilot B3 :

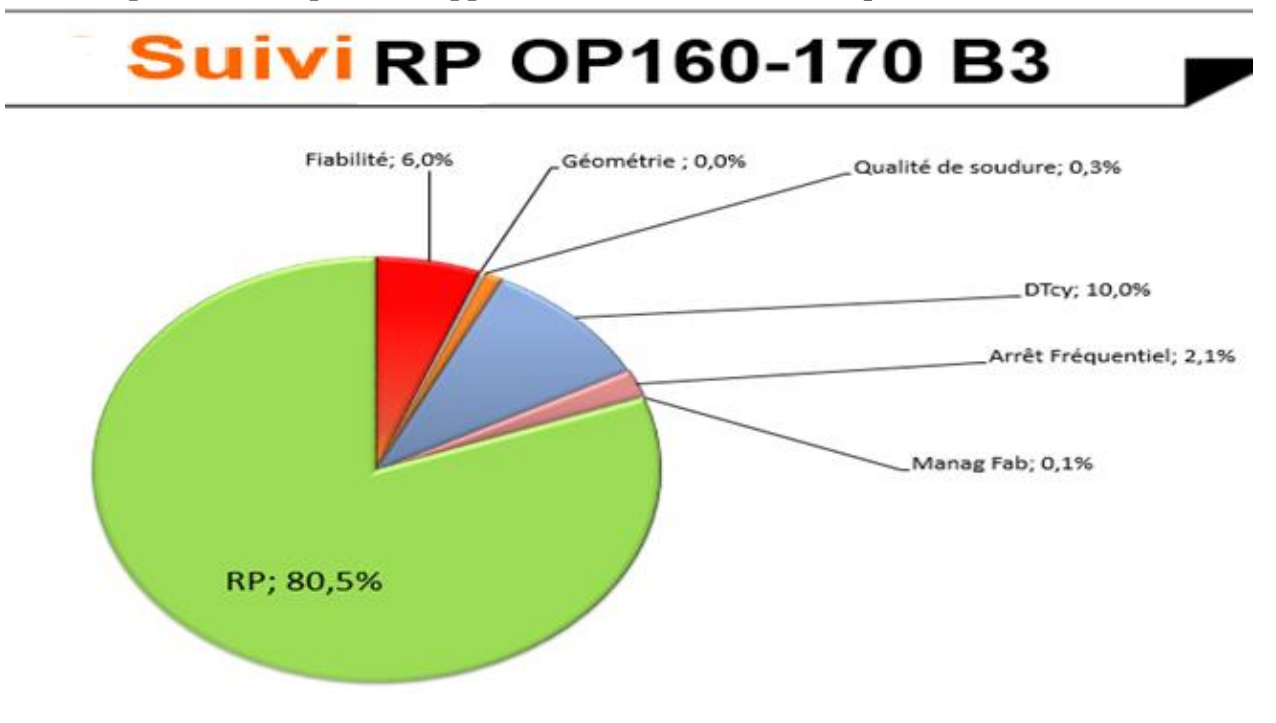

#### *Figure 37: Répartition des pertes pour B3*

Interprétation : D'après la « Figure 37 » le rendement propre RP de B3 est non satisfaisant, le temps de dépassement de cycle présente toujours un problème dû à la non documentation, pour le pourcentage des APP (Fiabilité et Qualité de soudure) sa valeur est importante et nécessite une analyse.

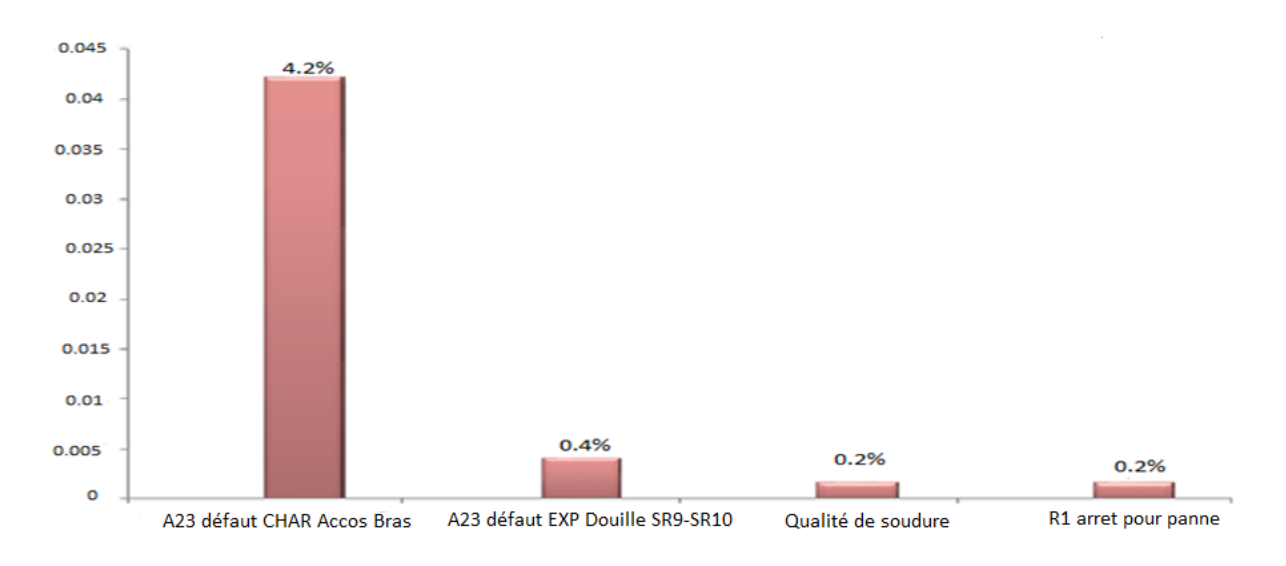

# *Figure 38 : Pareto des APP de L'ilot B3*

D'après Pareto « Figure 38 », le défaut **A23 df CHAR Accostage Bas** est le défaut le plus pénalisant pour B3 sa fréquence d'apparition est journalière .Le défaut **A23 df Exp Douille SR9- SR10** doit être aussi traité par une recommandation de l'adjoint Chef atelier ACA.

1. Pour le défaut **A23 df CHAR Accostage Bas** C'est le plus apparus durant notre période de stage à cause de la vibration de la tige de sa position du vérin qui permet le serrage des bras de l'essieu (Figure 39).

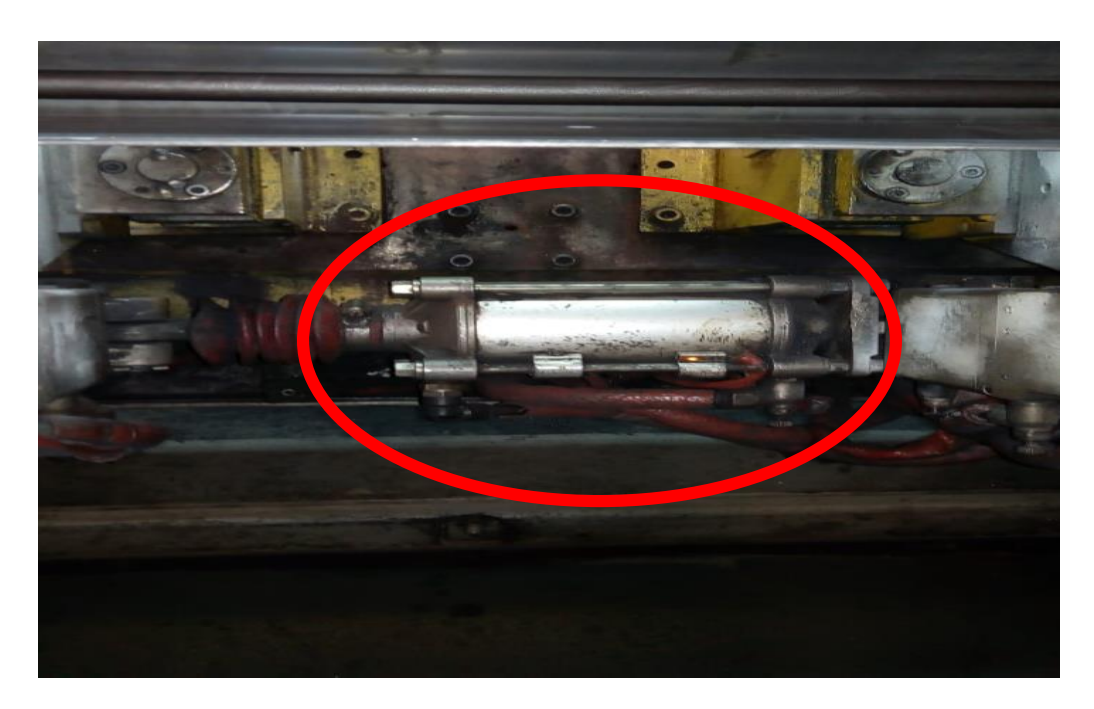

#### *Figure 39 : vérin de serrage des bras d'essieu*

2. **A23 df Exp Douille SR9-SR10 :** Ce défaut est déclenché lors de la perte de l'information de la position de la tige ou la confusion de l'information entre les deux capteurs de fin de impossible de l'être.

course du vérin de serrage (Figure 40) càd la tige se trouve dans les deux côtés et ce qui est

*Figure 40 : vérin pour le serrage de la douille*

#### 2.4 Conclusion :

Cette étape nous a permis d'avoir une idée claire sur le rendement propre de chaque ilot et la répartition des pertes et ainsi de définir le cadre de la prochaine étape d'analyse en identifiant les défauts qui doivent être traités.

# 3 Analyse des résultats :

# 3.1 Introduction :

L'apparition d'un défaut est souvent le témoignage d'une défaillance sur le process, ce défaut peut avoir plusieurs impacts sur le produit. La 2ème phase de la roue de Deming 'analyser' permet d'extraire les causes racines de ce qui a été défini dans l'étape précédente. L'effort à consacrer dans cette étape dépend de la nature et les particularités de défaut à traiter.

# 3.2 Définition des outils d'analyse utilisés :

Les outils d'analyses ont pour objectif d'identifier les causes fondamentales d'un dysfonctionnement ou d'une situation problématique afin d'éradiquer la source du problème définitivement. Il existe plusieurs outils pour l'analyse, nous s'intéresserons à deux outils standards qui se diffèrent au niveau de la complexité du sujet à analyser.

# Définition de la méthode des 5 Pourquoi :

L'une des techniques les plus simples et efficaces est celle des « 5 pourquoi », cette méthode permet d'identifier les causes racines d'un problème en posant plusieurs fois la question « pourquoi », on retire une à une les couches de symptômes qui mène vers la source du problème.

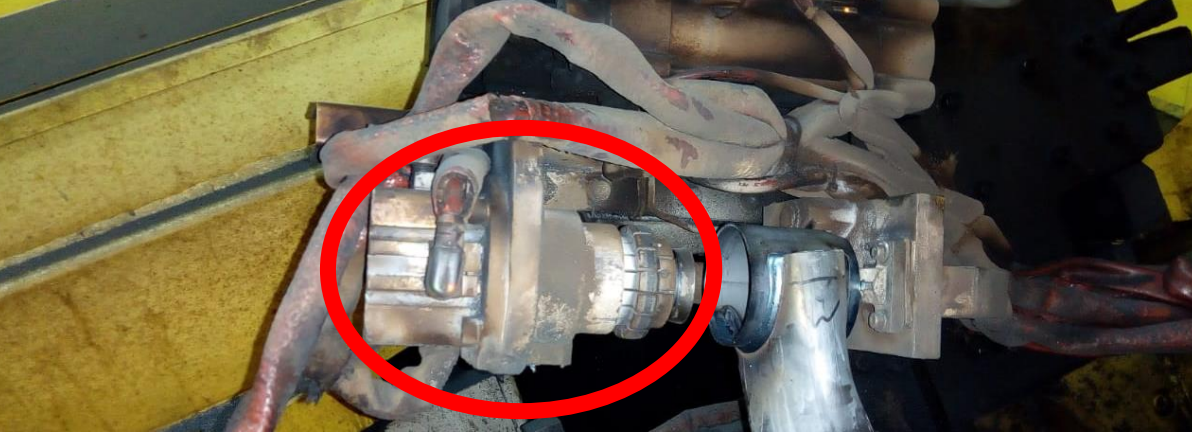

#### Diagramme Cause effet :

Lors de l'analyse d'une problématique plus complexe, le diagramme de causes à effets, ou diagramme d'Ishikawa (5M), peut être utilisé. Ce diagramme traite l'effort de tous les côtés où la cause peut provenir, que ça soit de la main d'œuvre, milieu, méthode, machine ou matériau/Matière première (Figure 41).

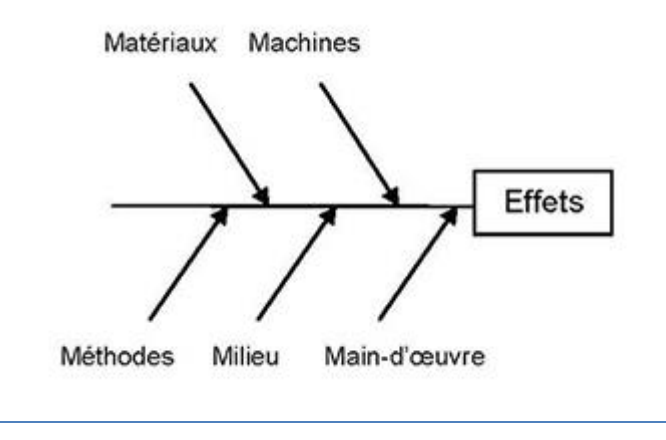

*Figure 41 : Diagramme Causes à effets*

- 3.3 Analyse des APP pour B1, B2 et B3 :
- $3.3.1$   $\hat{I}$  lot B1 :

#### **1er défaut**: *212 : Présence renfort OP105 G*

On a opté la méthode de 5 pourquoi pour définir la cause racine de ce défaut :

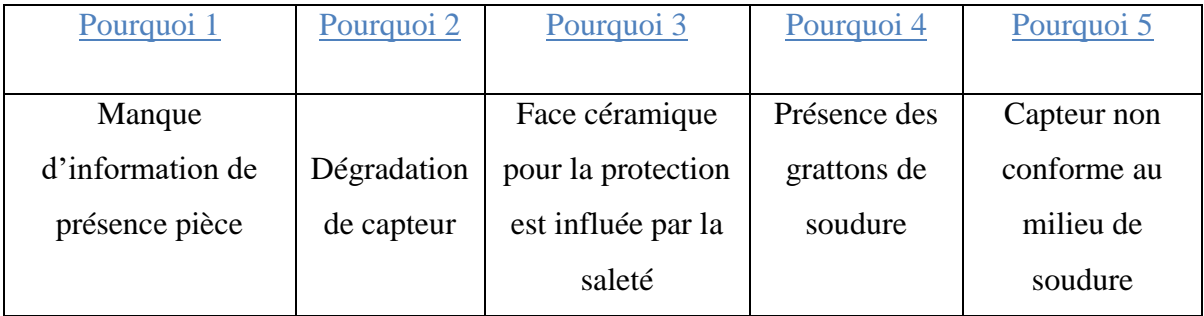

*Tableau 5: 5 pourquoi de Présence renfort OP105 G*

Notre analyse nous montre que la cause racine de présence renfort est le mauvais choix de type de capteur.

| Pourquoi 1      | Pourquoi 2       | Pourquoi 3        | Pourquoi 4        | Pourquoi 5 |
|-----------------|------------------|-------------------|-------------------|------------|
|                 |                  |                   |                   |            |
| Manque          |                  | L'opérateur       |                   |            |
| d'information   | La tige se       | touche la tige de | Manque            |            |
| de présence de  | trouve au-       | vérin lors de la  | d'étrangleur à    |            |
| la tige à l'une | dessous du       | charge et celle-  | l'une des         |            |
| des extrémités  | capteur de recul | ci se décale par  | orifices du vérin |            |
| de vérin        |                  | rapport au        | pour le réglage   |            |
|                 |                  | capteur de fin    | de débit          |            |
|                 |                  | de course         | « Figure $42\%$   |            |

*2ème défaut: 99 : Avance Expansible douille SR1-2*

 *Tableau 6: 5 pourquoi de l'Avance Expansible douille SR1-*2

L'orifice d''avance contient un étrangleur pour contrôler la vitesse de la tige

En revanche l'orifice de recul est en contact direct avec la source pneumatique.

Au cours de la charge des pièces par l'operateur l'ilot est totalement sans énergie alors la tige peut être déplacé librement vers le bas surtout que la course du vérin n'est pas totalement utilisée*.*

# *Figure 42 : Orifices du vérin de serrage de la douille*

Alors notre analyse nous montre que la source de ce défaut est le manque d'un étrangleur au niveau de l'orifice de recul.

# 3.3.2 Îlot B2 :

# *3ème défaut : Présence Coupelle OP 130 G*

Voici ci-dessous notre analyse par la méthode de 5 pourquoi:

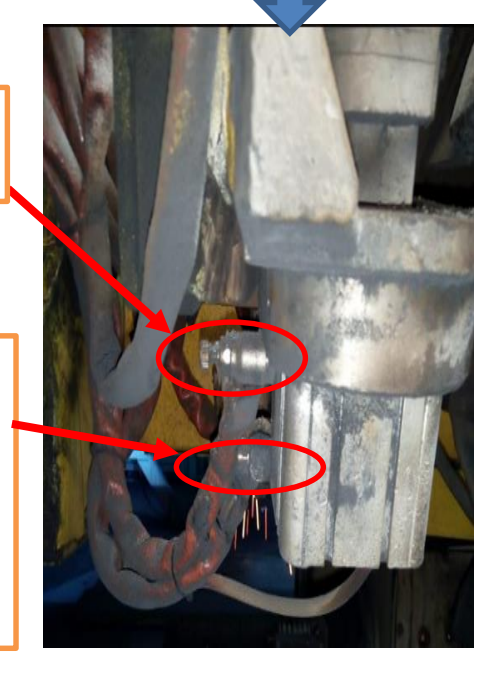

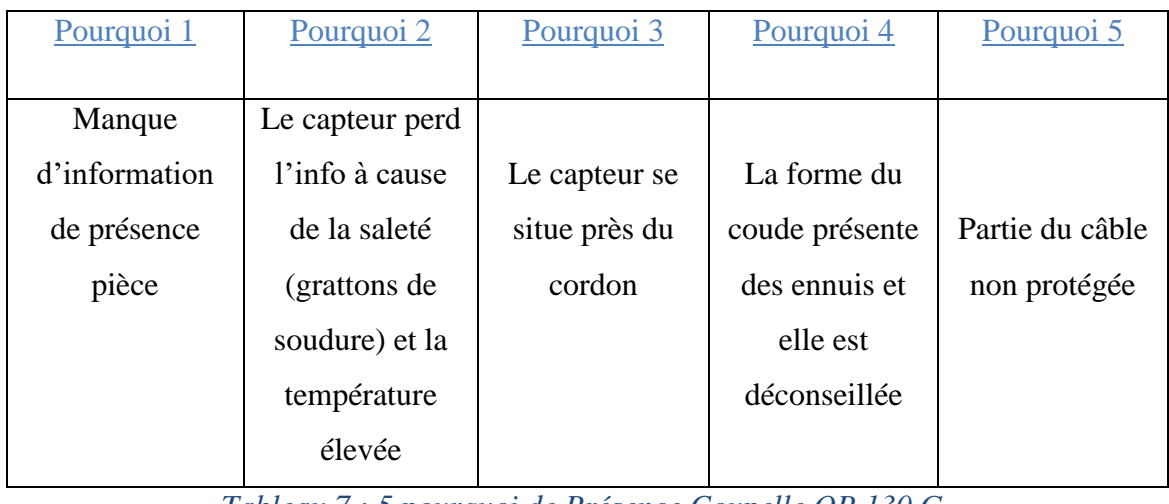

*Tableau 7 : 5 pourquoi de Présence Coupelle OP 130 G*

Donc le problème se trouve dans l'emplacement du capteur qui n'est pas protégé, vu qu'il se situe à côté du cordon où le robot soude la coupelle avec le renfort coupelle.

#### *4ème défaut : R1 Défaut 361 : collision torche*

Après avoir fait une étude en rassemblant les avis, les témoignages des agents de maintenance vu leurs expérience dans le domaine de la robotique, la cause racine de ce défaut est le problème de shunt. Le shunt c'est le faite de forcer un capteur par la mise à 1, alors il se peut qu'un vérin ne soit pas serrer malgré que dans le programme ce capteur est actif, cela peut entrainer un choc entre la tige de vérin et le robot.

# 3.3.3 Îlot B3 :

#### *5ème défaut : A23 défaut Chariot Accostage Bras :*

Nous sommes basés sur la méthode des 5M appelé Ishikawa « Figure 43» pour pouvoir traiter le défaut A23 défaut Chariot Accostage Bras de tous les côtés afin de mener une analyse complète.

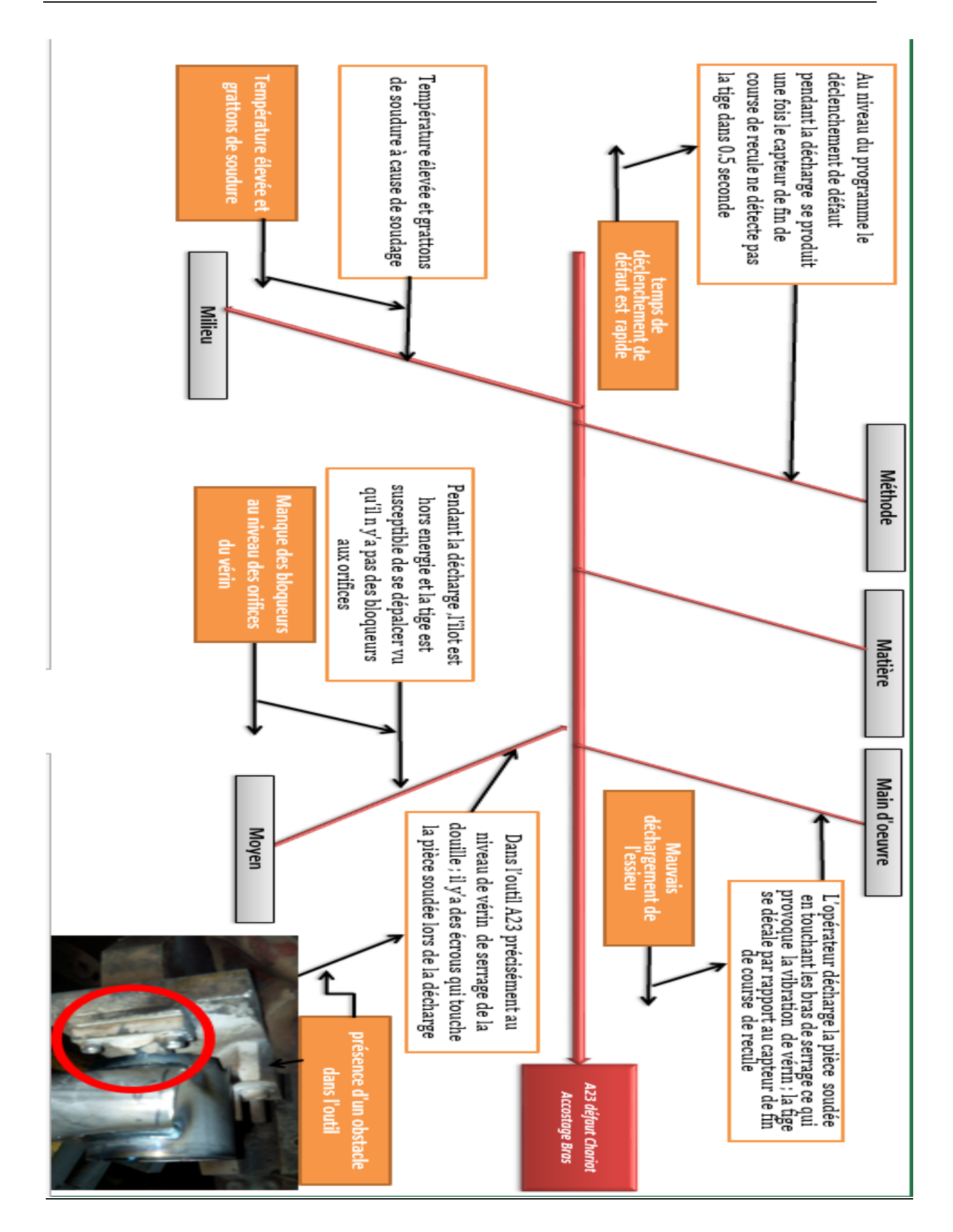

*Figure 43 : Digramme d'Ishikawa pour : A23 défaut Chariot Accostage Bras*

Cet analyse nous oriente à proposer des actions qui seront développés dans la phase qui vient après suivant la démarche adoptée. Pour le problème qui suit c'est A23 défaut Exp Douille SR9-SR10:

#### *6ème défaut : A23 défaut Exp Douille SR9-SR10*

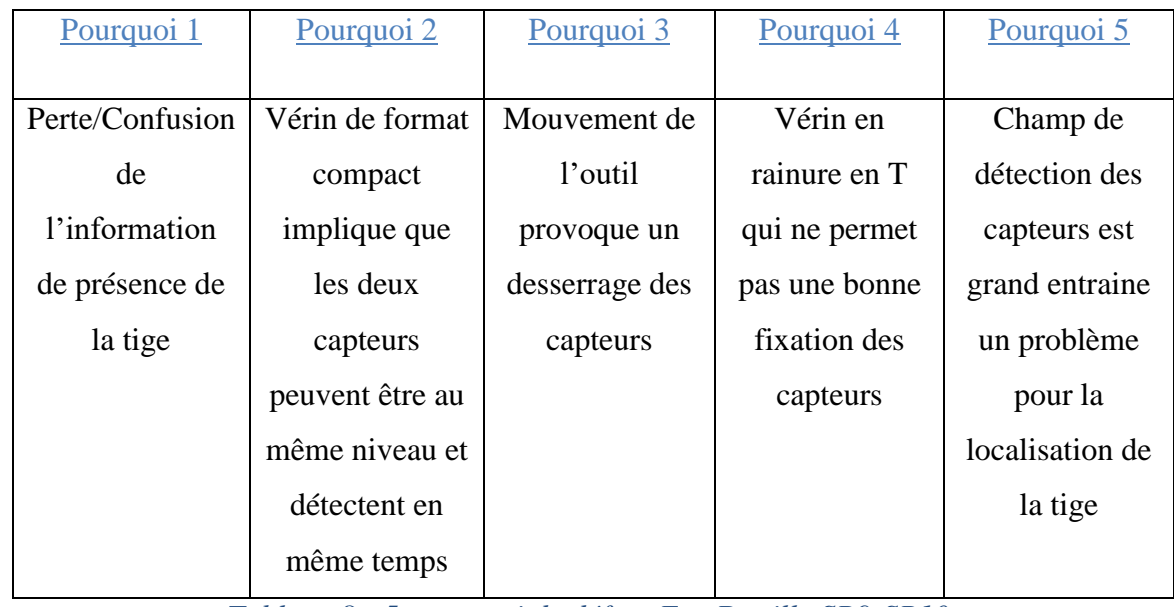

L'analyse par la méthode des 5 pourquoi nous conduit aux résultats suivants:

*Tableau 8 : 5 pourquoi de défaut Exp Douille SR9-SR10*

D'après cette analyse, le problème provient du mauvais choix du vérin à cause de ses rainures qui ne permettent pas une bonne fixation des capteurs. Ainsi que ces capteurs utilisés leurs champs de détection est grand ce qui produit une confusion d'information.

# 4 Conclusion :

Ce chapitre nous a permis d'analyser les défauts les plus pénalisants de l'installation en utilisant les outils d'analyse convenant afin d'entamer la 3ème et 4ème phase de PDCA et qui consistent à élaborer des plans des actions et les mettre en œuvre pour faire disparaitre ces anomalies définitivement.

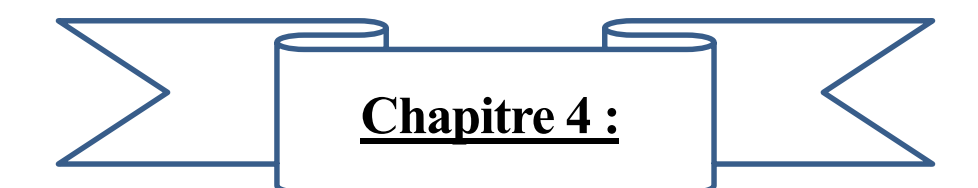

# **Plans des actions réalisées**

Au cours de chapitre nous présenterons les plans des actions établies pour éliminer les problèmes rencontrés ainsi que le résultat obtenus après la mise en œuvre de ces actions.

# 1 Introduction

Après avoir analysé chaque défaut à part, l'heure est venu pour élaborer des plans d'actions qui apporteront une amélioration à l'installation. Ce chapitre sera consacré à la 3ème et 4ème phase de cycle PDCA afin de concrétiser le travail effectué pour remédier les anomalies extraites dans la phase d'analyse.

# 2 Solutions proposées

### 2.1 Généralisation de la documentation pour B1, B2 et B3

Le rôle de la documentation pour la fiabilisation de notre suivi est très important, nous l'avons généralisé dans toute la ligne afin de connaitre la vraie image de son état en éliminant les temps de saturation et de désamorçage des pièces.

Le problème que nous avons rencontré c'est qu'il y'a des équipes qui ne documentent pas et cela revient au manque d'engagement des opérateurs, alors nous devions chaque fois remonter les réclamations à leurs chef jusqu'à que nous avons arrivé à atteindre un taux de 90 % de documentation.

# 2.2 Actions réalisés

Dans ce paragraphe nous proposerons des actions d'éradication que nous avions prise pour confronter chaque défaut déjà présenté dans le chapitre précédent.

#### $2.2.1$   $\dot{\ }$  llot B1 : **Défaut 1 : Présence Renfort 99 OP 105D**

Nous avons eu l'occasion d'assister à une réunion avec l'un des fournisseurs de Renault 'Senstronic' qui nous a aidé dans le choix du capteur pour le problème **Présence Renfort 99 OP 105D,** il nous a fourni un catalogue des capteurs dédiés au milieu de soudure (Tableau 9) qui ont des couches céramiques pour une haute protection ainsi qu'une grande sensibilisation pour éloigner le capteur de la pièce afin d'éviter un contact entre ces derniers lors de serrage ; Voici si dessous les capteurs choisis :

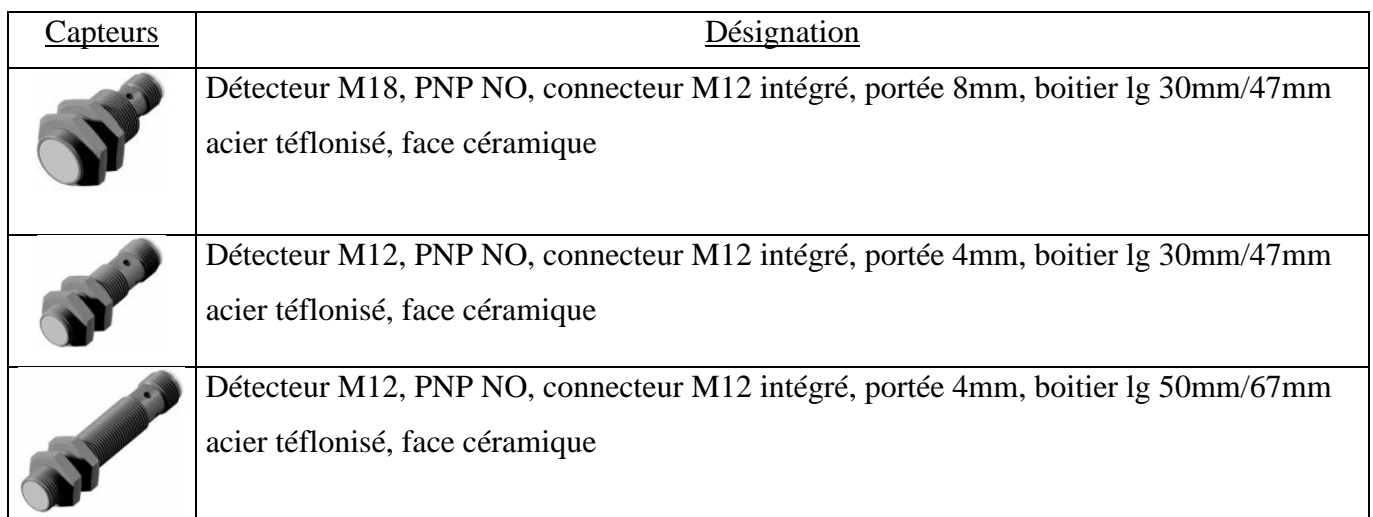

### *Tableau 9 : Capteurs inductifs*

Suite à une autre réunion avec l'encadrant, il nous a demandé de vérifier si ces capteurs sont gérables au sein de Renault càd ils contiennent des codes MABEC (chaque pièce utilisée au sein de l'usine a une référence appelée code MABEC) ou bien ils doivent être codifié. Le fiabiliste de groupe GATM nous a facilité la tâche grâce à son accès au réseau de magasin pour vérifier si la référence de fournisseur existe déjà ou non, le résultat était qu'il fallait codifier ces capteurs pour pouvoir les commander.

#### **Défaut 2 : Avance Expansible douille SR1-2**

Pour le problème **Avance Expansible douille SR1-2**, le vérin nécessite un étrangleur G1/2 M12 « Figure 44»pour le réglage de débit qui permettra une fixation de la tige pendant la charge de la douille

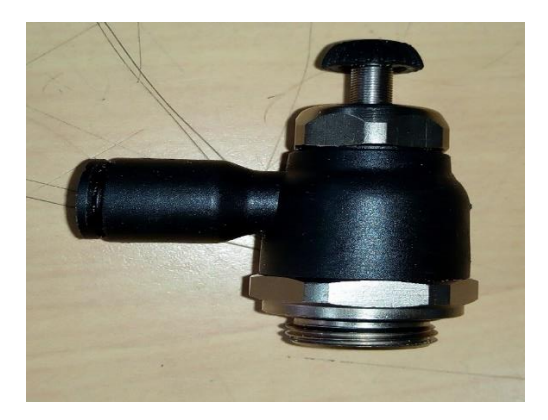

*Figure 44 : Etrangleur G1/2 M12*

2.2.2 Îlot B2 : **Défaut 3 : Présence Coupelle OP 130 G :** D'après notre analyse de **Présence Coupelle OP 130 G** le problème était au niveau de la Protection de capteur, pour cela nous avons fait une conception d'un boitier «Figure 46 » avec Catia V5 qui permettra d'éloigner le capteur de la pièce et assurera un bon fonctionnement pour la détection, il est composé d'une tige, un ressort pour faire revenir la tige à sa position initiale lors de déchargement, un système de guidage pour équilibrer la tige et un bloc qui contient les éléments précédents avec un trou pour le capteur, voici le drafting de la pièce « Figure 45» :

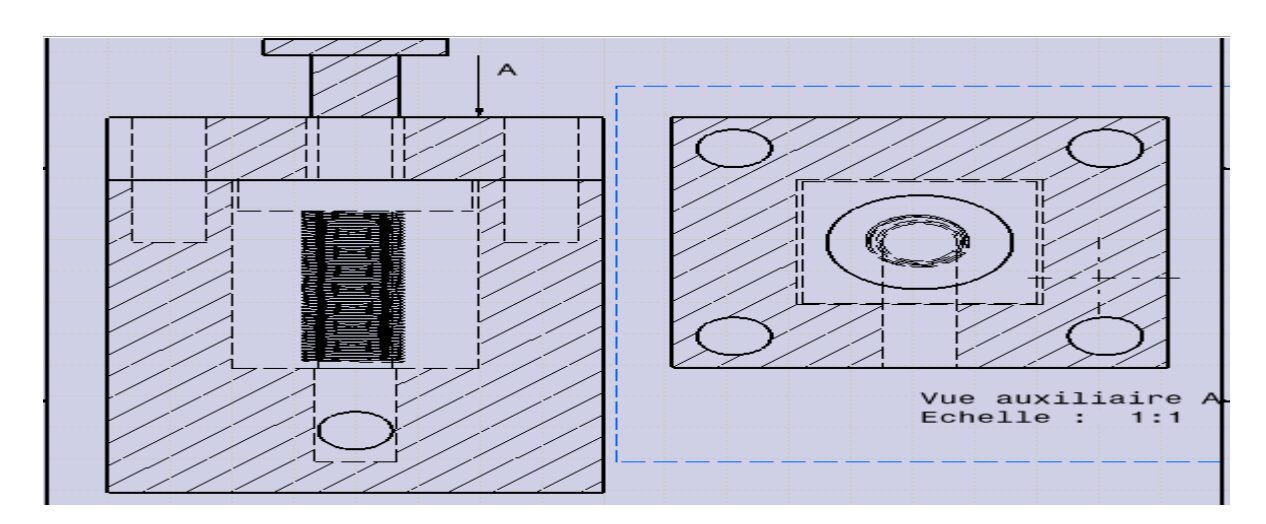

#### *Figure 45 : Drafting de mécanisme*

Le fonctionnement de ce mécanisme se déroule comme suit : l'opérateur charge la coupelle, le poids de cette dernière pousse la tige vers le bas, une fois le capteur situé en bas de bloc détecte la queue de la tige il envoie l'information de présence coupelle.

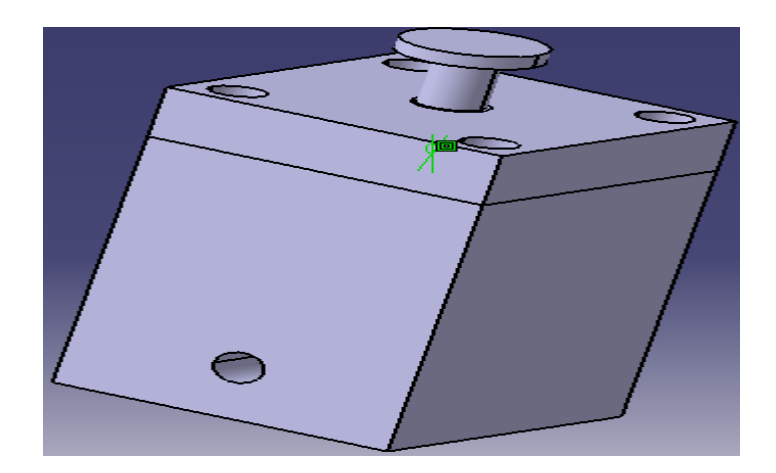

#### *Figure 46 : Vue 3D de mécanisme*

Cette solution mécanique entre dans le cadre de l'amélioration continue, elle était traitée avec KAIZEN pour voir s'elle peut être réalisée surtout qu'elle ne demande pas beaucoup d'investissements financiers car elle sera fabriqué au sein de l'atelier de maintenance ; alors nous sommes mis d'accord sur le mécanisme avec des petites modifications dans les dimensions des pièces pour les adapter aux outils de fabrication qui existent.

Pour le capteur nous choisirons un autre avec une forme simple comme celui présentés précédemment et on va changer le connecteur actuel non protégé avec un autre résistant à la Température élevée et aux grattons de soudure, Voici un connecteur proposé par le même fournisseur pour les capteurs « Tableau 10 » :

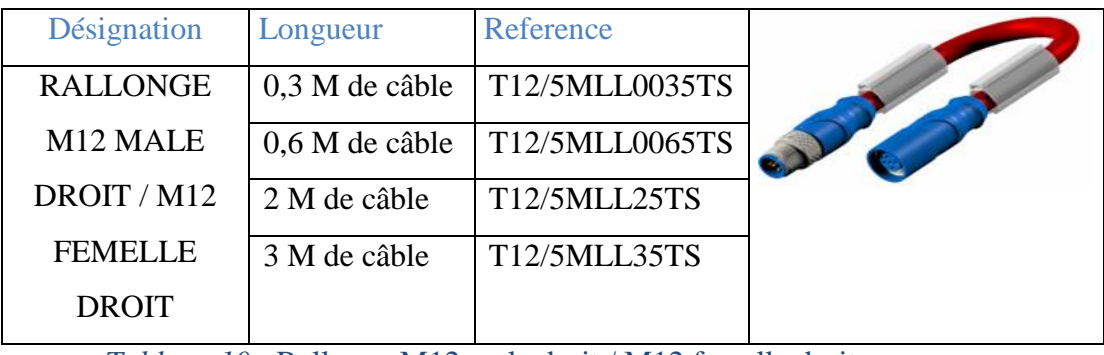

*Tableau 10 :* Rallonge M12 male droit / M12 femelle droit

#### **Défaut4 : Collision torche**

Le défaut de **collision torche** est causé par le shunt, parfois ce dernier produit des problèmes pour Les robots mais en même temps il permet la continuité de la production, comme il est connu une fois un capteur est hors service l'installation s'arrête jusqu'à la mise en marche de ce capteur, alors cela influe sur le taux de productivité mais le shunt permet d'une façon temporaire le maintien du fonctionnement de l'îlot jusqu'à la planification du plan de maintenance préventive PMP.

Le problème qui s'impose c'est que des fois l'équipe de maintenance peut oublier de changer les capteurs dégradés lors de la PMP car c'est difficile de vérifier les shunts dans les programmes vu qu'ils sont très long c'est pour cela on a créé un fichier pour la documentation des shunts (Figure 47) qui existent et définir leurs états afin de les corriger.

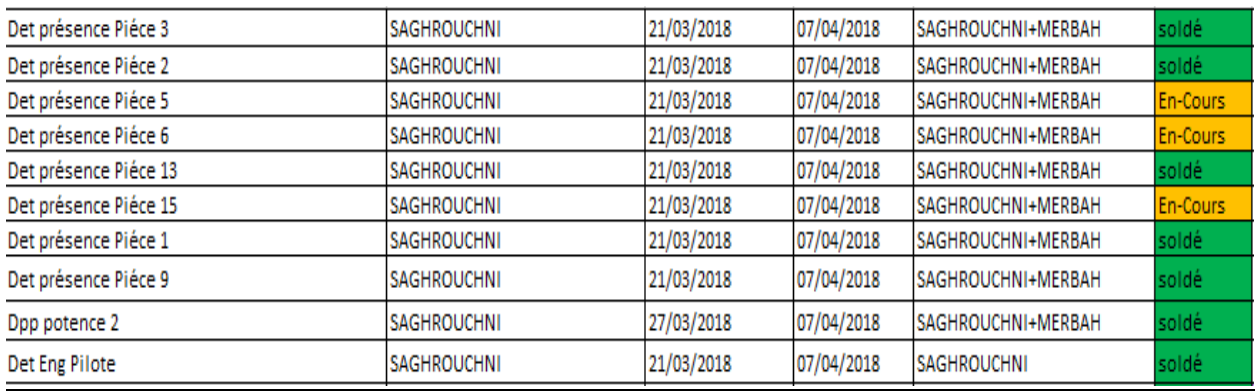

### *Figure 47 : Document des shunts pour l'OP200*

NB : Pour les shunts qui causeront des dégâts aux robots, ils doivent être annulés.

2.2.3 Îlot B3 : **Défaut 5 : A23 défaut Chariot Accostage Bras :**

Pour le problème d'**Accostage Bras** nous avons ajouté deux bloqueurs pour fixer la tige du vérin lors de la décharge de l'essieu «Figure 48».

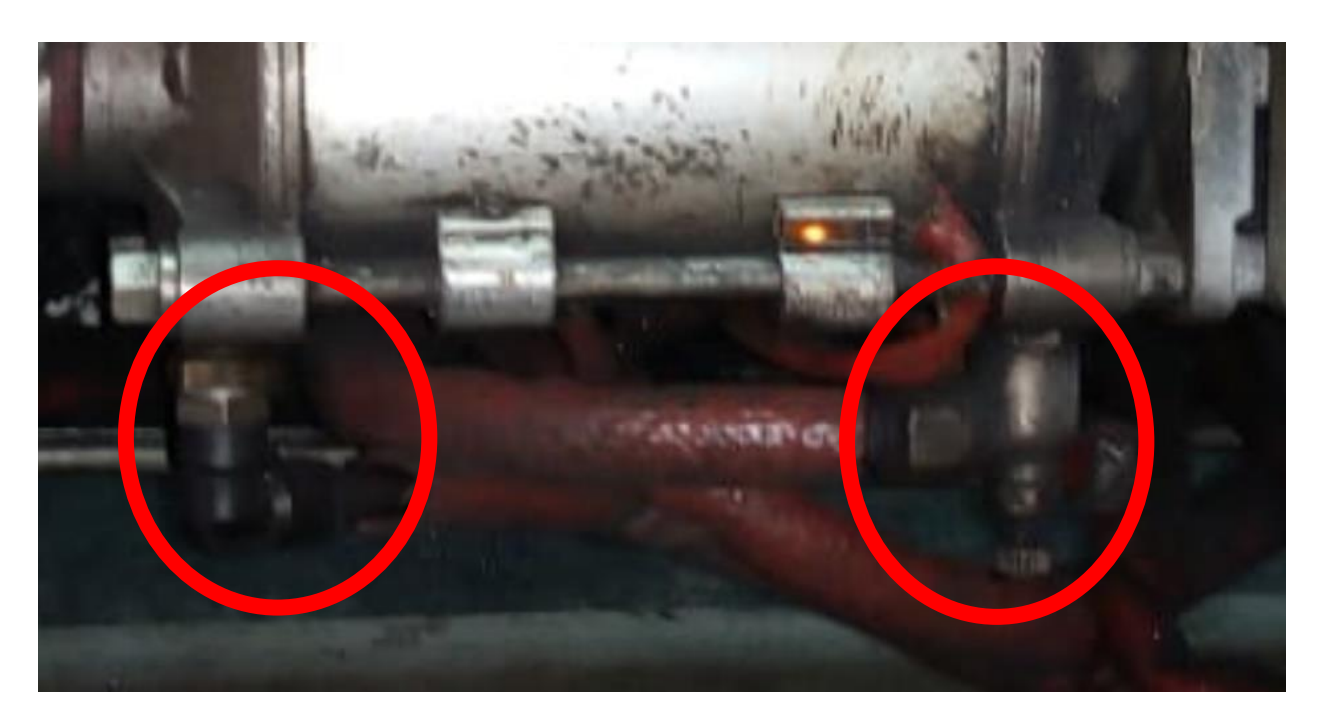

# *Figure 48 : Bloqueurs de vérin de serrage des bras d'essieu*

Et nous avons réalisé la conception d'une pièce à l'aide de Catia V5 (Figure 51) pour éliminer l'obstacle qui se trouve au niveau de vérin de serrage de la douille (Figure 50) dans le but de faciliter la décharge de l'essieu sans que ce dernier ne touche les vises de la pièce. L'idée a été validé par l'encadrant et nous avons envoyé le Drafting de la nouvelle pièce (Voir annexe 3) à la maintenance centrale pour qu'elle soit fabriquée « Figure 49 ».

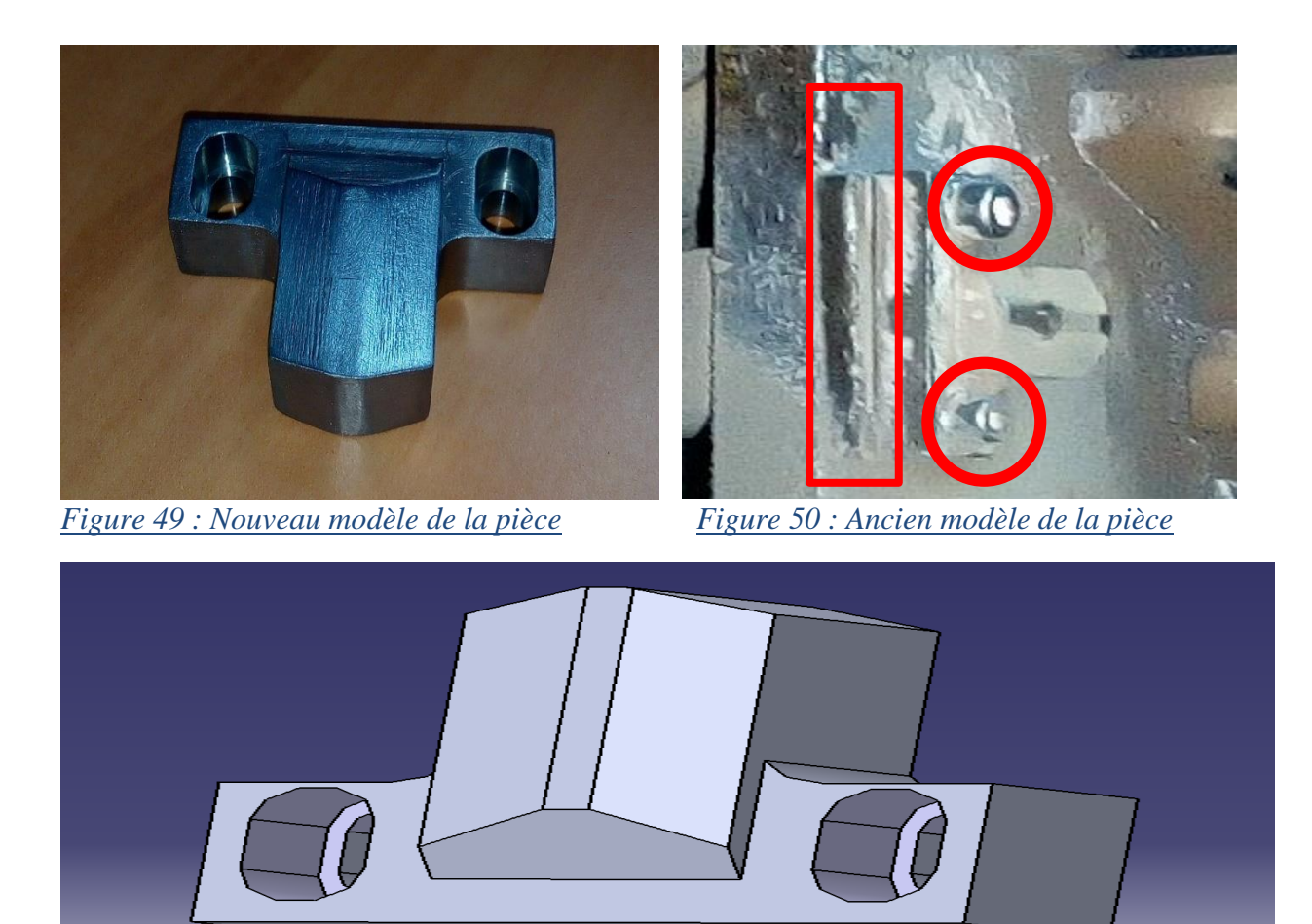

# *Figure 51 : Vue 3D de la pièce*

La modification que nous avons effectuée est de rassembler la cale avec la partie supérieure de l'ancienne pièce en une seule pièce et nous avons enlevé de la matière des trous des vises pour que ces derniers soient en même niveau que la pièce et permettre un passage lisse de l'essieu.

#### **Défaut 6 :A23 défaut Exp Douille SR9-SR10 :**

Pour ce défaut nous avons communiqué avec un fournisseur de la marque SMC qui nous a présenté leurs technologies suite au cahier de charge que nous avons défini et il nous a proposé les 3 vérins suivants :

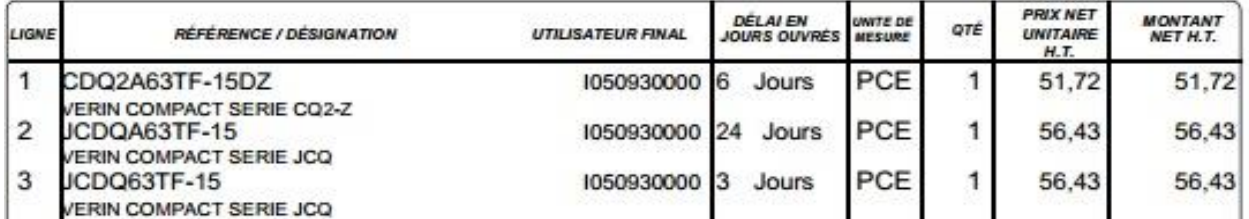

*Figure 52 : Type des vérins SMC*

Pour le cahier de charge, nous avons décrit le vérin qui existait dans le terrain (Avantics voir annexe 4) et nous lui avons demandé de nous recommander des vérins compatibles à ce dernier avec un changement dans les rainures (rainures en C) pour maintenir une bonne fixation des capteurs (voir la fiche complète reçu par le fournisseur dans l'annexe 5).

Alors nous avons choisi le premier CDQ2A63TF-15DZ avec l'encadrant (Figure 53) et pour le capteur nous sommes mis d'accord sur le suivant :

| Désignation                           | Référence fournisseur |  |  |  |
|---------------------------------------|-----------------------|--|--|--|
| Capteur magnétique de vérin           |                       |  |  |  |
| en Zamak pour rainures en C,          |                       |  |  |  |
| <b>PNP</b><br>NO.<br>résistant<br>aux | C126302Q300311CTS     |  |  |  |
| courants de soudure AC,               |                       |  |  |  |
| Cordon M12, 0,2 mètre, câble          |                       |  |  |  |
| avec protection gaine silicone        |                       |  |  |  |

*Tableau 11 : Capteur magnétique pour le vérin SMC*

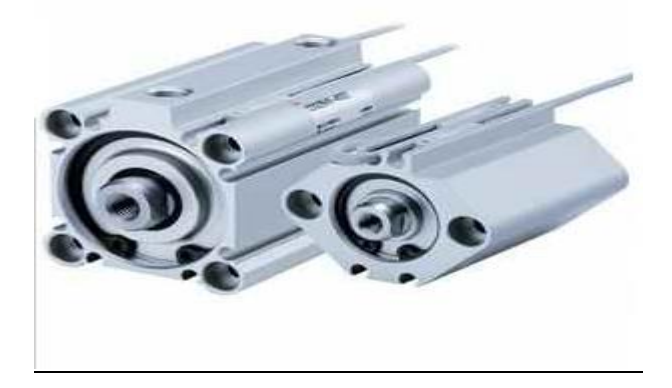

*Figure 53 : Vérin type CDQ2A63TF-15DZ*

#### 2.3 Conclusion :

Une fois les plans d'actions élaborés, il reste la dernière phase de cycle PDCA et qui consiste à agir en mettant en œuvre ces actions dans le but de voir le résultat de notre travaille. Donc nous avons planifié avec l'équipe de maintenance le moment pour implanter ce que nous avons établi lors de la PMP et nous avons maintenu un suivi journalier de la ligne pour le mois de Mai pour voir l'efficacité des actions exercés, alors le résultat était comme suit :

# **Suivi RP OP100-105 B1**

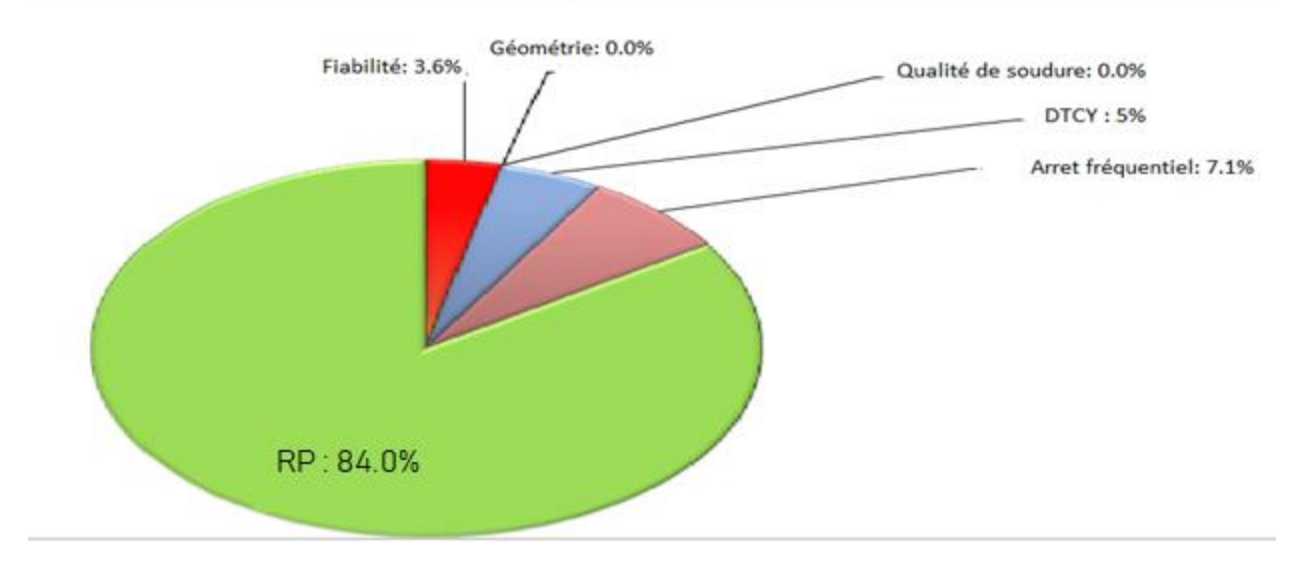

#### *Figure 54: Répartition des pertes pour B1 du mois de Mai*

Le rendement propre actuel de l'ilot B1 est 84%, alors nous avons pu l'augmenter de 62.9% vers 84% avec une proportion de 30% et qui est vraiment une valeur très importante.

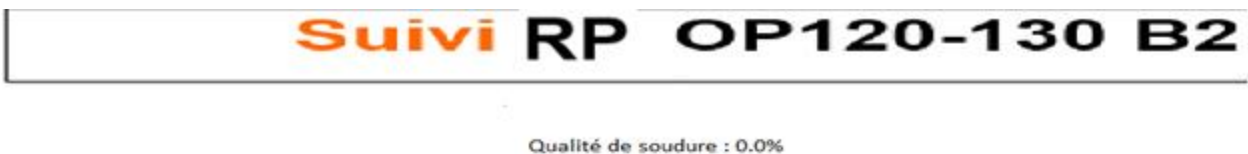

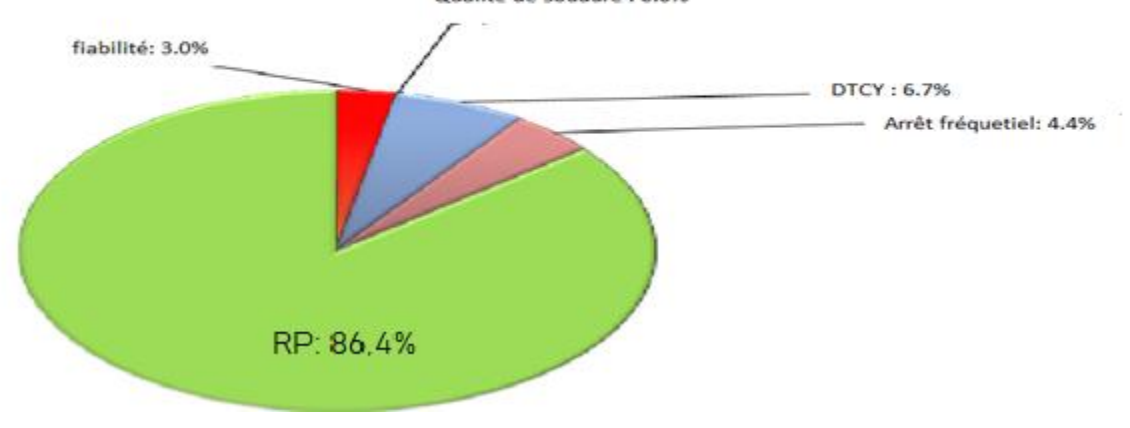

#### *Figure 55: Répartition des pertes pour B2 du mois de Mai*

Pour l'ilot B2 son rendement propre a augmenté de 80.4% vers 86,4%, ce qui fait une proportion de 8%.

# *Conclusion générale*

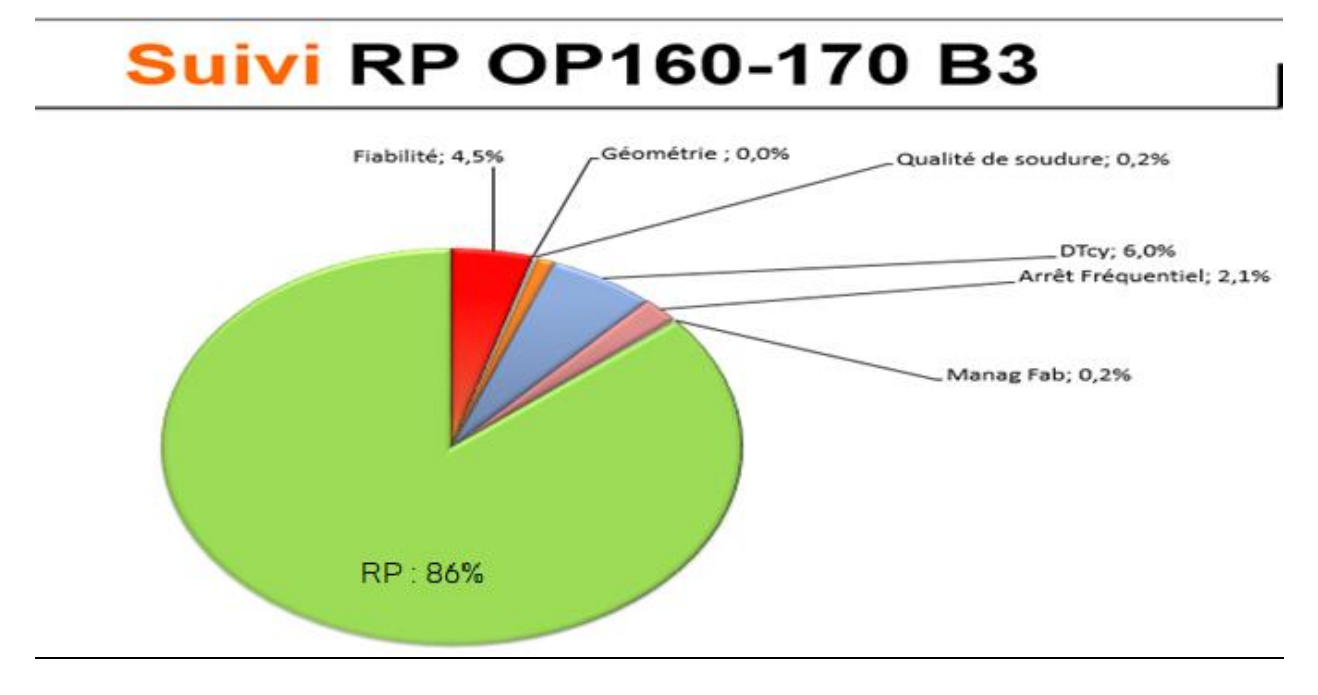

 *Figure 56 : Répartition des pertes pour B3 du mois de Mai*

La même chose pour l'ilot B3, une augmentation de rendement propre de 80.5% vers 86% avec une proportion de 6 %.

En conclusion nous avons pu augmenter le rendement propre pour les 3 îlots mais non pas à l'objectif fixé et qui vaut 87.5%, aussi nous avons diminué le temps de dépassement de cycle grâce à la documentation

Pour les APP traités nous avons pu les faire disparaitre mais d'autres défauts apparaissent et cela nécessite de reprendre la roue de Deming une autre fois et faire le même travail effectué avant. Les nouveaux défauts seront présentés dans l'annexe 2.

# *Conclusion générale*

Ce projet avait pour objectif de fiabiliser le suivi de la ligne J92 en corrigeant les remontés des événements générés par SMP vu leurs impacts dans le calcul du rendement propre, ainsi que d'améliorer le taux de sa productivité pour satisfaire le besoin local de l'usine et en même temps le besoin de client notamment que chaque jour il y 'a un accroissement de marché

Après une rapide intégration dans le groupe de maintenance, différentes tâches nous ont été confiées. Elles consistaient principalement à adapter un fichier de suivi pour tous les îlots afin de connaître l'état de la ligne et savoir où agir, cela nous a pris beaucoup de temps vu la complexité de fichier, ainsi nous avons créé un cahier de suivi pour la documentation dans le but de comparer les défauts qui existent réellement sur terrain avec ceux obtenus par SMP.

Toutefois, ces documents sont sous notre disposition, nous avons adoptés une démarche pour structurer notre projet à savoir le cycle PDCA, la première des choses que nous avons fait c'est mesurer la performance de notre ligne pour le mois de Mars. Ensuite nous avons analysé les défauts les plus pénalisants pour l'installation à savoir: Présence Renfort 99 op 105D, Avance Expansible douille SR1\_2, Présence coupelle op130G, collision torche, CHAR Accos Bras et EXP Douille SR9-SR10 afin de connaitre leurs causes racines. Nous avons terminé par élaborer des plans d'actions et les mettant en œuvre pour éradiquer les problèmes rencontrés une fois pour toute.

Les résultats étaient satisfaisants à un certain degré, nous avons pu éliminer les temps de saturations et de désamorçage des pièces dans les 3 ilots B1, B2 et B3 pour fiabiliser le rendement propre de la ligne. Alors pour l'ilot B1 nous avons augmenté son rendement propre de 62.9% à 84 %, pour l'ilot B2 une augmentation de RP de 80.4% vers 86.4% et finalement B3 son RP est augmenté avec une proportion de 6% de 80.5% à 86%.

De plus, nous avons maintenu une documentation durant toute la période de notre stage qui aidera l'équipe GATM dans leur suivi ainsi que nous avons supprimé les défauts traités dans notre projet mais le problème qui s'impose c'est que chaque jour d'autres défauts s'avèrent, ce qui nous pousse à reprendre la roue de Deming à nouveau.

Lors du dernier mois de stage, nous nous sommes engagés dans l'équipe de Task Force pour présenter chaque jour l'état de la ligne du jour (j-1) pour les agents de maintenance et de la fabrication pour voir les causes de temps perdu pour chaque équipe et essayer de trouver en groupe des solutions qui nous emmène à une augmentation du rendement propre de la ligne.

# *Bibliographie et Webographie*

[www.certiffication-iso-9001.fr](http://www.certiffication-iso-9001.fr/) <http://flconsultants.fr/lean-manufacturing> <http://www.ouati.com/qqoqcp.html> [http://www.qualiblog.fr](http://www.qualiblog.fr/) [http://leleanmanufacturing.com](http://leleanmanufacturing.com/) [www.renault.com](http://www.renault.com/)

# *Annexe [1] : Pareto des APP pour les 3 îlots du Mois Mai*

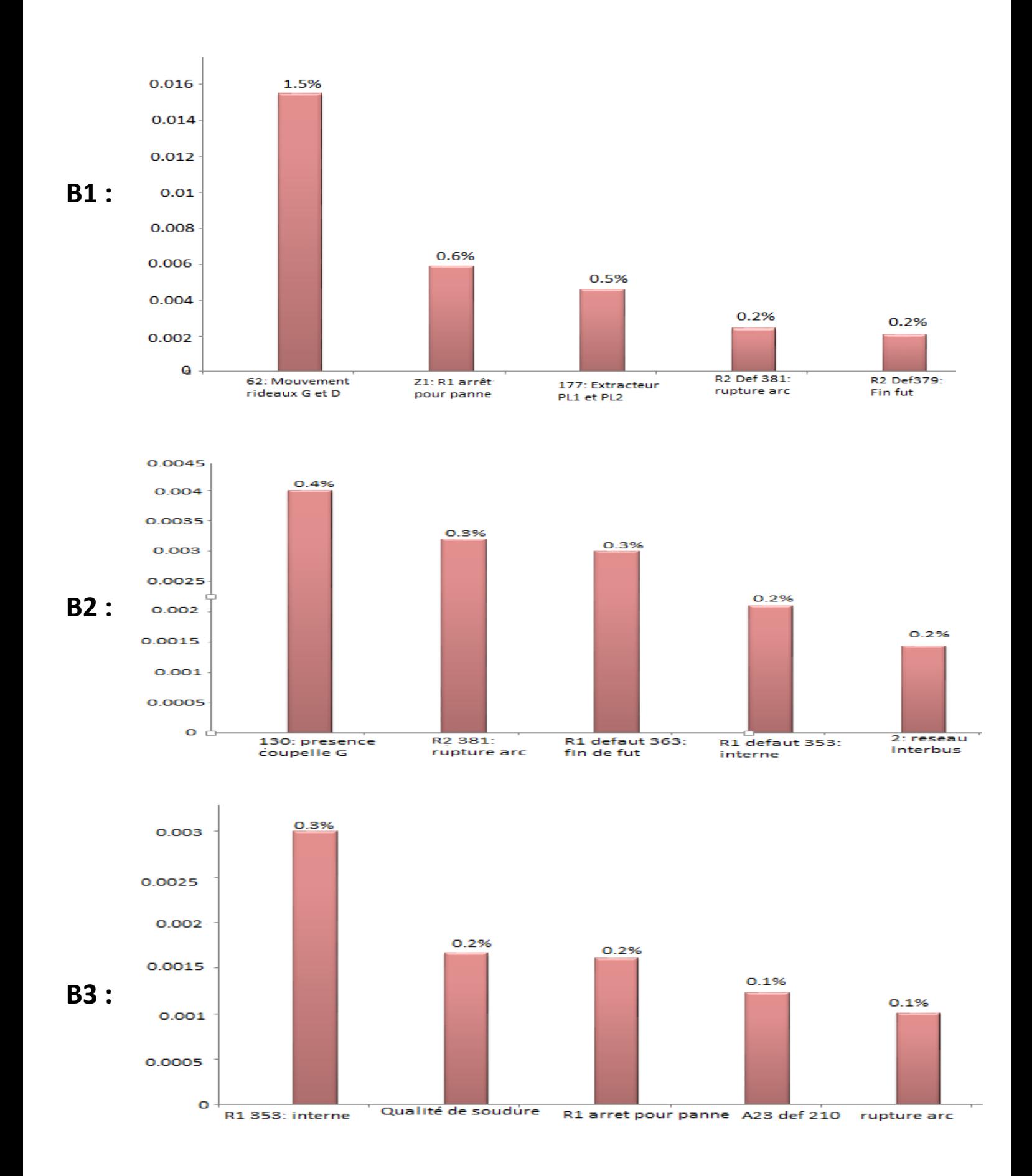

# *Annexe [2] : Drafting de la pièce géométrie Douille*

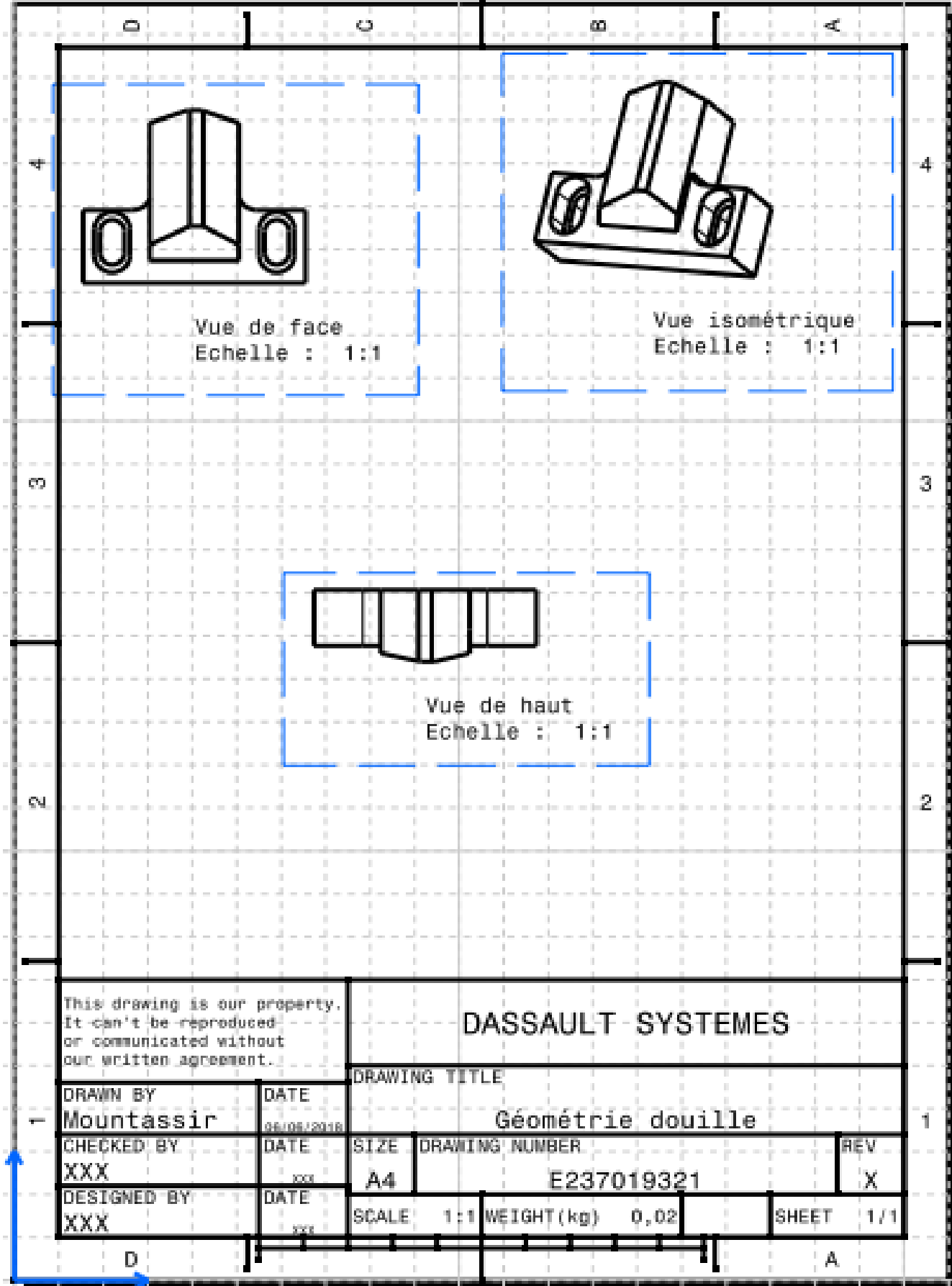

# *Annexe [3] : Description de vérin Avantics de serrage de la douille dans B3*

# Description du vérin:

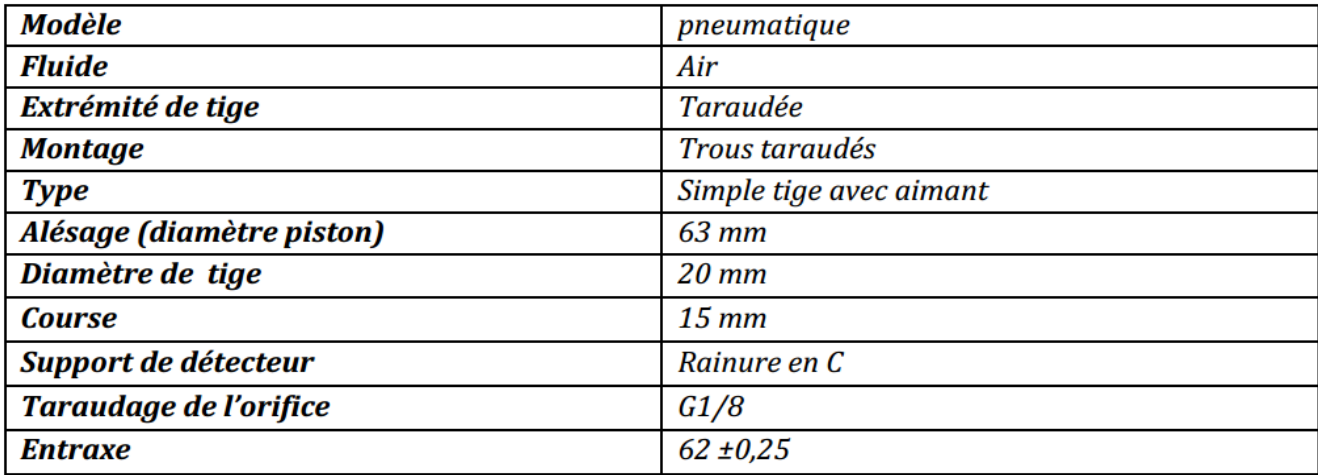

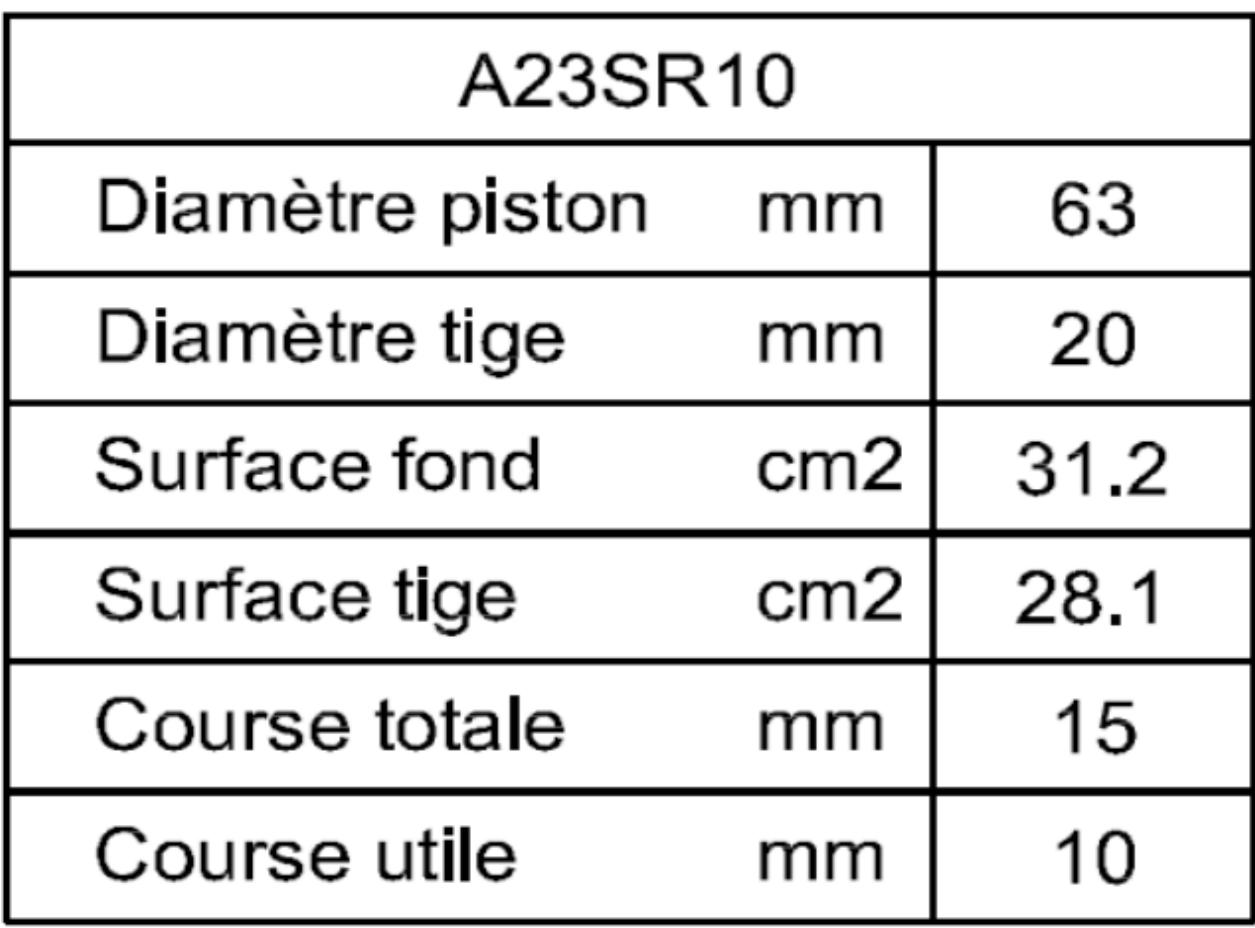

#### **Mémoire de fin d'études pour l'obtention du Diplôme d'ingénieur d'état en ingénierie Mécatronique**

#### **Nom & Prénom :** Nassiny Mountassir Bilah

**Titre** : Fiabilisation de la ligne de soudure d'essieu J92 Tanger 1 et Amélioration de son taux de productivité.

#### *Résumé :*

Dans le cadre de l'amélioration de ses performances industrielles et pour affronter la concurrence, Renault Tanger Exploitation s'est donnée comme objectif de répondre aux exigences du client en termes de coût, qualité et délai. Ainsi, il est nécessaire de parvenir à toutes les améliorations possibles assurant une production efficace. Dans cette optique, notre projet de fin d'étude vise à fiabiliser une ligne de fabrication des essieux J92 Tanger 1 et augmenter son taux de productivité.

Pour répondre à cet objectif, nous avons adopté une démarche pour structurer notre travail à savoir le cycle PDCA représentée par la roue de Deming, alors un suivi journalier a été réalisé pour déterminer les causes racines du faible rendement propre RP pour chaque ilot. Donc pour refléter la vraie image de l'état de la ligne le suivi réalisé nécessite une fiabilisation des remontées des événements générés par SMP en les comparants avec ceux qui existent réellement sur terrain afin de les corriger dans le fichier de « suivi RP ». Ensuite une analyse d'état a été faite pour extraire les défauts les plus pénalisants pour l'installation et finalement mettre en place des améliorations et des actions correctives pour faire disparaitre ces défauts.

**Mots clés** : Renault, Essieux, J92, SMP, PDCA, RP, suivi RP, Fiabilisation.

#### *Abstract :*

As part of improving its industrial performance and to compete, Renault Tangier Exploitation has set itself the goal to meet customer requirements in terms of cost, quality and time. Thus, it is necessary to achieve all possible improvements to ensure efficient production. In this context, our end-of-project project aims to make reliable a production line of J92 axles and increase its productivity rate.

To meet this goal, we have adopted a process to structure our work to know the PDCA cycle represented by the Deming wheel, so a daily monitoring was carried out to determine the root causes of the low self-yield RP for each block. Therefore to reflect the true picture of the state of the line the follow-up carried out requires a reliability of the reports of the events generated by SMP by comparing them with those which really exist on ground in order to correct them in the "RP tracking" file. Then a state analysis was done to extract the most penalizing faults for the installation and finally implement improvements and corrective actions to make these faults disappear .

**Keywords** : Renault, axles, J92, SMP, PDCA, RP, RP Tracking, reliability.

#### *Année universitaire 2017/2018*
